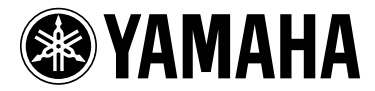

# MODUS F11

# MODUS F01

Manual do Proprietário

Para obter informações sobre como montar a mesa do teclado, consulte as instruções ao final deste manual.

IMPORTANTE – Verifique a sua fonte de alimentação –

Verifique se a voltagem de CA local corresponde à voltagem especificada na placa de identificação no painel inferior. Em algumas áreas poderá ser fornecido um seletor de voltagem na parte traseira da unidade de teclado principal ao lado do cabo de força. Verifique se o seletor de voltagem está configurado para a opção correta na sua área. O seletor de voltagem é configurado para 240V quando a unidade é inicialmente fornecida. Para alterar a configuração, use uma chave de fenda para girar o dial do seletor até que a voltagem correta apareça ao lado do ponteiro no painel.

# <span id="page-1-0"></span>**SPECIAL MESSAGE SECTION**

<span id="page-1-2"></span><span id="page-1-1"></span>**PRODUCT SAFETY MARKINGS:** Yamaha electronic products may have either labels similar to the graphics shown below or molded/stamped facsimiles of these graphics on the enclosure. The explanation of these graphics appears on this page. Please observe all cautions indicated on this page and those indicated in the safety instruction section.

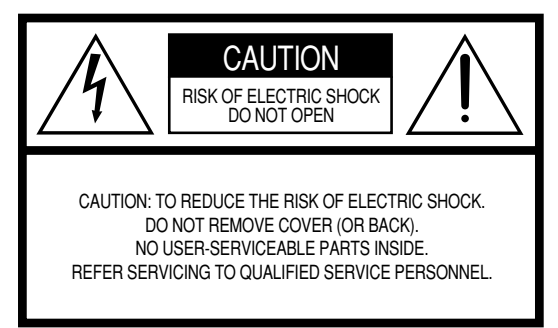

See bottom of Keyboard enclosure for graphic symbol markings.

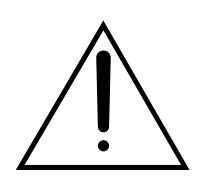

The exclamation point within the equilateral triangle is intended to alert the user to the presence of important operating and maintenance (servicing) instructions in the literature accompanying the product.

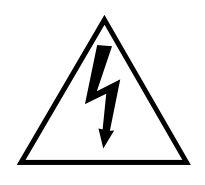

The lightning flash with arrowhead symbol, within the equilateral triangle, is intended to alert the user to the presence of uninsulated "dangerous voltage" within the product's enclosure that may be of sufficient magnitude to constitute a risk of electrical shock.

**IMPORTANT NOTICE:** All Yamaha electronic products are tested and approved by an independent safety testing laboratory in order that you may be sure that when it is properly installed and used in its normal and customary manner, all foreseeable risks have been eliminated. DO NOT modify this unit or commission others to do so unless specifically authorized by Yamaha. Product performance and/or safety standards may be diminished. Claims filed under the expressed warranty may be denied if the unit is/has been modified. Implied warranties may also be affected.

**SPECIFICATIONS SUBJECT TO CHANGE:** The information contained in this manual is believed to be correct at the time of printing. However, Yamaha reserves the right to change or modify any of the specifications without notice or obligation to update existing units.

**ENVIRONMENTAL ISSUES:** Yamaha strives to produce products that are both user safe and environmentally friendly. We sincerely believe that our products and the production methods used to produce them, meet these goals. In keeping with both the letter and the spirit of the law, we want you to be aware of the following:

**Battery Notice:** This product MAY contain a small nonrechargeable battery which (if applicable) is soldered in place. The average life span of this type of battery is approximately five years. When replacement becomes necessary, contact a qualified service representative to perform the replacement.

**Warning:** Do not attempt to recharge, disassemble, or incinerate this type of battery. Keep all batteries away from children. Dispose of used batteries promptly and as regulated by applicable laws. Note: In some areas, the servicer is required by law to return the defective parts. However, you do have the option of having the servicer dispose of these parts for you.

**Disposal Notice:** Should this product become damaged beyond repair, or for some reason its useful life is considered to be at an end, please observe all local, state, and federal regulations that relate to the disposal of products that contain lead, batteries, plastics, etc.

**NOTICE:** Service charges incurred due to lack of knowledge relating to how a function or effect works (when the unit is operating as designed) are not covered by the manufacturer's warranty, and are therefore the owners responsibility. Please study this manual carefully and consult your dealer before requesting service.

**NAME PLATE LOCATION:** The graphic below indicates the location of the name plate. The model number, serial number, power requirements, etc., are located on this plate. You should record the model number, serial number, and the date of purchase in the spaces provided below and retain this manual as a permanent record of your purchase.

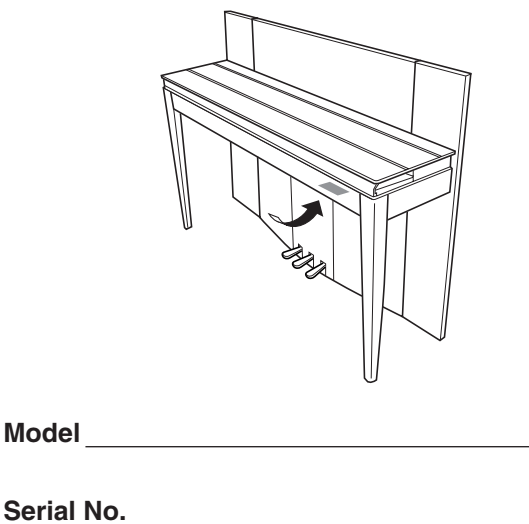

**Purchase Date**

# **FCC INFORMATION (U.S.A.)**

#### 1. **IMPORTANT NOTICE: DO NOT MODIFY THIS UNIT!**

This product, when installed as indicated in the instructions contained in this manual, meets FCC requirements. Modifications not expressly approved by Yamaha may void your authority, granted by the FCC, to use the product.

- 2. **IMPORTANT:** When connecting this product to accessories and/or another product use only high quality shielded cables. Cable/s supplied with this product MUST be used. Follow all installation instructions. Failure to follow instructions could void your FCC authorization to use this product in the USA.
- 3. **NOTE:** This product has been tested and found to comply with the requirements listed in FCC Regulations, Part 15 for Class "B" digital devices. Compliance with these requirements provides a reasonable level of assurance that your use of this product in a residential environment will not result in harmful interference with other electronic devices. This equipment generates/ uses radio frequencies and, if not installed and used according to the instructions found in the users manual, may cause interference harmful to the operation of

other electronic devices. Compliance with FCC regulations does not guarantee that interference will not occur in all installations. If this product is found to be the source of interference, which can be determined by turning the unit "OFF" and "ON", please try to eliminate the problem by using one of the following measures: Relocate either this product or the device that is being affected by the interference.

Utilize power outlets that are on different branch (circuit breaker or fuse) circuits or install AC line filter/s.

In the case of radio or TV interference, relocate/reorient the antenna. If the antenna lead-in is 300 ohm ribbon lead, change the lead-in to co-axial type cable.

If these corrective measures do not produce satisfactory results, please contact the local retailer authorized to distribute this type of product. If you can not locate the appropriate retailer, please contact Yamaha Corporation of America, Electronic Service Division, 6600 Orangethorpe Ave, Buena Park, CA90620

The above statements apply ONLY to those products distributed by Yamaha Corporation of America or its subsidiaries.

\* This applies only to products distributed by YAMAHA CORPORATION OF AMERICA. (class B)

**(F01)**

#### **IMPORTANT NOTICE FOR THE UNITED KINGDOM Connecting the Plug and Cord**

IMPORTANT. The wires in this mains lead are coloured in accordance with the following code:

BLUE : NEUTRAL

BROWN : LIVE

As the colours of the wires in the mains lead of this apparatus may not correspond with the coloured makings identifying the terminals in your plug proceed as follows: The wire which is coloured BLUE must be connected to the terminal which is marked with the letter N or coloured BLACK.

The wire which is coloured BROWN must be connected to the terminal which is marked with the letter L or coloured RED.

Making sure that neither core is connected to the earth terminal of the three pin plug.

(2 wires)

• This applies only to products distributed by Yamaha-Kemble Music (U.K.) Ltd.

#### **(F11)**

#### **IMPORTANT NOTICE FOR THE UNITED KINGDOM Connecting the Plug and Cord**

**WARNING:** THIS APPARATUS MUST BE EARTHED IMPORTANT. The wires in this mains lead are coloured in accordance with the following code:

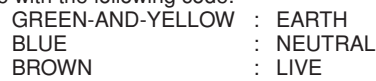

As the colours of the wires in the mains lead of this apparatus may not correspond with the coloured markings identifying the terminals in your plug proceed as follows:

The wire which is coloured GREEN-and-YELLOW must be connected to the terminal in the plug which is marked by the letter E or by the safety earth symbol  $\overset{\sim}{\oplus}$  or colored GREEN or GREENand-YELLOW.

The wire which is coloured BLUE must be connected to the terminal which is marked with the letter N or coloured BLACK. The wire which is coloured BROWN must be connected to the terminal which is marked with the letter L or coloured RED.

• This applies only to products distributed by Yamaha-Kemble Music (U.K.) Ltd.

(3 wires)

# **PRECAUÇÕ**

### *LEIA COM ATENÇÃO ANTES DE UTILIZAR O INSTRUMENTO*

\* Mantenha este manual em lugar seguro para futuras referências.

# *ADVERTÊNCIAS*

**Siga sempre as precauções básicas mencionadas abaixo para evitar ferimentos graves ou até mesmo morte por choque elétrico, curto-circuito, danos, incêndio ou outros acidentes. Essas precauções incluem, mas não estão limitadas a:**

#### **Fonte de alimentação/cabo de força**

- Utilize apenas a tensão especificada como correta para o instrumento. A tensão correta está impressa na placa de identificação do instrumento.
- Verifique o plugue elétrico periodicamente e remova a sujeira e o pó acumulados.
- Utilize apenas o cabo de força/plugue fornecido.
- Não deixe o cabo de força perto de fontes de calor, como aquecedores ou radiadores, não dobre excessivamente nem danifique o cabo de outro modo, não coloque objetos pesados sobre ele nem posicione o cabo onde alguém possa pisar, tropeçar ou derrubar algo nele.
- (F11) Estabeleça conexão com uma tomada devidamente aterrada e protegida. O aterramento incorreto poderá causar choques.

#### **Não abra**

• Não abra o instrumento nem tente desmontar ou modificar as peças internas. O instrumento não contém peças cuja manutenção possa ser feita pelo usuário. Caso o instrumento não esteja funcionando de forma correta, pare de utilizá-lo imediatamente e leve-o a uma assistência técnica autorizada Yamaha.

#### **Advertência: água**

- Não exponha o instrumento à chuva, não o utilize perto de água ou em locais úmidos e não coloque sobre o instrumento objetos contendo líquidos. Se algum líquido, como água, penetrar no instrumento, desligue imediatamente o aparelho e retire o cabo de força da tomada CA. Em seguida, leve o instrumento a uma assistência técnica autorizada Yamaha.
- Nunca coloque ou retire um plugue elétrico com as mãos molhadas.

#### **Advertência: incêndio**

• Não coloque objetos incandescentes, como velas, sobre a unidade. Um objeto incandescente pode cair e causar incêndio.

#### **Se você observar qualquer anormalidade**

• Se o plugue ou o cabo de força estiver avariado ou desgastado, se ocorrer uma perda de som repentina enquanto o instrumento estiver em uso ou se você perceber algum odor diferente ou fumaça proveniente do aparelho, desligue-o imediatamente, tire o plugue elétrico da tomada e leve o instrumento a uma assistência técnica autorizada Yamaha.

# *AVISOS*

**Siga sempre as precauções básicas mencionadas abaixo para evitar que você ou outras pessoas se machuquem, bem como para evitar que ocorram avarias no instrumento ou em outros objetos. Essas precauções incluem, mas não estão limitadas a:**

#### **Fonte de alimentação/cabo de força**

- (F11) Sempre conecte o plugue de três pinos a uma fonte de energia devidamente aterrada. (Para obter mais informações sobre a fonte de alimentação principal, consulte [página 15.](#page-14-0))
- Para tirar o plugue elétrico do instrumento ou da tomada, segure sempre o próprio plugue, nunca o cabo. Ao puxar o plugue pelo cabo, você poderá danificá-lo.
- Tire o plugue da tomada quando não for usar o instrumento por um longo período ou durante tempestades elétricas.
- Não conecte o instrumento a uma tomada utilizando um benjamim. Essa ação poderá prejudicar a qualidade do som ou causar o superaquecimento da tomada.

#### **Montagem**

• Leia com cuidado a documentação em anexo com explicações sobre o processo de montagem. A montagem do instrumento na seqüência incorreta poderá ocasionar danos ao instrumento ou até mesmo ferimentos.

#### **Localização**

- Não exponha o instrumento a excesso de poeira ou vibrações nem a condições extremas de calor ou frio (como na luz solar direta, perto de aquecedores, dentro do carro durante o dia), para evitar a desfiguração do painel ou avarias nos componentes internos.
- Não utilize o instrumento próximo a aparelhos elétricos, como televisores, rádios, equipamento estéreo, telefones celulares ou outros. Caso contrário, o instrumento, o televisor ou o rádio poderá gerar interferência.
- Não deixe o instrumento em local instável para evitar quedas.
- Antes de mudar o instrumento de local, remova todos os cabos conectados.
- Ao ajustar o produto, verifique se a tomada de corrente alternada (CA) pode ser acessada com facilidade. Se houver algum problema ou defeito, desligue o aparelho imediatamente e tire o plugue da tomada. Mesmo quando a chave estiver desligada, um nível mínimo de eletricidade continuará a fluir para o produto. Se não for utilizar o produto por um longo período, certifique-se de retirar o cabo de alimentação da tomada de CA na parede.

#### **Conexões**

• Antes de conectar o instrumento a outros componentes eletrônicos, desligue todos os componentes. Antes de ligar ou desligar os componentes, defina o volume no nível mínimo. Além disso, certifique-se de definir os volumes de todos os componentes no nível mínimo e aumentar gradualmente os controles de volume ao tocar o instrumento, a fim de especificar o nível de audição desejado.

#### **Manutenção**

- Remova com cuidado o pó e a sujeira com um pano macio. Não limpe com muita força, pois partículas de sujeira podem arranhar o acabamento do **instrumento**
- Para limpar o instrumento, utilize um pano macio seco ou ligeiramente úmido. Não utilize tíner, solventes, soluções de limpeza ou panos de limpeza com produtos químicos.

#### **Aviso: manuseio**

- Cuidado para a tampa das teclas não prender seus dedos. Não insira o dedo ou a mão nas aberturas da tampa das teclas ou do instrumento.
- Nunca insira nem deixe cair papel, objetos metálicos ou outros objetos nas aberturas da tampa das teclas, do painel ou do teclado. Caso isso aconteça, desligue o instrumento imediatamente e tire o cabo de força da tomada de corrente alternada (CA). Em seguida, leve o instrumento a uma assistência técnica autorizada Yamaha.
- Não coloque objetos de vinil, plástico ou borracha sobre o instrumento, pois isso poderá descolorir o painel ou o teclado.
- Se objetos rígidos, como os de metal, porcelana e outros, baterem na superfície do instrumento, o acabamento poderá rachar ou descascar. Tenha cuidado.
- Não apóie o corpo nem coloque objetos pesados sobre o instrumento. Além disso, não utilize botões, chaves e conectores com muita força.
- Não utilize o instrumento/dispositivo ou os fones de ouvido por um longo período em volume alto ou desconfortável, pois isso pode causar a perda da audição. Se tiver algum problema de áudio ou apresentar zumbido no ouvido, procure um médico.

#### **Usando o banco (caso esteja incluído)**

- Não deixe o banco em local instável para evitar quedas.
- Não utilize o banco displicentemente nem suba nele. A sua utilização como ferramenta ou escada de mão, ou para qualquer outra finalidade, pode resultar em acidentes ou ferimentos.
- Apenas uma pessoa deve se sentar no banco de cada vez para evitar acidentes ou ferimentos.
- Se os parafusos do banco ficarem frouxos devido ao uso prolongado, aperte-os periodicamente usando a ferramenta incluída.

A Yamaha não pode ser responsabilizada por danos causados pelo uso indevido do instrumento ou por modificações nele efetuadas, bem como pela perda ou destruição de dados.

Desligue sempre o instrumento quando ele não estiver sendo utilizado.

#### **Salvando dados**

• Alguns dados serão salvos na memória interna do F11/F01 (páginas [55,](#page-54-0) [57\)](#page-56-0). Os dados são preservados mesmo que a força seja desligada. Para a máxima segurança dos dados, a Yamaha recomenda que você salve seus dados importantes em uma memória flash USB (F11) ou em um computador (F01). Isso propicia um backup conveniente, caso a memória interna seja danificada (páginas [55,](#page-54-0) [57](#page-56-0)).

#### Sobre este Manual do Proprietário

Agradecemos a compra do Piano Digital YamahaF11/F01! Recomendamos que você leia este manual atentamente para tirar total proveito das funções avançadas e práticas do F11/F01.

Também recomendamos que mantenha este manual em um local seguro e conveniente para consultas futuras.

# <span id="page-5-0"></span>**Sobre este Manual do Proprietário**

A documentação deste instrumento compreende: Manual do Proprietário (este documento), Guia rápido de operação e Lista de dados.

### **Manual do Proprietário**

#### **Introdução [\(página 2\)](#page-1-0):**

Leia esta seção primeiro.

**Referência ([página 10\)](#page-9-0):** Esta seção explica como criar configurações detalhadas para as diversas funções do F11/F01.

#### **Apêndice ([página 68](#page-67-0)):**

Esta seção apresenta o material de referência.

#### **Guia rápido de operação**

Explica as atribuições dos botões/teclas e como usar os controles do painel.

### **Lista de dados**

A Lista de Dados contém voz XG/efeito XG (do F11) e informações relacionadas a MIDI. A Lista de dados está disponível para download na Biblioteca de Manuais da Yamaha.

#### **Biblioteca de Manuais da Yamaha**

http://www.yamaha.co.jp/manual/

- \* As ilustrações do painel foram tiradas do F11.
- \* As ilustrações e os visores LCD mostrados neste manual têm apenas fins informativos e podem apresentar diferenças em relação aos exibidos no seu equipamento.

Este produto reúne e inclui programas de computador e conteúdos cujos direitos autorais são de propriedade da Yamaha ou cuja licença para uso de direitos autorais de terceiros foi concedida à Yamaha. Esses materiais protegidos por direitos autorais incluem, sem limitação, todos os softwares de computador, arquivos de estilo, arquivos MIDI, dados WAVE, partituras e gravações de som. O uso não autorizado desses programas e conteúdos além do âmbito pessoal não é permitido de acordo com a legislação aplicável. Qualquer violação aos direitos autorais apresenta conseqüências legais. NÃO CRIE, DISTRIBUA OU USE CÓPIAS ILEGAIS.

Este dispositivo é capaz de usar vários tipos/formatos de dados musicais através da sua otimização para o formato adequado que será usado no dispositivo posteriormente. Como resultado, esse dispositivo poderá não reproduzir os dados com a precisão que os produtores ou compositores esperavam.

A cópia dos dados musicais disponíveis comercialmente incluindo, sem limitação, dados MIDI e/ou dados de áudio é estritamente proibida, exceto para uso pessoal.

AVE-TCP<sup>'</sup> (F11) AVE-TCP, um pilha do protocolo TCP/IP da ACCESS Co., Ltd., encontra-se instalada neste produto. **AVE-SSL** (F01) AVE®-SSL, uma tecnologia de módulo de criptografia da ACCESS Co., Ltd., encontra-se instalada neste produto.

#### **Marcas comerciais:**

- Windows é marca registrada da Microsoft® Corporation.
- Todas as outras marcas comerciais são de propriedade de seus respectivos proprietários.

# <span id="page-6-0"></span>**Acessórios**

#### • Manual do Proprietário

Este manual contém instruções completas para a operação do F11/F01.

- Guia rápido de operação
- Banco
- Cabo de força de CA

#### **Afinação**

Diferentemente de um piano acústico, não é necessário afinar o instrumento. Ele sempre apresenta a afinação perfeita.

#### **Transporte**

Em caso de mudança, o instrumento poderá ser transportado junto com seus outros pertences. É possível transportar a unidade montada ou desmontada.

Transporte o teclado horizontalmente. Não o coloque inclinado em uma parede ou apoiado na parte lateral. Não submeta o instrumento a vibrações excessivas ou a choques.

# <span id="page-7-0"></span>**Características Principais**

#### **Piano digital sofisticado e com estilo**

O instrumento combina o verdadeiro som de um piano em uma estrutura moderna e atraente que evoca a beleza de um verdadeiro piano de cauda acústico, acrescentando sofisticação e expressividade musical ao local em que você mora.

#### **Teclado NW (Madeira natural)**

O teclado especial em madeira natural do instrumento possui teclas brancas em madeira verdadeira para reproduzir da forma mais fiel possível a experiência de tocar em um verdadeiro piano de cauda acústico. A sensação e o toque autênticos das teclas vai muito além dos teclados eletrônicos existentes, recriando de forma realista a resistência das teclas, o equilíbrio entre o peso da tecla e o martelo e as gradações de peso características das teclas – pesadas na extremidade inferior, leves no registro mais alto – para que você sinta que está tocando um piano de cauda real. E mais, esse teclado especialmente esculpido permite que você empregue técnicas que anteriormente só eram possíveis em pianos de cauda — como a reprodução da mesma nota sucessivamente e a combinação suave de sons, até mesmo sem o uso do pedal de sustentação, ou a reprodução da mesma tecla rapidamente e a articulação perfeita, sem o corte não natural do som.

### **Moving Key (F11)**

O F11 apresenta um teclado automático fascinante, através da função Moving Key (teclado automático). Seja qual for a música reproduzida no instrumento — as 50 músicas de piano predefinidas (Classic & Jazz), músicas gravadas na memória flash USB ou músicas reproduzidas via serviço de fluxo de dados a partir da Internet — você pode desfrutar da apresentação tanto visualmente, quanto auditivamente. Isso faz do F11 um excelente instrumento para se ter em casa, bem como uma grande atração visual e auditiva em restaurantes, lojas e outros espaços públicos.

#### **Amostra estéreo dinâmica AWM**

O F11/F01 oferece um realismo sonoro sem igual, além da tecnologia de geração de tons AWM Dynamic Stereo Sampling (Amostra Estéreo Dinâmica AWM) original da Yamaha para gerar vozes autênticas e melodiosas. As vozes G. Piano 1 e 2 foram completamente construídas com amostras gravadas com esmero de um piano de cauda inteira de concerto. A voz G. Piano 1 apresenta três amostras de velocidade alternada (Dynamic Sampling, ou "Amostragem Dinâmica"), a amostragem especial Sustain Sampling (Amostragem Sustentada), que é uma amostra da ressonância singular da caixa de ressonância e das cordas de um piano de cauda acústico no momento em que o pedal de sustentação é pressionado, e as amostras Keyoff Samples (Amostras de Tecla Desativada), que acrescentam o som sutil produzido quando as teclas são liberadas. Esses recursos sofisticados e essas tecnologias avançadas asseguram que o instrumento soe e toque de maneira virtualmente idêntica a um piano acústico real.

#### **Conexão Direta com a Internet (IDC, Internet Direct Connection) (F11)**

A Yamaha, através de seu site na web, fornece um serviço de fluxo de dados especial que lhe permite reproduzir automaticamente uma ampla variedade de músicas (dados de música), de diversos gêneros musicais, na forma de música em segundo plano diretamente em seu instrumento.

# **Conteúdo**

# **[Introdução](#page-1-1)**

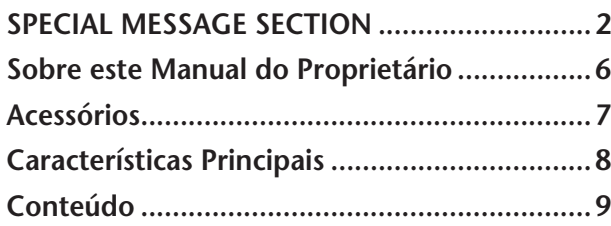

# **Referência**

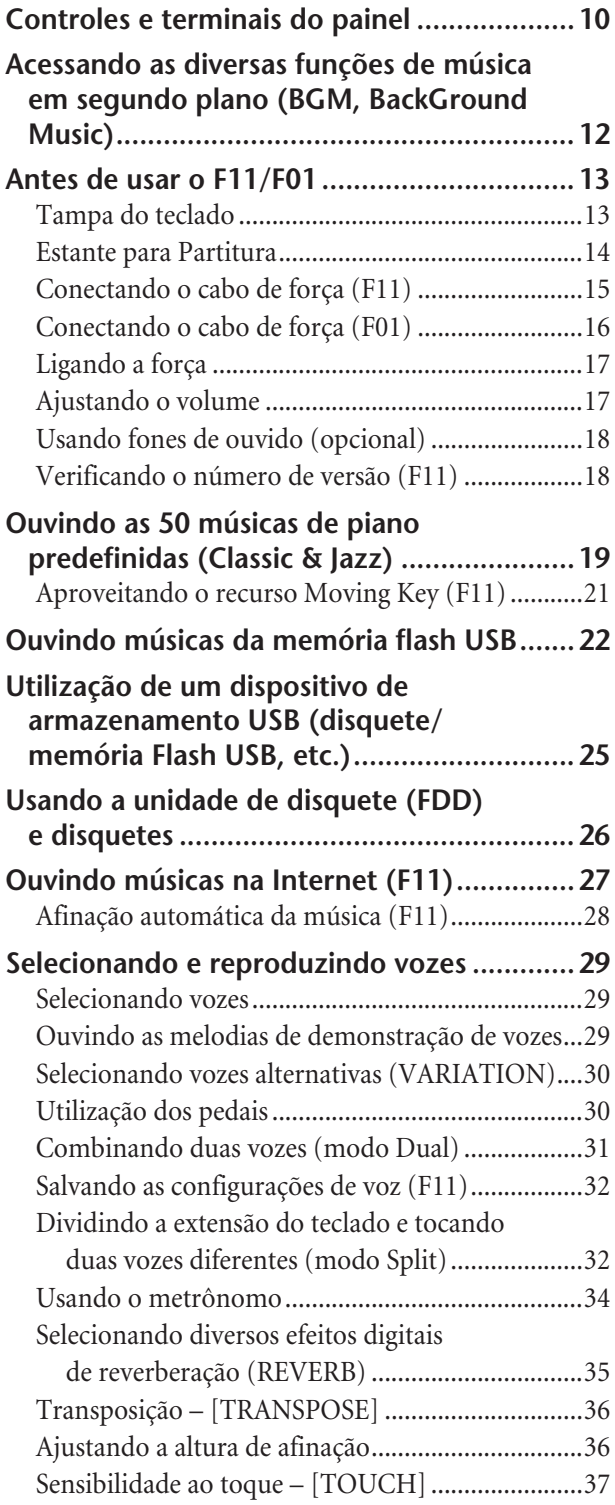

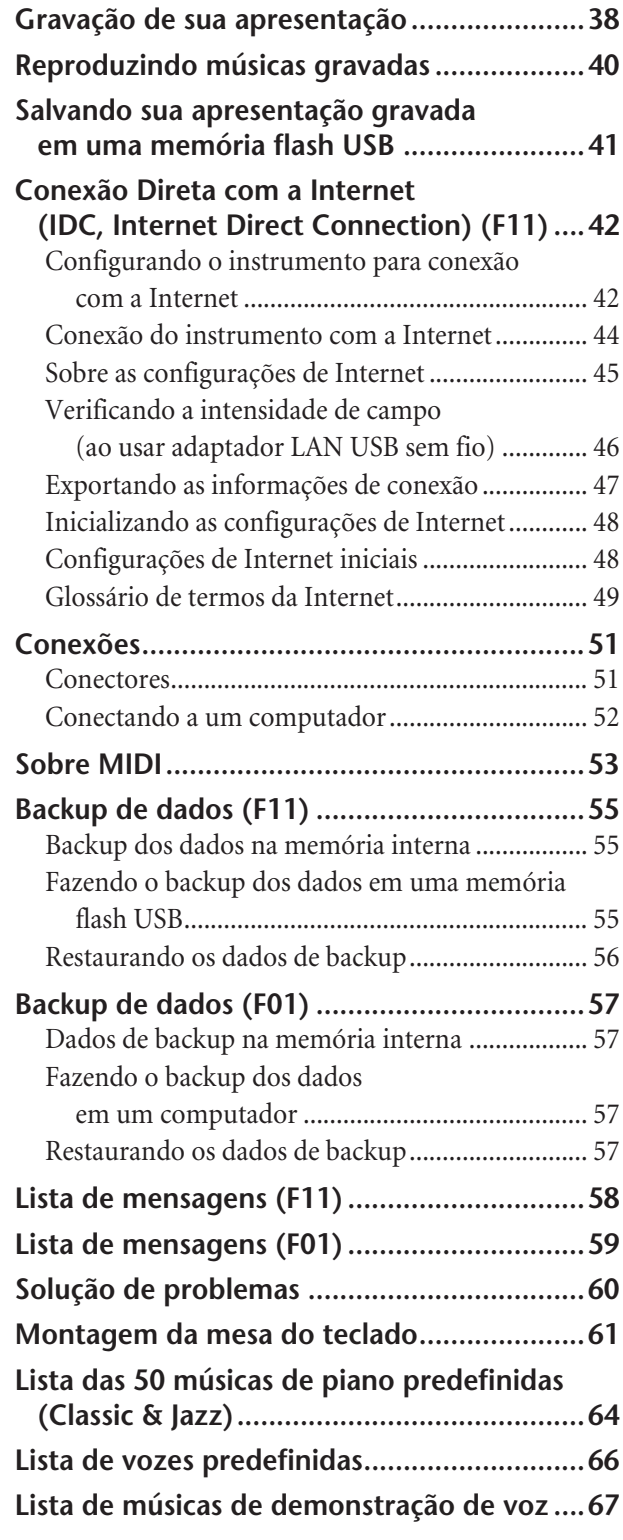

# **Apêndice**

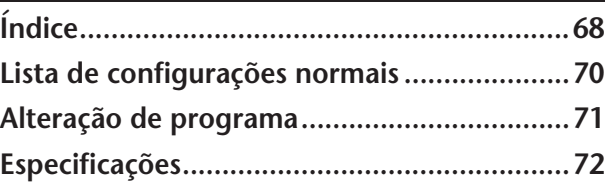

<span id="page-9-0"></span>Controles e terminais do painel

# <span id="page-9-1"></span>**Controles e terminais do painel**

As ilustrações do painel foram tiradas do F11.

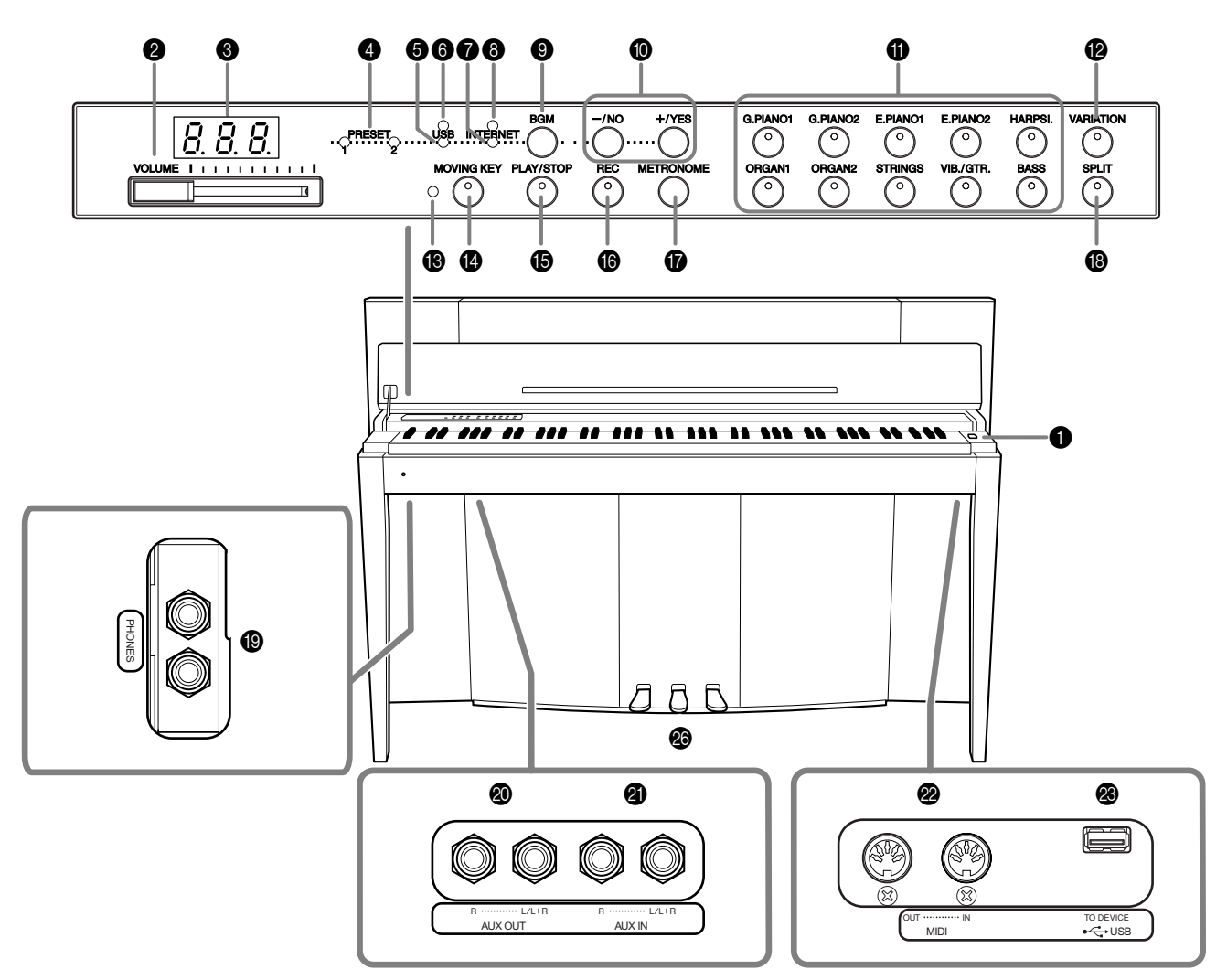

As saídas e terminais na parte de baixo do instrumento ilustrados aqui podem estar na ordem inversa em relação à sua perspectiva, de frente para o instrumento. Ao utilizá-las, lembre-se de verificar atentamente os nomes impressos no painel antes de fazer as conexões.

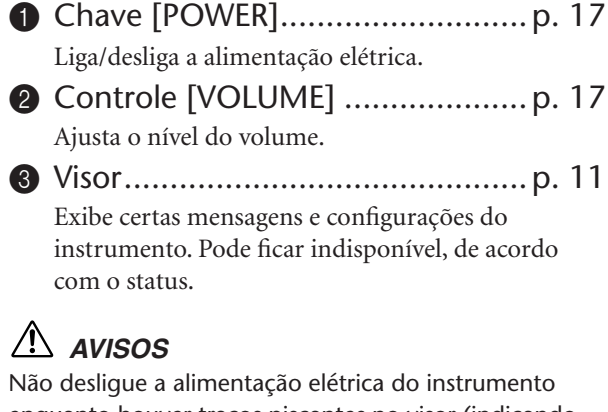

enquanto houver traços piscantes no visor (indicando que há uma operação sendo processada). Isso pode danificar os dados.

4 Lâmpada [PRESET 1]/[PRESET 2]..[p. 19](#page-18-1) Quando acesa, é possível ouvir as 50 músicas de piano predefinidas (Classic & Jazz).

- 5 Lâmpada [USB] ........................... [p. 22](#page-21-1) Quando acesa, é possível ouvir as músicas contidas na memória flash USB.
- 6 Lâmpada de acesso [USB]............ [p. 22](#page-21-2) Pisca em vermelho quando há dados sendo carregados da memória flash USB.
- 7 Lâmpada [INTERNET] (F11)......... [p. 27](#page-26-1) Quando acesa, é possível ouvir músicas na Internet.
- **8** Lâmpada de acesso [INTERNET] (F11)........................................... [p. 27](#page-26-1) Pisca em vermelho durante acesso à Internet.
- **9** Botão [BGM]............ pp. [19](#page-18-1), [22,](#page-21-1) [27](#page-26-1), [29](#page-28-3) Ativa e desativa o modo BGM para [PRESET 1]/ [PRESET 2]/[USB]/[INTERNET] (F11). Para obter mais informações, consulte a [página 12](#page-11-0).
- $\bullet$  Botão [-/NO]/[+/YES] Para configurar valores ou executar operações de arquivos.

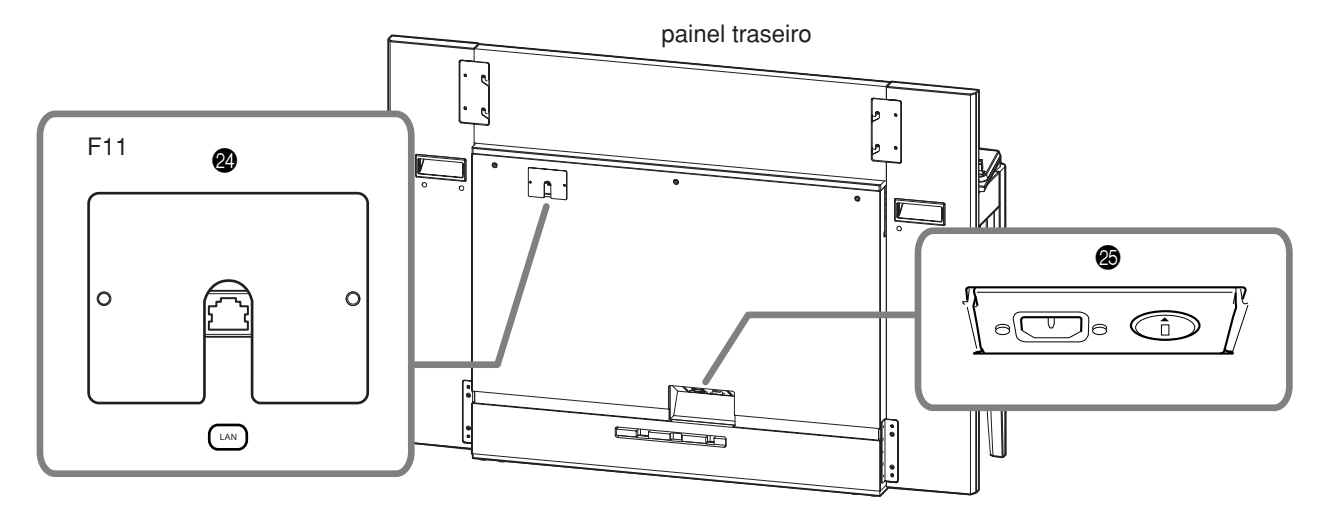

- A Botões de voz...............................[.p. 29](#page-28-4) Seleciona vozes dentre 20 músicas internas, inclusive G. PIANO 1 e 2 (em combinação com o botão **[VARIATION]**). Também é possível combinar duas vozes simultaneamente.
- B Botão [VARIATION]........................[p. 30](#page-29-2) Permite-lhe chamar uma configuração alternativa (por exemplo, uma voz alternativa), dependendo da configuração selecionada.
- <sup>®</sup> Lâmpada de status [MOVING KEY] (F11) ............................................[.p. 21](#page-20-1) Acende em vermelho quando ocorrem erros durante o uso do recurso Moving Key.
- **B** Botão [MOVING KEY] (F11).............[p. 21](#page-20-2) Ativa o recurso Moving Key, que move automaticamente as teclas em resposta à reprodução de uma música — inclusive as 50 músicas de piano predefinidas, músicas na memória flash USB e músicas reproduzidas via serviço de fluxo de dados a partir da Internet.
- **B** Botão [PLAY/STOP]......... pp. [20,](#page-19-0) [23,](#page-22-0) [28](#page-27-1) Para iniciar/interromper a reprodução de uma música, seja uma das 50 músicas de piano predefinidas (Classic & Jazz), uma música na memória flash USB ou uma música reproduzida via serviço de fluxo de dados a partir da Internet (F11).
- F Botão [REC] ..................................[.p. 38](#page-37-1) Para gravar a sua apresentação.
- G Botão [METRONOME] ...................[p. 34](#page-33-1) Controla as funções do metrônomo.
- H Botão [SPLIT]................................[.p. 32](#page-31-2) Permite-lhe reproduzir vozes diferentes nas seções esquerda e direita do teclado.
- I Saídas [PHONES]........................... [p. 18](#page-17-2) Um conjunto de fones de ouvido estéreo padrão pode ser conectado aqui para proporcionar privacidade.
- $\circled{2}$  Saídas AUX OUT[L/L+R][R] .............. [p. 51](#page-50-2) Para conectar equipamento de gravação (como gravadores de fita cassete) no qual gravar sua apresentação.
- **a** Saídas AUX IN[L/L+R][R]................... [p. 51](#page-50-3) Envia a saída do F11/F01 a um amplificador conectado, um console de mixagem, um sistema de PA ou um equipamento de gravação.
- **2** Conectores MIDI [IN][OUT] .......... [p. 52](#page-51-1) Para conectar um dispositivo MIDI, permitindo-lhe aproveitar as diversas funções MIDI.
- **&** Terminal USB [TO DEVICE]............. [p. 52](#page-51-2) Para conectar um dispositivo de memória flash USB, o que lhe permite salvar suas próprias músicas gravadas e reproduzir músicas contidas no dispositivo.
- N Porta [LAN] (F11).......................... [p. 52](#page-51-1) Conectando o F11 diretamente à Internet, você pode usar o serviço de fluxo de dados especial do site da Yamaha, que lhe permite reproduzir automaticamente uma ampla variedade de músicas (dados de música), de diversos gêneros musicais, na forma de música em segundo plano diretamente em seu instrumento.

### $\Lambda$  *AVISOS*

Não conecte a porta [LAN] diretamente ao seu computador. As funções de Internet não podem ser usadas com esse tipo de conexão.

**@** Conector [AC INLET]................pp. [15](#page-14-0), [16](#page-15-1) Para conectar o cabo de força.

P Pedais ...........................................[p. 30](#page-29-3) Para produzir efeitos expressivos, semelhantes àqueles gerados pelos pedais de um piano acústico.

### <span id="page-10-0"></span>**Visor**

- O visor do painel superior permite-lhe verificar a operação enquanto usa o instrumento.
- O visor indica diferentes valores, conforme mostrado abaixo, dependendo da operação.

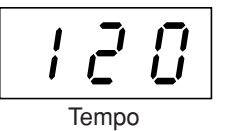

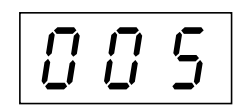

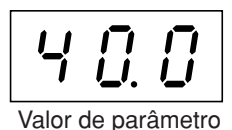

Um número referente a uma das "50 Músicas Tempo Valor de parâmetrode Piano Predefinidas (Classic & Jazz)"

# <span id="page-11-1"></span><span id="page-11-0"></span>**Acessando as diversas funções de música em segundo plano (BGM, BackGround Music)**

Uma série de funções pode ser chamada (vide lista abaixo) ligando-se e desligando-se (posições ON/OFF) o botão **[BGM]**.

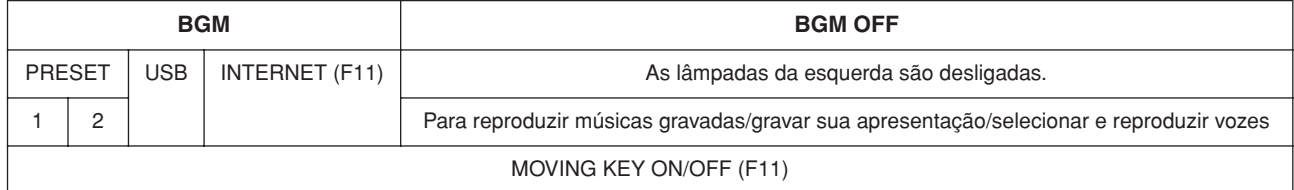

#### **BGM**

Consiste no seguinte:

**[PRESET 1]/[PRESET 2]**....... Para ouvir às 50 músicas de piano predefinidas (Classic & Jazz) [\(página 19\)](#page-18-2). **[USB]**................................... Para ouvir músicas na memória flash USB [\(página 22\)](#page-21-3) ou para salvar na memória flash USB

suas apresentações gravadas ([página 41](#page-40-1)).

**[INTERNET]** (F11)............. Para ouvir músicas da Internet via serviço de fluxo de dados ([página 27](#page-26-2)).

### **BGM OFF**

Pressionar o botão **[BGM]** faz com que as lâmpadas **[PRESET 1]/[PRESET 2]/[USB]/[INTERNET]** sejam desligadas (F11).

Para reproduzir músicas gravadas [\(página 40\)](#page-39-1), gravar sua apresentação ([página 38](#page-37-2)) ou selecionar e reproduzir vozes ([página 29](#page-28-4))

### **MOVING KEY ON/OFF (F11)**

O recurso Moving Key (teclas moventes) do F11 permite que as teclas do teclado se movam automaticamente em resposta à reprodução de uma música. Para obter mais informações, consulte a [página 21](#page-20-3).

# <span id="page-12-0"></span>**Antes de usar o F11/F01**

# <span id="page-12-1"></span>**Tampa do teclado**

#### **Para abrir a tampa do teclado:**

**1.** Para abrir a tampa, insira os dedos nos entalhes frontais, levante-a com cuidado e dobre-a para trás.

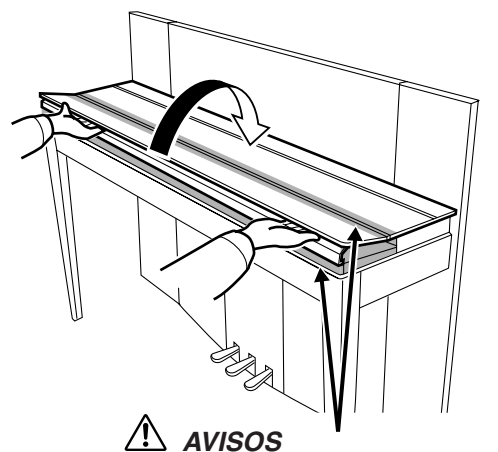

Cuidado para não prender seus dedos ao abrir ou fechar a tampa.

**2.** Erga a tampa dobrada e recoste-a sobre o painel frontal.

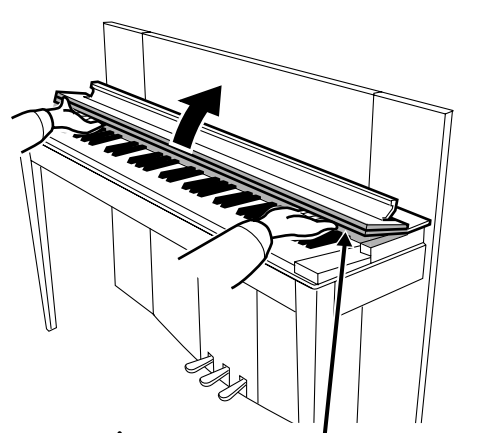

 *AVISOS* Cuidado para não prender seus dedos ao abrir ou fechar a tampa.

#### **Para fechar a tampa do teclado:**

- **1.** Se a estante para partituras ([página 14\)](#page-13-0) estiver aberta, dobre-a contra a tampa para evitar danos ao painel.
- **2.** Desça a tampa, puxando-a com cuidado em sua própria direção.

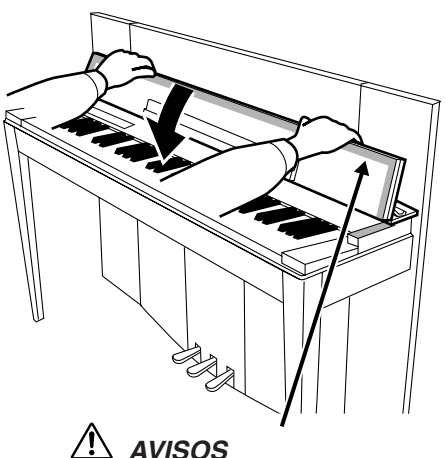

Cuidado para não prender seus dedos ao abrir ou fechar a tampa.

**3.** Desdobre a tampa e abaixe com cuidado a metade frontal.

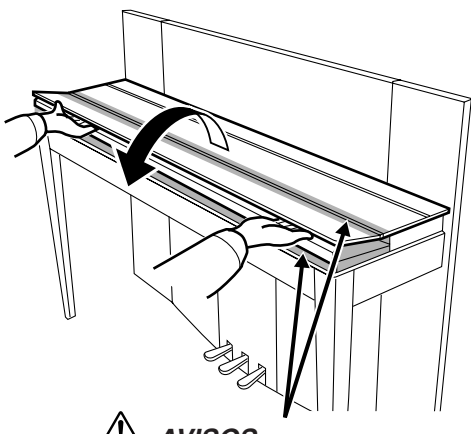

 *AVISOS* Cuidado para não prender seus dedos ao abrir ou fechar a tampa.

### *AVISOS*

Segure a tampa do teclado com ambas as mão ao abri-la ou fechá-la e não a solte até que esteja completamente  $\mathbf{L}$ aberta ou fechada. Tenha cuidado para não prender os dedos (os seus ou os dos outros, especialmente de crianças) na parte dobrável ou entre a tampa e a unidade principal.

ı I

# <span id="page-13-0"></span>**Estante para Partitura**

A estante para partitura encontra-se presa junto à parte interna da tampa do teclado.

#### **Para colocar a estante em posição de uso:**

Puxe a estante de partituras para fora da tampa, em sua própria direção.

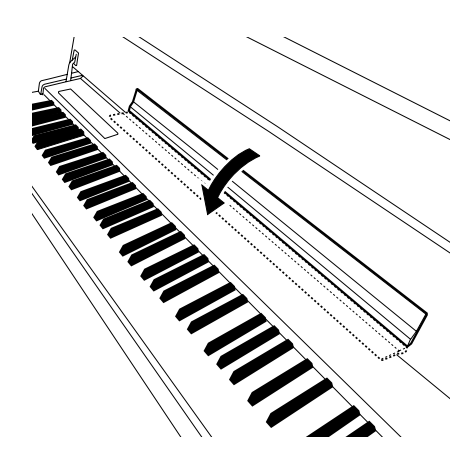

#### **Para recolher a estante:**

Erga a estante de partitura, dobrando-a contra a tampa.

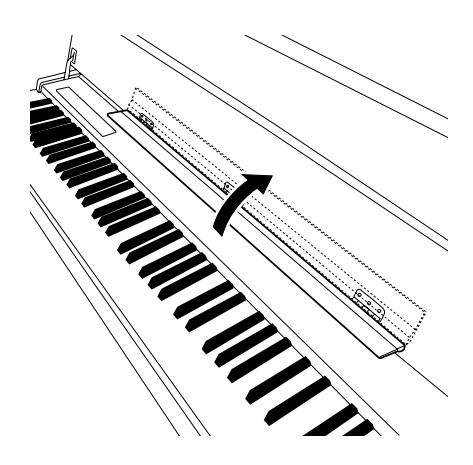

# <span id="page-14-1"></span><span id="page-14-0"></span>**Conectando o cabo de força (F11)**

Leia atentamente as instruções e avisos a seguir antes de conectar o cabo de força.

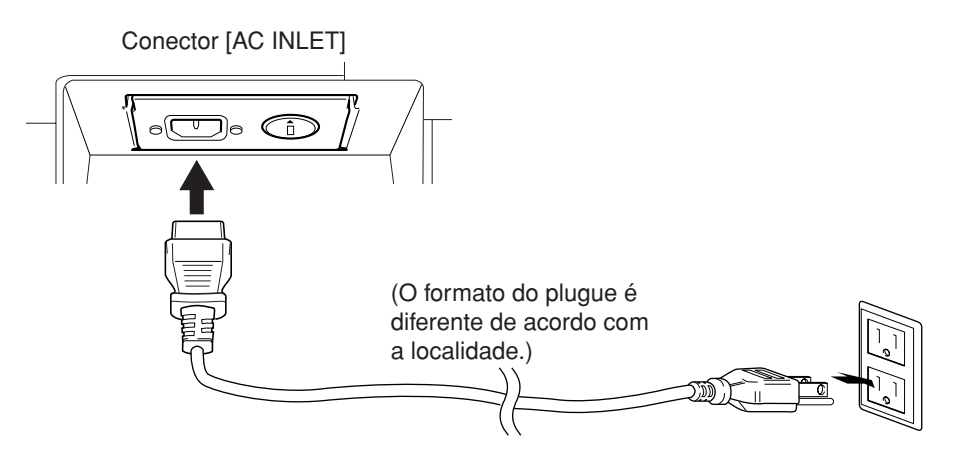

- **1.** Conecte o cabo de força fornecido ao conector **[AC INLET]**, no painel traseiro do instrumento. Para ver uma ilustração da localização do conector **[AC INLET]**, consulte "Controles e terminais do painel" [\(página 10\)](#page-9-0).
- **2.** Conecte a outra extremidade do cabo de força em uma tomada de corrente alternada (CA). Verifique se a voltagem do F11 corresponde à do país ou região em que está sendo usado.

Em algumas áreas, pode ser necessário um adaptador de plugue para atender ao encaixe de pinos das tomadas de parede.

### *ADVERTÊNCIAS*

**Certifique-se de que o F11 atende à classificação de voltagem de CA fornecida na área em que está sendo usado (vide listagem no painel traseiro). A conexão da unidade a uma alimentação de corrente alternada incorreta poderá causar danos graves aos circuitos internos, bem como apresentar risco de choques elétricos!**

### *ADVERTÊNCIAS*

**Use apenas o cabo de força de CA fornecido com o F11. Se você perder ou danificar o cabo fornecido e precisar substituí-lo, entre em contato com o revendedor da Yamaha. O uso de peças substitutas inadequadas poderá provocar incêndios e choques elétricos!**

### *ADVERTÊNCIAS*

**O tipo de cabo de força de CA fornecido com o F11 pode ser diferente, segundo o país no qual for adquirido (pode haver um terceiro pino para fins de aterragem via fio-terra). A conexão imprópria do condutor de aterragem pode criar risco de choque elétrico. NÃO modifique o plugue fornecido com o F11. Se não for possível encaixar o plugue na tomada, peça a um eletricista para instalar uma tomada adequada. Não use um adaptador de plugue que danifique o condutor de aterragem.**

# <span id="page-15-1"></span><span id="page-15-0"></span>**Conectando o cabo de força (F01)**

Leia atentamente as instruções e avisos a seguir antes de conectar o cabo de força.

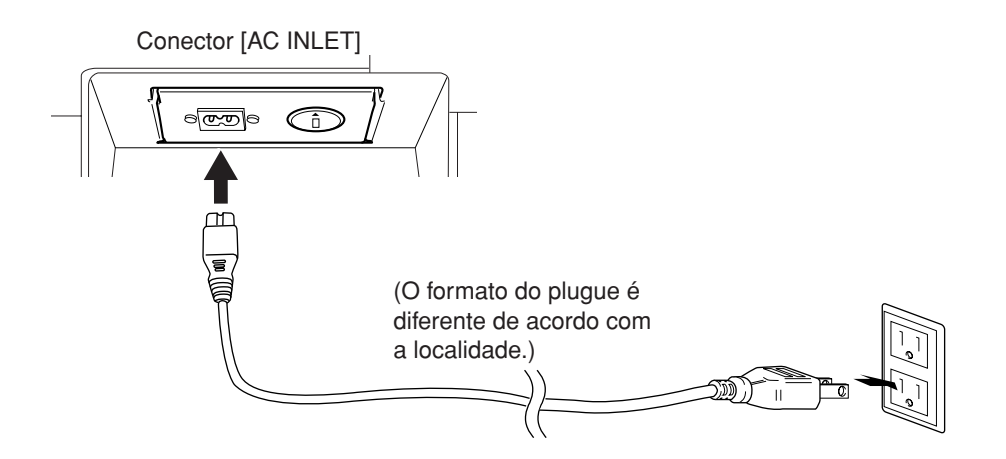

- **1.** Conecte o cabo de força fornecido ao conector **[AC INLET]**, no painel traseiro do instrumento. Para ver uma ilustração da localização do conector **[AC INLET]**, consulte "Controles e terminais do painel" [\(página 10\)](#page-9-0).
- **2.** Conecte a outra extremidade do cabo de força em uma tomada de corrente alternada (CA). Verifique se a voltagem do F01 corresponde à do país ou região em que está sendo usado. Em algumas áreas, pode ser necessário um adaptador de plugue para atender ao encaixe de pinos das tomadas de

parede.

### *ADVERTÊNCIAS*

**Certifique-se de que o F01 atende à classificação de voltagem de CA fornecida na área em que está sendo usado (vide listagem no painel traseiro). A conexão da unidade a uma alimentação de corrente alternada incorreta poderá causar danos graves aos circuitos internos, bem como apresentar risco de choques elétricos!**

### *ADVERTÊNCIAS*

**Use apenas o cabo de força de CA fornecido com o F01. Se você perder ou danificar o cabo fornecido e precisar substituí-lo, entre em contato com o revendedor da Yamaha. O uso de peças substitutas inadequadas poderá provocar incêndios e choques elétricos!**

# <span id="page-16-2"></span><span id="page-16-0"></span>**Ligando a força**

#### Pressione a chave **[POWER]**.

O indicador de energia elétrica localizado abaixo da extremidade esquerda do teclado se acende. Para desligar a força, pressione novamente a chave **[POWER]**.

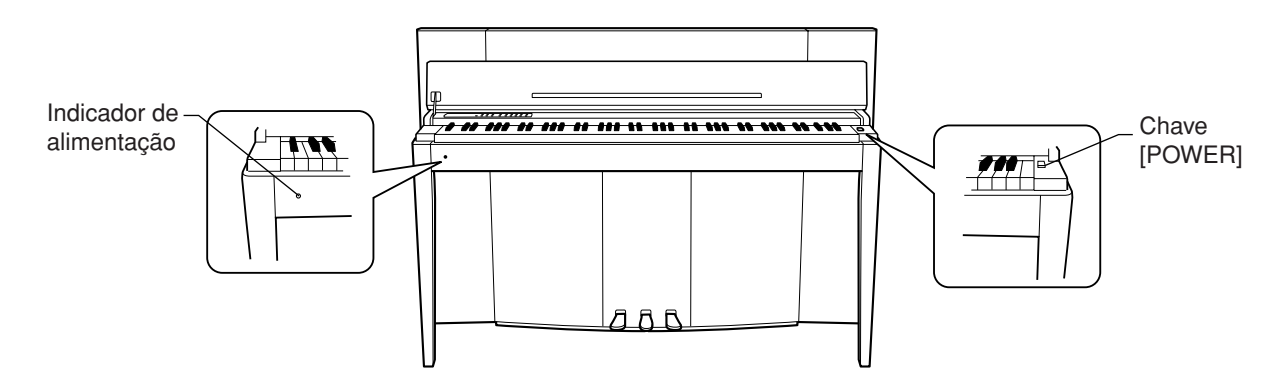

## *AVISOS*

Nunca interrompa o fornecimento de energia elétrica enquanto o instrumento estiver carregando dados de uma memória flash USB! Se você fizer isso, os dados poderão ser perdidos.

### *AVISOS*

Mesmo quando o instrumento está desligado, a eletricidade continua fluindo para ele a um nível mínimo. Se você não for utilizar o instrumento por um longo período de tempo, assim como no caso de tempestades elétricas, certifique-se de retirar o plugue de alimentação de CA da tomada de parede.

#### *DICA* **Indicador de alimentação**

Se você fechar a tampa do teclado sem desligar a força, o indicador de alimentação permanecerá aceso, demonstrando que a força ainda está ligada.

# <span id="page-16-3"></span><span id="page-16-1"></span>**Ajustando o volume**

Defina inicialmente o controle deslizante **[VOLUME]** entre as configurações "MIN" e "MAX". Então, quando você começar a tocar, ajuste novamente o controle deslizante **[VOLUME]** para o nível de audição que for mais confortável.

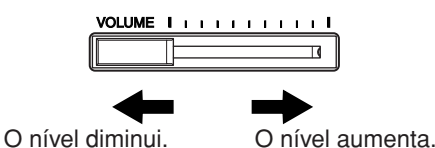

### *AVISOS*

Não use este instrumento em um nível de volume alto durante um longo período de tempo, pois você poderá prejudicar a sua audição.

*TERMINOLOGIA* **VOLUME:**

O nível de volume do som do teclado inteiro.

*DICA* Também é possível ajustar o nível da saída **[PHONES]** e da entrada AUX IN por meio do controle **[VOLUME]**.

# <span id="page-17-2"></span><span id="page-17-0"></span>**Usando fones de ouvido (opcional)**

Conecte um par de fones de ouvido a uma das saídas **[PHONES]**.

Duas saídas **[PHONES]** são fornecidas.

Você pode conectar dois conjuntos de fones de ouvido padrão estéreo. (Caso esteja usando apenas um par de fones de ouvido, você poderá conectá-los a uma das saídas.)

# *AVISOS*

Não use fones de ouvido em um volume alto por longos períodos. Isso poderá causar perda de audição.

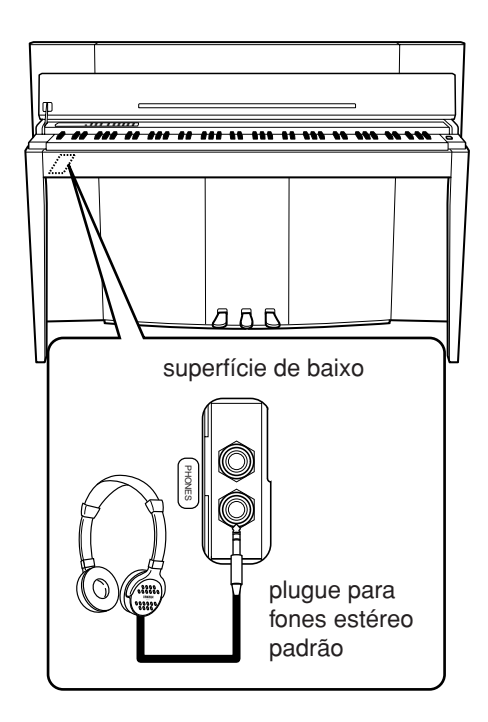

# <span id="page-17-1"></span>**Verificando o número de versão (F11)**

É possível verificar o número de versão do instrumento mantendo pressionado o botão **[MOVING KEY]** e, simultaneamente, pressionando-se a tecla Lá 1 do teclado (consulte também o Guia rápido de operação). Pressione o botão **[–/NO]** ou **[+/YES]** para retornar à tela original.

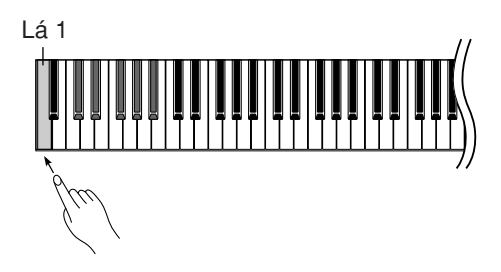

Para obter instruções sobre como atualizar o instrumento com a versão mais recente, consulte o site da Yamaha: http://www.music.yamaha.com/idc.

# <span id="page-18-2"></span><span id="page-18-0"></span>**Ouvindo as 50 músicas de piano predefinidas (Classic & Jazz)**

O instrumento contém cinqüenta músicas de piano predefinidas, inclusive peças clássicas e improvisações jazzísticas emblemáticas.

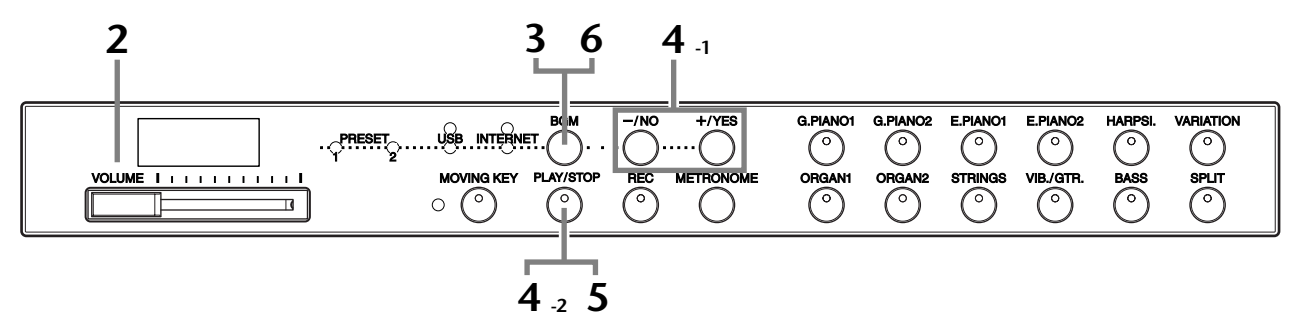

### **Operação**

### **1 Ligue o instrumento.**

Pressione a chave **[POWER]** para ligar o instrumento.

**2 Ajuste o volume.**

Defina inicialmente o controle deslizante **[VOLUME]** entre as configurações "MIN" e "MAX". Então, quando você começar a tocar, ajuste novamente o controle deslizante **[VOLUME]** para o nível de audição que for mais confortável.

# <span id="page-18-1"></span>**3 Ligue a lâmpada [PRESET 1] ou [PRESET 2].**

Pressione o botão **[BGM]** para ligar a lâmpada **[PRESET 1]** ou **[PRESET 2]**. A predefinição 1 (PRESET 1) contém uma série de peças clássicas bem conhecidas, ao passo que a predefinição 2 (PRESET 2) contém diversas improvisações jazzísticas emblemáticas. Para obter a lista de todas as 50 músicas de piano predefinidas, consulte a [página 64.](#page-63-1)

### **4 Reproduza uma das 50 músicas de piano predefinidas.**

em ordem aleatória.

**4-1** Pressione o botão **[–/NO]** ou **[+/YES]** para selecionar o número da música que deseja reproduzir. **rnd: Reproduzir todas as músicas** 

**ALL:** Reproduzir todas as músicas

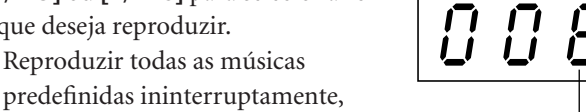

Número da música

- predefinidas em seqüência. **Sxx:** Reproduzir todas as músicas predefinidas em cada cena (subcategoria especial dentro de Classic ou Jazz).
- **1 30 (PRESET 1):** Selecionar um número de música predefinida e reproduzir apenas a música selecionada.
- **31 50 (PRESET 2):** Selecionar um número de música predefinida e reproduzir apenas a música selecionada.

#### *TERMINOLOGIA*

No F11/F01, os dados de apresentação são chamados de "música". Isso compreende melodias de demonstração das vozes e as 50 músicas de piano predefinidas (Classic & Jazz).

#### *OBSERVAÇÃO*

Não é possível selecionar as lâmpadas [PRESET 1] e [PRESET 2] enquanto a reprodução de uma música de demonstração de voz estiver em uso ([página 29\)](#page-28-3) ou enquanto o botão [REC] estiver ligado ([página 38\)](#page-37-1).

#### *TERMINOLOGIA*

**Ordem aleatória:**

As 50 músicas de piano predefinidas (Classic & Jazz) são selecionadas e reproduzidas aleatoriamente pelo instrumento — como se, embaralhando cartas de jogo, escolhesse uma — quando o botão [PLAY/STOP] é pressionado.

#### Ouvindo as 50 músicas de piano predefinidas (Classic & Jazz)

#### **Cena:**

As 50 músicas de piano predefinidas (Classic & Jazz) foram divididas em vinte e três grupos ou categorias, para atender a uma variedade de preferências musicais e permitir-lhe selecionar suas músicas favoritas segundo a descrição da cena. Por exemplo, se desejar ouvir alguma música "Elegante", selecione o número 4. As músicas que corresponderem a esta categoria serão reproduzidas em seqüência. Para obter a lista de todas as 50 músicas de piano predefinidas (Classic & Jazz), consulte a [página 64](#page-63-1).

#### **Títulos das cenas: Classic (clássico)**

- Home Party
- (festa em casa)
- Morning (manhã)
- Upbeat (bateria)
- Elegant (elegante)
- Relaxing (relaxante)
- Nighttime (noite)

#### **Jazz**

- Home Party
- (festa em casa)
- Daytime (dia)
- Melancholy (melancolia) - Mood Music
- (música animada)
- Fantasy (fantasia)
- Baroque and Pre-romantic Music (música barroca e pré-romântica)
- 
- Evening (noite)
- Midnight (meia-noite) - Elegant (elegante)
- Upbeat (bateria)
- Ballad (balada)

- Pre-romantic (Chopin) (pré-romântica, Chopin) - Post-romantic (pós-romântica) - Modern French (francesa moderna)

- Innocent (inocente)

- Afternoon (tarde)

- Mood Music (alto astral)
- <span id="page-19-0"></span>**4-2** Pressione o botão **[PLAY/STOP]** para iniciar a reprodução. No F11, as teclas se movem automaticamente em resposta à reprodução da música (Moving Key). Para obter mais informações, consulte a [página 21.](#page-20-0)

#### **Ajuste o volume**

Use o controle **[VOLUME]** para ajustar o volume.

# **5 Interrompa a reprodução.**

Pressione o botão **[PLAY/STOP]**.

# **6 Desligue a lâmpada [PRESET 1] ou [PRESET 2].**

Desligue a lâmpada **[PRESET 1]** ou **[PRESET 2]**, pressionando o botão **[BGM]**.

#### *DICA*

Sinta-se à vontade para tocar o teclado junto com a música predefinida. Você também pode alterar a reprodução de voz no teclado.

#### *DICA*

Você pode ajustar o tipo de reverberação [\(página 35](#page-34-1)) aplicado à voz que está sendo reproduzida no teclado e na reprodução de músicas predefinidas. A sensibilidade ao toque [\(página 37\)](#page-36-1) da voz do teclado também pode ser ajustada ao seu gosto.

#### *OBSERVAÇÃO*

O tempo padrão "---" é selecionado automaticamente sempre que uma nova música predefinida é selecionada ou quando se inicia sua reprodução em modo "rnd" (aleatório), "ALL" ou "Sxx" (cena).

#### *OBSERVAÇÃO*

Quando você seleciona uma música diferente (ou quando ela é selecionada durante a reprodução encadeada), um tipo de reverberação apropriado é selecionado.

#### *OBSERVAÇÃO*

Os dados das 50 músicas de piano predefinidas não são transmitidos via conectores MIDI.

# <span id="page-20-3"></span><span id="page-20-0"></span>**Aproveitando o recurso Moving Key (F11)**

O F11 possui o recurso Moving Key, que move automaticamente as teclas em resposta à reprodução de uma música inclusive as 50 músicas de piano predefinidas (Classic & Jazz), músicas na memória flash USB e músicas reproduzidas via serviço de fluxo de dados a partir da Internet. Isso torna o instrumento realmente divertido de ver e ouvir. Para obter mais informações sobre a relação entre o recurso Moving Key e o modo de música em segundo plano (BGM), consulte a [página 12](#page-11-1).

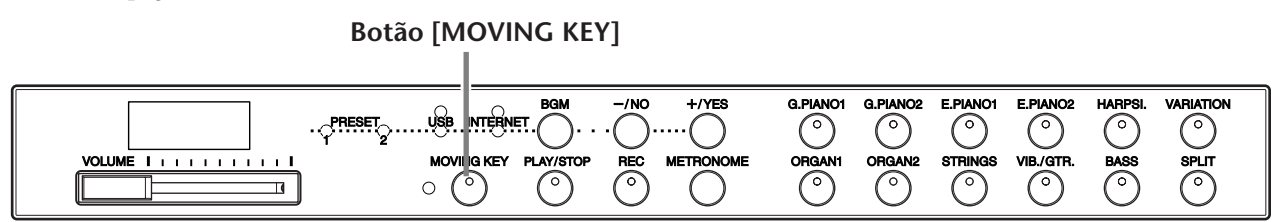

### **Operação**

## <span id="page-20-2"></span>**1 Ative a função Moving Key.**

Pressione o botão **[MOVING KEY]** de modo que o indicador se acenda. Lembre-se de que o recurso Moving Key se aplica apenas às teclas do teclado; os pedais não se movem automaticamente, mesmo que o botão **[MOVING KEY]** esteja ligado e uma música seja reproduzida.

**DICA** Configuração Normal: ON

#### *TERMINOLOGIA* **Configuração Normal:**

A expressão "configuração Normal" se refere à configuração padrão (de fábrica) que se encontra ativa quando o instrumento é ligado pela primeira vez.

# <span id="page-20-1"></span>**2 Inicie a reprodução.**

Reproduza as músicas desejadas. É possível usar o recurso Moving Key com as 50 músicas de piano predefinidas ([página 19](#page-18-0)), com músicas na memória flash USB [\(página 22](#page-21-0)) ou com músicas da Internet reproduzidas via serviço de fluxo de dados ([página 27](#page-26-2)).

A lâmpada de status **[MOVING KEY]** (ao lado do botão) se acenderá, se ocorrer um erro durante o uso do recurso Moving Key. Para obter mais informações, consulte a "Lista de mensagens" na página [58](#page-57-1).

# **3 Interrompa a reprodução.**

Interrompa a reprodução das 50 músicas de piano predefinidas ([página 19](#page-18-0)), das músicas na memória flash USB [\(página 22](#page-21-0)) ou das músicas da Internet recebidas via serviço de fluxo de dados [\(página 27\)](#page-26-2).

# **4 Desative a função Moving Key.**

Pressione o botão **[MOVING KEY]** de modo que o indicador se apague.

#### **Selecionando uma parte (canal) para o Moving Key**

Dependendo dos dados que a compõem, a música que está sendo reproduzida pode ter várias partes. Sob configuração normal (Automático), o instrumento escolhe automaticamente a melhor parte para a reprodução em Moving Key, de acordo com os dados da música em questão. Se desejar alterar essa parte, selecione manualmente o canal da parte almejada. Pressione uma tecla entre Dó 4 e Fá 5 mantendo pressionado o botão **[MOVING KEY]** (consulte também o Guia rápido de operação). A configuração de parte atual aparecerá no visor enquanto ambos os controles forem pressionados.

Pressione uma tecla entre Dó 4 e Fá 5 mantendo pressionado o botão **[MOVING KEY]** (Guia rápido de operação). A configuração de parte atual aparecerá no visor enquanto ambos os controles forem pressionados.

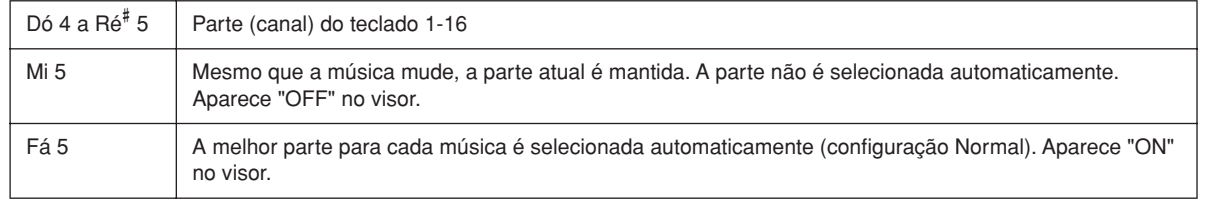

# <span id="page-21-3"></span><span id="page-21-0"></span>**Ouvindo músicas da memória flash USB**

Para sua conveniência, você pode conectar um dispositivo de memória flash USB ao instrumento e ouvir as músicas que foram gravadas nele (por meio de um computador). Você também pode salvar, no dispositivo conectado, as apresentações que gravou no instrumento e reproduzi-las da mesma forma. Antes de usar um dispositivo de memória flash USB, lembre-se de ler "Utilização de um dispositivo de armazenamento USB (disquete/memória Flash USB, etc.)" na [página 25.](#page-24-1)

### <span id="page-21-2"></span> *AVISOS*

Ao reproduzir uma música via USB ou quando a lâmpada de acesso [USB] estiver piscando em vermelho, NÃO retire a memória flash, nem desligue a força. Se você fizer isso, os dados poderão ser perdidos.

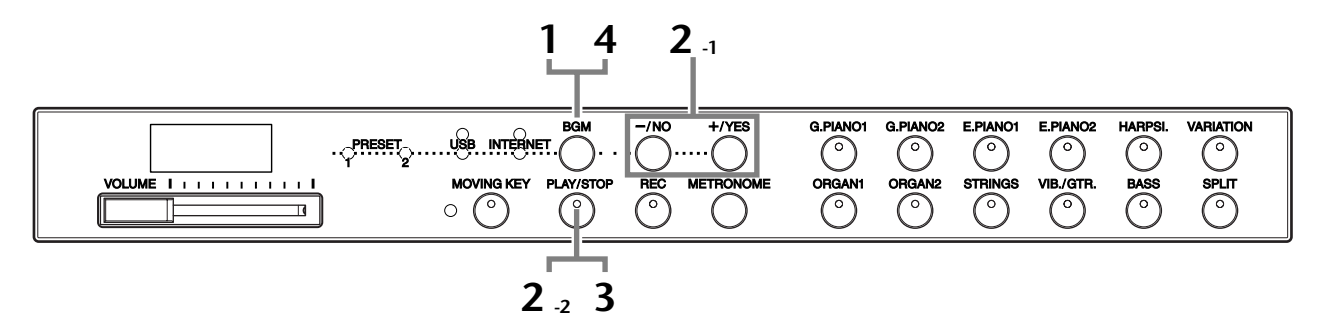

#### **Código de caractere**

Se a música não puder ser carregada, pode ser necessário alterar a configuração de código de caractere.

#### **Internacional**

Arquivos com nomes alfabéticos ocidentais (inclusive tremas e sinais diacríticos) podem ser carregados (arquivos com nomes em japonês, não). Mantendo pressionados os botões **[HARPSI.]** e **[VARIATION]**, ligue a força.

#### **Japonês**

Arquivos com nomes alfabéticos ocidentais e nomes japoneses podem ser carregados; porém, nomes de arquivo contendo tremas ou sinais diacríticos, não.

Mantendo pressionados os botões **[BASS]** e **[SPLIT]**, ligue a força.

## **Operação**

## <span id="page-21-1"></span>**1 Ligue a lâmpada [USB].**

Certifique-se de que a memória flash USB esteja conectada ao instrumento e, então, ligue a lâmpada **[USB]**, pressionando o botão **[BGM]**.

# **2 Reproduza uma das músicas do dispositivo USB.**

**2-1** Pressione o botão **[–/NO]** ou **[+/YES]** para selecionar o número da música que deseja reproduzir. **rnd:** Reproduzir todas as músicas do USB

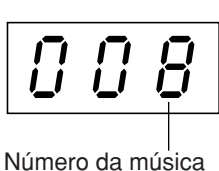

aleatória. **ALL:** Reproduzir todas as músicas do USB em seqüência.

ininterruptamente, em ordem

**Uxx:** Selecionar o número da música desejada do USB, cuja apresentação você gravou e salvou.

#### *DICA*

Configuração Normal: Internacional

#### *TERMINOLOGIA*

**Configuração Normal:** A expressão "configuração Normal" se refere à configuração padrão (de fábrica) que se encontra ativa quando o instrumento é ligado pela primeira vez.

#### *OBSERVAÇÃO*

Não é possível ligar a lâmpada [USB] enquanto a reprodução de uma música de demonstração de voz estiver em uso [\(página 29](#page-28-3)) ou enquanto o botão [REC] estiver ligado ([página 38\)](#page-37-1).

#### *OBSERVAÇÃO*

Determinadas músicas podem demorar mais tempo para começarem a ser reproduzidas. Lembre-se que isso também afeta o tempo entre a reprodução de músicas executadas sucessivamente.

#### Ouvindo músicas da memória flash USB

- **001-600 (F11):** Selecionar o número da música desejada do USB, que você salvou usando um computador, e reproduzi-la. O número total de músicas de USB disponíveis (incluindo-se as salvas no próprio instrumentos e as salvas no computador) é de 600. Logo, o número disponível aqui pode ser menor do que 600, caso algumas músicas de USB (em Uxx, acima) tenham sido salvas no instrumento.
- **001-400(F01):** Selecionar o número da música do USB, que você salvou usando um computador, e reproduzi-la.

<span id="page-22-0"></span>**2-2** Pressione o botão **[PLAY/STOP]** para iniciar a reprodução.

#### **Ajuste o volume**

Use o controle **[VOLUME]** para ajustar o volume.

# **3 Interrompa a reprodução.**

Pressione o botão **[PLAY/STOP]**.

# **4 Desligue a lâmpada [USB].**

Desligue a lâmpada **[USB]**, pressionando o botão **[BGM]**.

#### **Formato de dados**

Este instrumento pode reproduzir dados de música em Formato SMF 0 e 1 e em DOC (Disk Orchestra Collection). Ao copiar dados de música do computador para uma memória flash USB, lembre-se de salvá-los usando Formato SMF 0 e 1. Não se esqueça de que as músicas gravadas em outros dispositivos podem usar uma variedade de vozes não disponíveis neste instrumento e, por isso, podem soar diferentes das originais.

**IMPORTANTE** Para reproduzir músicas copiadas para uma memória flash USB a partir de um computador ou outro dispositivo, as músicas devem ser armazenadas no diretório raiz da memória flash USB ou em uma pasta de primeiro/segundo nível no diretório raiz. Músicas armazenadas nesses locais podem ser reproduzidas como dados de música. Este instrumento não consegue reproduzir músicas armazenadas em pastas de terceiro nível, criadas dentro de uma pasta de segundo nível.

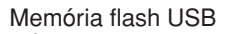

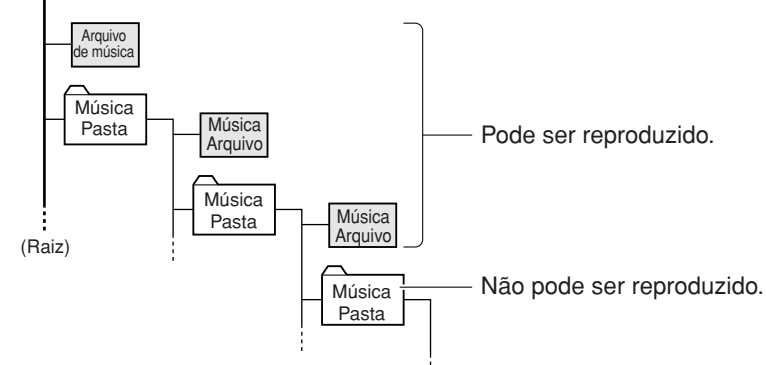

*DICA*

O instrumento possui uma função de afinação automática da música (Song Auto Revoice) muito conveniente (F11). Consulte a [página 28](#page-27-2).

#### *DICA*

Configuração Normal: ON (usando a voz G. PIANO 1, especialmente criada para o instrumento)

Para alternar da voz G. PIANO 1, especialmente criada para o instrumento, para as vozes XG Piano convencionais do mesmo tipo, desative (OFF) a função.

#### *DICA*

Sinta-se à vontade para tocar o teclado junto com a música do USB. Você também pode alterar a reprodução de voz no teclado.

#### *DICA*

Você pode ajustar o tipo de reverberação [\(página 35](#page-34-1)) aplicado à voz que está sendo reproduzida no teclado e na reprodução de músicas de USB. A sensibilidade ao toque [\(página 37](#page-36-1)) da voz do teclado também pode ser ajustada ao seu gosto.

#### *OBSERVAÇÃO*

O tempo padrão "---" é selecionado automaticamente sempre que uma nova música de USB é selecionada ou quando se inicia sua reprodução em modo "rnd" (aleatório) ou "ALL".

#### *OBSERVAÇÃO*

Quando você seleciona uma música diferente (ou quando ela é selecionada durante a reprodução encadeada), um tipo de reverberação apropriado é selecionado.

#### *OBSERVAÇÃO*

Os dados de música de USB não são transmitidos via conectores MIDI.

#### *TERMINOLOGIA*

**O que é SMF (Standard MIDI File)?**

O formato SMF (Standard MIDI File) é um dos mais comuns e compatíveis formatos de seqüência usados para armazenar dados em seqüência. Existem duas variações: O Formato 0 e o Formato 1. Vários dispositivos MIDI são compatíveis com o Formato SMF 0 e a maioria dos dados de seqüência MIDI disponíveis no mercado é fornecida nesse mesmo formato.

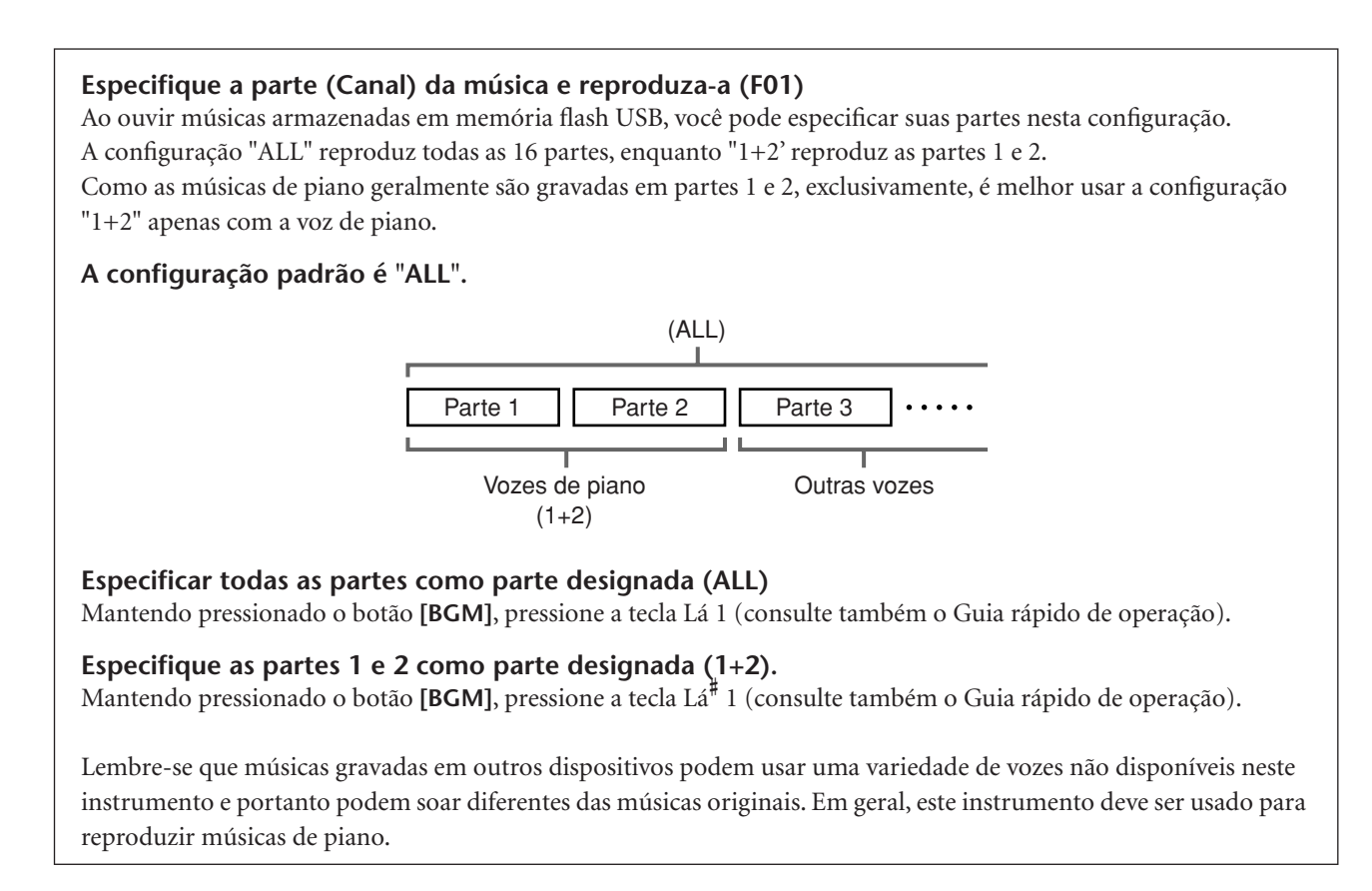

### **Dados de músicas disponíveis comercialmente**

Os dados de música comprados via computador e as músicas de discos disponíveis comercialmente serão disponibilizados quando você conectar a unidade de disquete opcional ao instrumento. O instrumento é compatível com os discos de músicas (disquetes) das seguintes marcas:

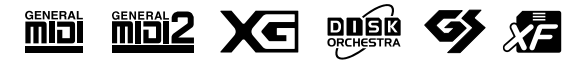

#### *OBSERVAÇÃO*

Antes de usar um dispositivo de armazenamento USB, lembrese de ler "Utilização de um dispositivo de armazenamento USB (disquete/memória Flash USB, etc.)" na [página 25](#page-24-1).

#### *OBSERVAÇÃO*

Antes de usar um disquete e a abertura para disco, não se esqueça de ler "Utilização da unidade de disquetes (FDD) e disquetes" na [página 26](#page-25-1).

#### *OBSERVAÇÃO*

Os dados musicais disponíveis comercialmente são protegidos por leis de direitos autorais. A cópia de dados disponíveis comercialmente é estritamente proibida, exceto para seu uso pessoal.

# <span id="page-24-1"></span><span id="page-24-0"></span>**Utilização de um dispositivo de armazenamento USB (disquete/ memória Flash USB, etc.)**

Este instrumento possui um terminal **USB [TO DEVICE]** embutido. Ao conectar o instrumento a um dispositivo de armazenamento USB com um cabo USB padrão, você poderá salvar os dados criados no dispositivo conectado, bem como ler dados desse dispositivo. Tenha cuidado ao usar o dispositivo de armazenamento USB. Siga as precauções importantes a seguir.

Para obter mais informações sobre a utilização do dispositivo de armazenamento USB, consulte o manual do proprietário do dispositivo USB.

#### ■ **Dispositivos de armazenamento USB compatíveis**

- Um dispositivo de armazenamento USB, como uma unidade de disquete, unidade de disco rígido, unidade de CD-ROM, leitor/gravador de memória flash, etc., pode ser conectado ao terminal **USB [TO DEVICE]**. (Se necessário, use um hub USB. Pode ser usado, no máximo, um dispositivo de armazenamento USB simultaneamente com instrumentos musicais, mesmo se houver um hub USB.) Outros dispositivos USB, como mouse ou teclado do computador, não podem ser usados.
- O instrumento não oferece necessariamente suporte a todos os dispositivos USB disponíveis no mercado. A Yamaha não pode garantir o funcionamento dos dispositivos de armazenamento USB adquiridos por você. Antes de adquirir dispositivos de armazenamento USB, consulte o revendedor Yamaha ou um distribuidor Yamaha autorizado (consulte a lista no final do Manual do Proprietário) ou visite estas páginas da Web:

http://music.yamaha.com/homekeyboard

Ainda que seja possível usar unidades de CD-R/RW para a leitura de dados para o instrumento, elas não podem ser usadas para salvar dados.

### ■ **Utilização de dispositivos de armazenamento USB**

• Quando conectar um dispositivo de armazenamento USB ao terminal **USB [TO DEVICE]**, verifique se está usando o conector apropriado e se ele está conectado ao dispositivo na direção correta. Antes de remover a mídia do dispositivo, certifique-se de que o instrumento não esteja acessando dados (como nas operações de salvar e copiar).

### *AVISOS*

Evite ligar/desligar o dispositivo de armazenamento USB ou conectar/desconectar o cabo com muita freqüência. Essa ação poderá resultar na suspensão ou no "congelamento" da operação do instrumento. Enquanto o instrumento estiver acessando dados (como nas operações salvar e copiar), NÃO desconecte o cabo USB, NÃO remova a mídia do dispositivo e NÃO desligue qualquer um dos dispositivos. Essa ação poderá danificar os dados em um ou em ambos os dispositivos.

- Se for conectar um dispositivo de armazenamento USB e um adaptador LAN ao mesmo tempo, você deve usar um dispositivo de hub USB. O hub USB deve ter a sua própria fonte de energia e deve estar ligado. Só é possível usar um único hub USB. Se for exibida uma mensagem de erro quando o hub USB estiver sendo usado, desconecte-o do instrumento, ligue o instrumento e reconecte o hub.
- Embora o instrumento ofereça suporte ao padrão USB 1.1, você também pode conectar e usar dispositivos de armazenamento USB 2.0. No entanto, observe que a velocidade de transferência será a do padrão USB 1.1.

### ■ **Para proteger os dados (proteção contra gravação):**

Para impedir que dados importantes sejam apagados acidentalmente, aplique a proteção contra gravação fornecida com cada mídia ou dispositivo de armazenamento. Se você estiver salvando dados no dispositivo de armazenamento USB, certifique-se de desativar a proteção contra gravação.

# <span id="page-25-1"></span><span id="page-25-0"></span>**Usando a unidade de disquete (FDD) e disquetes**

A unidade de disquete permite-lhe carregar dados no instrumento a partir de um disquete. Tenha cuidado ao usar disquetes e sua respectiva unidade. Siga as precauções importantes a seguir.

#### ■ **Disquetes compatíveis**

São permitidos disquetes 2DD e 2HD de 3,5".

#### ■ **Inserindo/removendo disquetes**

#### **Inserindo um disquete na unidade:**

• Segure o disquete com a etiqueta virada para cima e a proteção deslizante apontada para frente, em direção à abertura para disco. Insira o disquete na abertura com cuidado, empurrando-o devagar até se encaixar totalmente e o botão de ejeção ser liberado.

**OBSERVAÇÃO** Insira apenas disquetes na unidade. Outros objetos poderão danificar a unidade ou os disquetes.

#### **Removendo um disquete**

- Depois de verificar se o instrumento não está acessando\* o disquete (verificar se a lâmpada de uso ao lado da abertura para disco está apagada), pressione ao máximo e com firmeza o botão de ejeção na parte inferior direita da abertura para disco. Quando o disquete for ejetado, retire-o da unidade. Se ele ficar preso e você não conseguir removê-lo, não tente retirá-lo à força. Pressione o botão de ejeção novamente ou reinsira o disquete e tente ejetá-lo mais uma vez.
- \* O acesso do disco indica uma operação ativa, como gravação, reprodução ou exclusão de dados. Se você inserir um disquete com o instrumento ligado, o disquete será acessado automaticamente, pois o instrumento verificará se ele contém dados.

### *AVISOS*

Não remova o disquete nem desligue o instrumento enquanto o disco estiver sendo acessado. Essa ação poderá resultar não só em perda de dados do disquete, mas também em danos à unidade.

\* Certifique-se de remover o disquete da unidade antes de desligar o instrumento. A longa permanência de um disquete na unidade poderá gerar o acúmulo de sujeira e pó no disco, ocasionando erros de leitura e gravação de dados.

#### ■ **Limpando o cabeçote de leitura/ gravação da unidade de disco**

Limpe o cabeçote de leitura/gravação regularmente. Este instrumento utiliza um cabeçote magnético de precisão para leitura/gravação que, após um longo período de uso, acumula uma camada de partículas

magnéticas dos discos usados que acabam ocasionando erros de leitura e gravação.

• Para manter a unidade de disco em condições ideais de funcionamento, a Yamaha recomenda o uso de um disco de limpeza a seco para cabeçotes, disponível no mercado, para limpar mensalmente o cabeçote. Entre em contato com o revendedor Yamaha para obter informações sobre a disponibilidade de discos de limpeza apropriados para cabeçotes.

### ■ Sobre disquetes

#### **Use disquetes com cuidado e siga estas precauções:**

- Não apóie objetos pesados sobre um disquete. Não tente dobrar um disquete nem o pressione de nenhuma forma. Sempre mantenha os disquetes em suas embalagens quando não estiverem em uso.
- Não exponha o disquete à luz solar direta, a temperaturas de calor ou frio extremo, a ambientes excessivamente úmidos, a poeira ou a líquidos.
- Não abra a proteção deslizante nem toque o interior da superfície exposta do disquete.
- Não exponha o disquete a campos magnéticos, como os gerados por televisores, alto-falantes, motores e outros, pois podem apagar parte ou a totalidade dos dados contidos no disquete, impedindo a sua leitura.
- Nunca use um disquete com uma proteção ou um invólucro deformado.
- Não cole nada, exceto as etiquetas fornecidas, em um disquete. Além disso, certifique-se de colar as etiquetas no lugar certo.

#### **Para proteger os dados (dispositivo de proteção contra gravação):**

• Para impedir que dados importantes sejam apagados acidentalmente, deslize o dispositivo de proteção contra gravação do disquete para a posição "protect" (dispositivo aberto). Ao salvar dados, certifique-se de que o dispositivo de proteção contra gravação do disquete esteja na posição "overwrite" (dispositivo fechado).

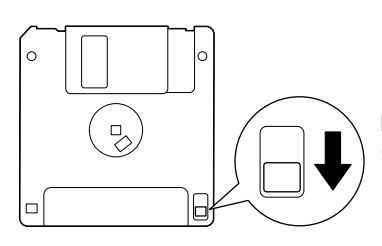

Dispositivo de proteção contra gravação aberto (posição de proteção contra gravação)

# <span id="page-26-2"></span><span id="page-26-0"></span>**Ouvindo músicas na Internet (F11)**

A Yamaha dispõe de um site especial, com um serviço de fluxo de dados que lhe permite reproduzir automaticamente uma ampla variedade de músicas (dados de música), de diversos gêneros musicais, na forma de música em segundo plano em seu instrumento.

Antes de conectar o instrumento à Internet, leia "Conexão direta com a Internet (IDC) (F11)", na [página 42](#page-41-2).

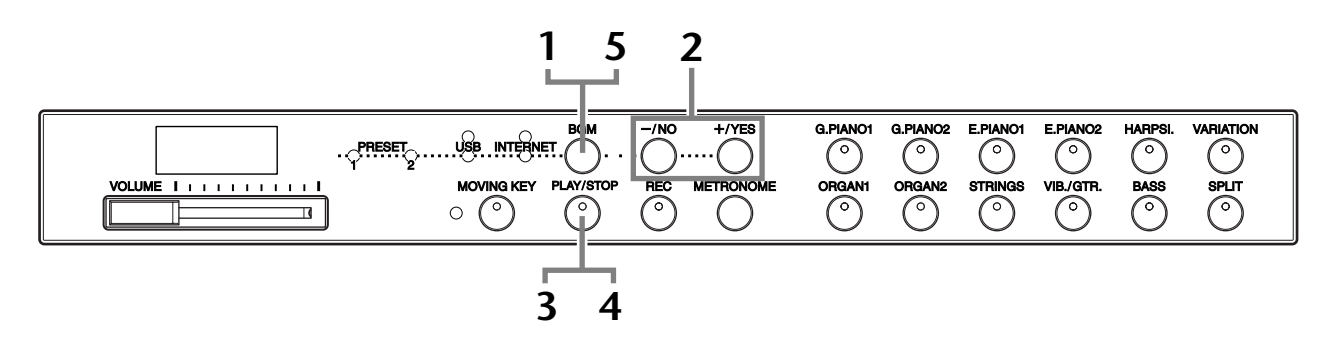

### **Operação**

### <span id="page-26-1"></span>**1 Ligue a lâmpada [INTERNET].**

Certifique-se de que o instrumento esteja conectado à Internet e selecione a lâmpada **[INTERNET]**, pressionando o botão [BGM] (a lâmpada de acesso **[INTERNET]** pisca em vermelho durante o acesso à Internet).

# **2 Mude o Canal.**

Pressione o botão **[–/NO]** ou **[+/YES]** para mudar o canal. A configuração de canal atual aparece no visor.

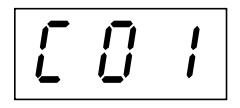

#### *TERMINOLOGIA*

**Fluxo de dados**

O serviço de fluxo de dados permite-lhe ouvir os dados de música enquanto eles estão sendo recebidos da Internet. Ele lhe permite chamar os dados seguidamente, mas não lhe permite salvar os dados em um arquivo.

#### *OBSERVAÇÃO*

Não é possível selecionar a lâmpada [INTERNET] enquanto a reprodução de uma música de demonstração de voz estiver em uso ([página 29\)](#page-28-3) ou enquanto o botão [REC] estiver ligado ([página 38\)](#page-37-1).

#### *OBSERVAÇÃO*

Os visores de LED mostrados neste manual têm apenas fins informativos e podem apresentar diferenças em relação aos exibidos no seu equipamento.

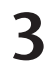

# <span id="page-27-1"></span>**3 Inicie a reprodução.**

Pressione o botão **[PLAY/STOP]** para iniciar a reprodução (a lâmpada de acesso **[INTERNET]** pisca em vermelho durante o acesso à Internet).

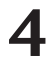

## **4 Interrompa a reprodução.**

Pressione o botão **[PLAY/STOP]**.

# **5 Desligue a lâmpada [INTERNET].**

Desligue a lâmpada **[INTERNET]**, pressionando o botão **[BGM]**.

*DICA*

Sinta-se à vontade para tocar o teclado junto com a música recebida por fluxo de dados. Você também pode alterar a reprodução de voz no teclado.

#### *DICA*

Você pode ajustar o tipo de reverberação [\(página 35](#page-34-1)) aplicado à voz que está sendo reproduzida no teclado e na reprodução de músicas recebidas da Internet via fluxo de dados. A sensibilidade ao toque [\(página 37\)](#page-36-1) da voz do teclado também pode ser ajustada ao seu gosto.

#### *OBSERVAÇÃO*

O tempo padrão "---" é selecionado automaticamente sempre que uma música é selecionada.

#### *OBSERVAÇÃO*

Quando você seleciona uma música diferente (ou quando ela é selecionada durante a reprodução encadeada), um tipo de reverberação apropriado é selecionado.

#### *OBSERVAÇÃO*

O fluxo de dados de música recebido da Internet não é transmitido via conectores MIDI.

# <span id="page-27-2"></span><span id="page-27-0"></span>**Afinação automática da música (F11)**

Quando reproduzir qualquer dado de música XG disponível comercialmente em outros instrumentos, você pode usar a Afinação automática para atribuir automaticamente a voz G. PIANO 1, criada especialmente para o instrumento, em vez das vozes XG convencionais do mesmo tipo. Se desejar manter a voz XG e desabilitar a reatribuição automática, desative a Afinação automática.

### **Operação**

Mantendo pressionado o botão **[BGM]**, pressione a tecla Fá# 0 para alternar a função entre on/off (ligado/desligado). Quando ligado, o instrumento substitui

automaticamente a voz de piano XG convencional pela voz G. PIANO. Quando desligado, a voz XG é mantida.

A configuração ON/OFF atual aparecerá no visor enquanto ambos os controles forem pressionados.

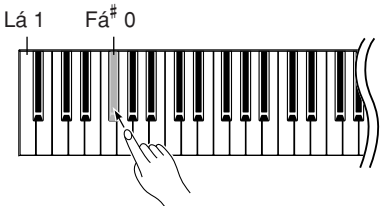

#### *DICA*

Configuração Normal: ON (usando a voz G. PIANO 1, especialmente criada para o instrumento)

Para alternar da voz G. PIANO 1, especialmente criada para o instrumento, para as vozes XG Piano convencionais do mesmo tipo, desative (OFF) a função.

#### *OBSERVAÇÃO*

Esta configuração não irá afetar a voz tocada no teclado. A voz do teclado utilizada é a voz G. PIANO 1, especialmente criada para o instrumento.

# <span id="page-28-4"></span><span id="page-28-0"></span>**Selecionando e reproduzindo vozes**

# <span id="page-28-1"></span>**Selecionando vozes**

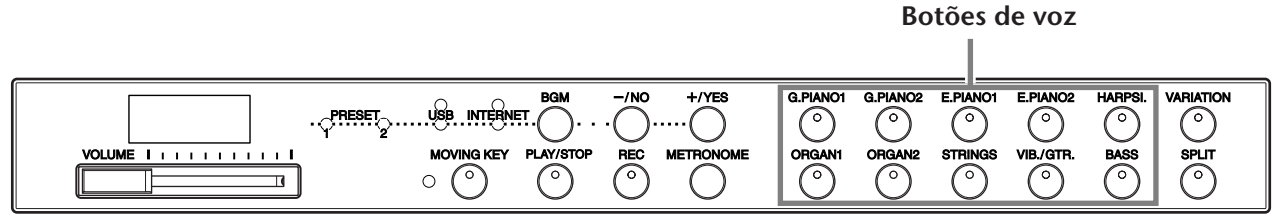

### **Operação**

Selecione a voz desejada pressionando um dos botões **[VOICE]**.

Para conhecer as características das vozes, ouça as músicas de demonstração de cada voz [\(página 29](#page-28-2)). Consulte a "Lista de vozes predefinidas" na [página 66](#page-65-1) para obter mais informações sobre as características de cada voz predefinida.

Então, quando você começar a tocar, ajuste novamente o controle **[VOLUME]** para o nível de audição que for mais confortável.

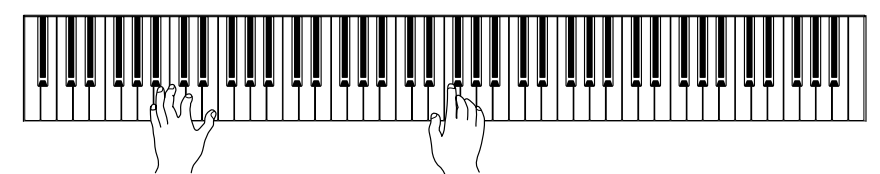

#### *DICA*

Você pode controlar o volume de uma voz ajustando a força com que aperta as teclas, ainda que estilos de tocar (sensibilidades ao toque) distintos tenham pouco ou nenhum efeito em certos instrumentos musicais. Consulte a "Lista de vozes predefinidas" na [página 66.](#page-65-1)

# <span id="page-28-2"></span>**Ouvindo as melodias de demonstração de vozes**

São fornecidas melodias que demonstram, efetivamente, cada uma das vozes do F11/F01.

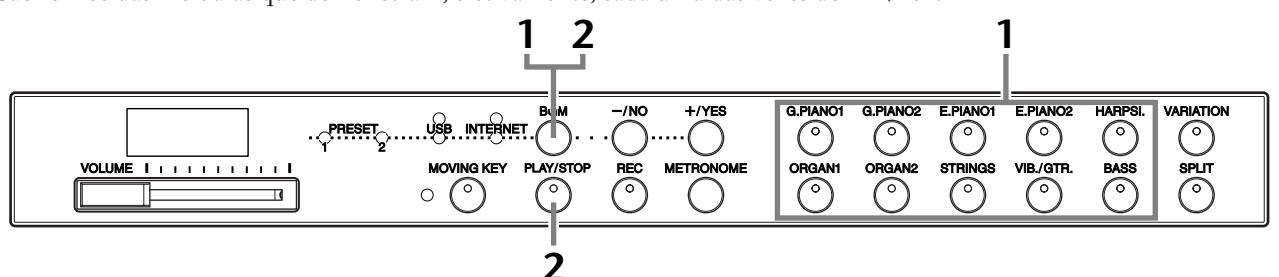

### **Operação**

### <span id="page-28-3"></span>**1 Reproduza uma demonstração de voz.**

Mantendo pressionado o botão **[BGM]**, pressione um dos botões de voz para iniciar a reprodução de todas as músicas de demonstração, começando pelo botão superior esquerdo até o botão inferior direito, para conhecer a voz selecionada normalmente por cada botão de voz. Para obter uma lista das músicas de demonstração de voz,

# consulte a [página 67](#page-66-1). **2 Interrompa a demonstração de voz.**

Pressione o botão **[BGM]** ou **[PLAY/STOP].**

#### *OBSERVAÇÃO*

Não é possível usar recepção MIDI quando a reprodução de uma demonstração de voz estiver em uso. Os dados de música de demonstração de voz não são transmitidos via conectores MIDI.

#### *OBSERVAÇÃO*

Não é possível reproduzir uma demonstração de voz enquanto o botão [REC] estiver ligado [\(página 38](#page-37-3)).

#### *OBSERVAÇÃO*

Não é possível ajustar o tempo das músicas de demonstração. O tempo padrão "---" da música de demonstração de voz selecionada é definido automaticamente e preservado durante a reprodução.

#### *OBSERVAÇÃO*

Pressione o botão de voz atual durante a reprodução da música de demonstração de voz para reiniciar a reprodução desde o início da música.

**The Contract** 

# <span id="page-29-2"></span><span id="page-29-0"></span>**Selecionando vozes alternativas (VARIATION)**

Este recurso permite-lhe chamar vozes de "Variação" alternativas para cada voz, cada qual com seu próprio som e efeito característicos. Consulte a "Lista de vozes predefinidas" na [página 66](#page-65-1) para obter mais informações sobre as características de cada variação.

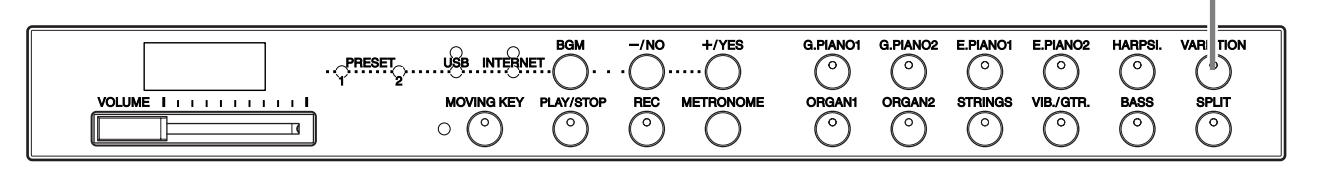

### **Operação**

Pressionar **[VARIATION]** ou o botão de voz selecionado alterna a variação entre ativada/desativada (on/off). O indicador se acende (ON) toda vez que o botão **[VARIATION]** é pressionado.

# <span id="page-29-3"></span><span id="page-29-1"></span>**Utilização dos pedais**

O instrumento possui três pedais que produzem uma gama de efeitos expressivos similares aos produzidos pelos pedais de um piano acústico.

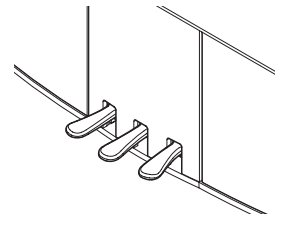

#### **Pedal de sustentação (direito)**

O pedal de sustentação funciona da mesma maneira que um pedal de sustentação em um piano acústico. Quando o pedal de sustentação é pressionado, as notas se sustentam por mais tempo. A liberação do pedal interrompe (amortece) imediatamente as notas sustentadas.

Se você selecionar a voz G. PIANO 1 ou G. PIANO 1 VARIATION no F11/F01 e pressionar o pedal de sustentação, as "Amostras de sustentação" especiais do instrumento serão ativadas para recriar, com precisão, a ressonância exclusiva das cordas e da caixa de ressonância de um piano acústico.

#### **Pedal tonal (Central)**

Se você tocar uma nota ou acorde no teclado e pressionar o pedal tonal enquanto mantém as teclas pressionadas, essas notas se sustentarão enquanto o pedal estiver pressionado (como se o pedal de sustentação fosse pressionado) mas todas as notas tocadas em seguida não serão sustentadas. Isso possibilita sustentar um acorde, por exemplo, enquanto outras notas são tocadas em "staccato".

#### **Pedal una corda (esquerdo)**

O pedal una corda diminui o volume e altera ligeiramente o timbre das notas tocadas enquanto ele estiver pressionado. Quando pressionado, o pedal una corda não afetará as notas que já estiverem sendo tocadas.

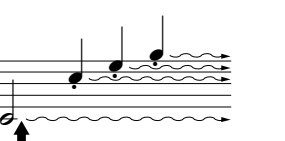

Quando você pressionar o pedal de sustentação aqui, as notas que tocar antes de liberá-lo se sustentarão por mais tempo.

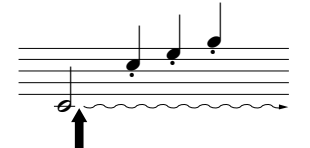

Quando você pressionar o pedal tonal aqui ao tocar a nota, essa nota se sustentará enquanto o pedal estiver pressionado.

### Em modo Split, a função

Damper Pedal Range (intervalo do pedal de sustentação) determina se o pedal de sustentação afeta a voz direita, a voz esquerda ou ambas [\(página 33](#page-32-0)).

*DICA*

#### *DICA*

As vozes de órgão e cordas continuarão a soar enquanto o pedal tonal estiver pressionado.

**Botão [VARIATION]**

*DICA* Configuração Normal: OFF

# <span id="page-30-0"></span>**Combinando duas vozes (modo Dual)**

Você pode reproduzir simultaneamente duas vozes existentes no teclado. Dessa maneira, você pode simular um dueto de melodias ou combinar duas vozes semelhantes para criar um som mais denso.

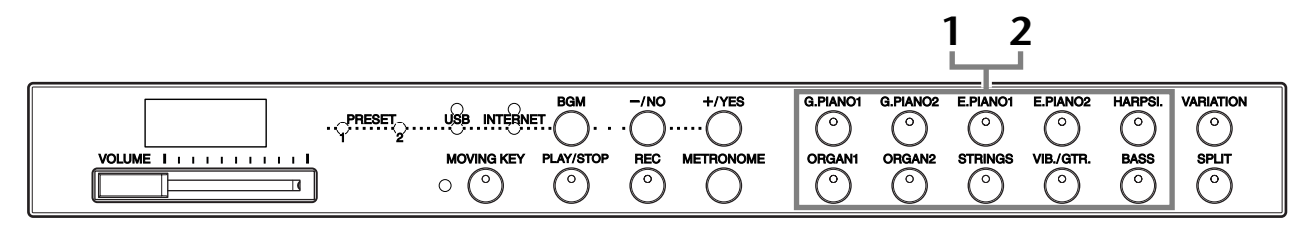

### **Operação**

### **1 Ative o modo Dual.**

Pressione dois botões de voz ao mesmo tempo (ou pressione um botão de voz enquanto mantém um outro pressionado). Os indicadores de ambas as vozes selecionadas se acenderão quando o modo Dual estiver ativado.

• De acordo com a prioridade de numeração de voz mostrada no diagrama à direita, o menor valor de número de voz será designado como Voz 1 (a outra voz será designada como Voz 2).

> Prioridade de numeração de voz

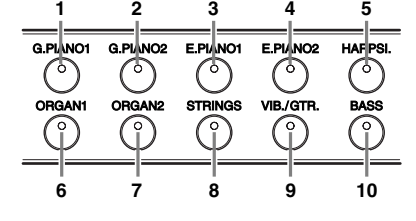

Você pode fazer as seguintes configurações para Voz 1 e 2 no modo Dual:

#### **Balanço duplo**

É possível definir uma voz como principal e outra voz mais suave, mixada. Mantendo pressionado o botão **[METRONOME]**, pressione uma tecla entre Fá<sup>#</sup> 5 e Fá<sup>#</sup> 6 (consulte o Guia rápido de operação). A configuração de balanço atual aparecerá no visor enquanto ambos os controles forem pressionados. Uma configuração "0" produz um balanço igual entre as duas vozes do modo Dual. As configurações abaixo de "0" aumentam o volume da Voz 2 em relação à Voz 1, e as configurações acima de "0" aumentam o volume da Voz 1 em relação à Voz 2.

#### **Mudança de oitava**

Você pode deslocar a altura de afinação da Voz 1 e da Voz 2 em incrementos de uma oitava, para cima ou para baixo, de forma independente uma da outra. Dependendo de quais vozes você combinar no modo Dual, a combinação poderá soar melhor se uma delas for deslocada uma oitava acima ou abaixo. Mantendo pressionado o botão **[METRONOME]**, pressione uma tecla entre Lá 4 e Ré 5 (consulte o Guia rápido de operação). A configuração de mudança de oitava atual aparecerá no visor enquanto ambos os controles forem pressionados.

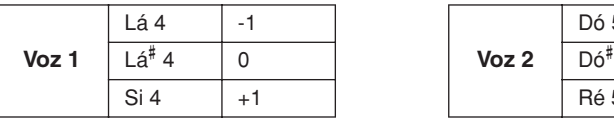

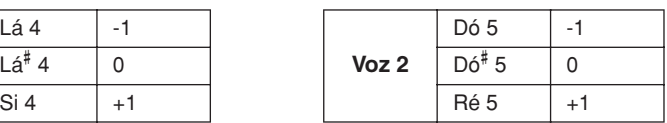

#### **Profundidade de reverberação da voz 2 (F11)**

Mantendo pressionado o botão **[METRONOME]**, pressione uma tecla entre Fá# 1 e Fá 2 (consulte o Guia rápido de operação). A configuração de profundidade de reverberação atual aparecerá no visor enquanto ambos os controles forem pressionados.

## **2 Saia do modo Dual.**

Pressione um botão de voz qualquer.

#### *TERMINOLOGIA*

#### **Modo:**

Um modo é uma condição operacional do instrumento que lhe permite executar alguma função especial. Em modo Dual, por exemplo, é possível tocar duas vozes simultaneamente em toda a extensão do teclado.

#### *OBSERVAÇÃO*

Os modos Dual e Split [\(página 32](#page-31-1)) não podem ser ativados ao mesmo tempo.

#### *DICA*

**[VARIATION] em modo Dual**  O indicador do botão **[VARIATION]** se acenderá se a variação for ativada para uma ou ambas as vozes do modo Dual. Enquanto o modo Dual estiver ativado, o botão **[VARIATION]** pode ser usado para ativar ou desativar a variação para ambas as vozes.

Para ativar ou desativar a variação apenas para uma das vozes, mantenha pressionado o botão de voz da outra voz e pressione o botão da voz cuja variação desejar mudar.

#### *TERMINOLOGIA*

**Configuração Normal:** O balanço será decidido de acordo com o valor padrão de balanço da combinação de vozes.

#### *DICA*

**[REVERB] em modo Dual** O tipo de reverberação [\(página 35](#page-34-0)) atribuído à Voz 1 terá prioridade sobre a outra. (Se a reverberação estiver definida como OFF, o tipo de reverberação da Voz 2 terá efeito.)

#### *TERMINOLOGIA*

**Configuração Normal:** A oitava será decidida de acordo com o valor padrão de oitava da combinação de vozes.

#### *TERMINOLOGIA*

**Configuração Normal:** Fá 2 A profundidade de reverberação da Voz 2 é determinada de acordo com o respectivo valor padrão da voz.

# <span id="page-31-0"></span>**Salvando as configurações de voz (F11)**

Algumas das configurações de voz atuais podem ser salvas na memória interna do instrumento. Os dados são preservados mesmo que a força seja desligada.

### **Operação**

Mantendo pressionado o botão **[REC]**, pressione o botão **[G. PIANO 1]** (consulte o Guia rápido de operação). Quando o processo de gravação dos dados é concluído, aparece a mensagem "End" (fim) no visor, por três segundos. As seguintes configurações podem ser salvas:

- **Tipo e profundidade de reverberação**
- **Oitava**
- **Volume**

#### **Para inicializar as configurações de voz**

Mantendo pressionados os botões **[REC]** e **[G. PIANO 1]**, ligue a força.

#### *OBSERVAÇÃO*

No F01, não é possível especificar se as configurações de voz são ou não salvas na memória interna do instrumento. As configurações são salvas automaticamente quando são alteradas. Quando se desliga a força do instrumento, contudo, os dados salvos são perdidos.

# <span id="page-31-1"></span>**Dividindo a extensão do teclado e tocando duas vozes diferentes (modo Split)**

O modo Split permite que você toque duas vozes diferentes no teclado — uma com a mão esquerda e outra com a mão direita. Por exemplo, você pode tocar a parte do baixo com a mão esquerda, usando a voz Bass, e uma melodia com a mão direita.

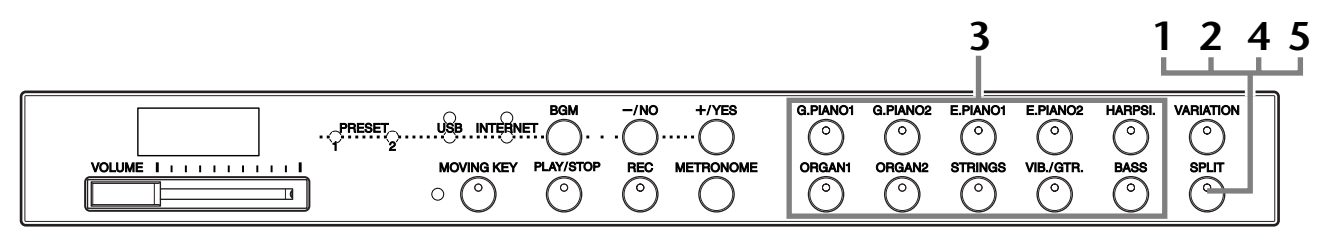

### **Operação**

### <span id="page-31-2"></span>**1 Ative o modo Split.**

Pressione o botão **[SPLIT]** de modo que o indicador se acenda. A configuração padrão **(BASS)** será selecionada para a voz da mão esquerda, inicialmente.

### **2 Especifique o ponto de divisão (o limite entre as áreas das mãos direita e esquerda).**

Você pode alterar o ponto de divisão para qualquer outra tecla, pressionando a tecla enquanto mantém pressionado o botão **[SPLIT]** (ou alterar o ponto de divisão, pressionando o botão **[–/NO]** ou **[+/YES]** enquanto mantém pressionado o botão **[SPLIT]**). O nome da tecla de ponto de divisão atual aparecerá no visor de LED enquanto se mantiver pressionado o botão **[SPLIT]**.

Um exemplo de exibição de tecla de ponto de divisão

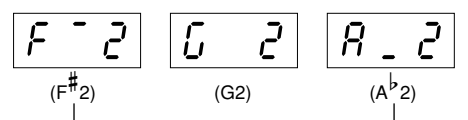

seguido de barra alta, se for sustenido seguido de barra baixa, se for bemol

O ponto de divisão, por padrão, é definido inicialmente como a tecla Fá $^\#$  2. Se não for preciso alterar o ponto de divisão, ignore esta operação.

#### *OBSERVAÇÃO*

Os modos Dual ([página 31\)](#page-30-0) e Split não podem ser ativados simultaneamente.

#### *DICA*

A tecla especificada como "ponto de divisão" é incluída na área da mão esquerda.

*DICA* **Configuração Normal:** Fá# 2

## **3 Selecione uma voz para a mão direita.**

Pressione um botão de voz.

### **4 Selecione uma voz para a mão esquerda.**

Mantendo pressionado o botão **[SPLIT]**, pressione o botão de voz correspondente. (O indicador do botão Voz esquerda se acenderá enquanto o botão **[SPLIT]** for pressionado.)

É possível fazer as seguintes configurações para as vozes direita e esquerda em modo Split:

#### **Dividir balanço**

Mantendo pressionado o botão **[METRONOME]**, pressione uma tecla entre Fá# 5 e Fá# 6 (consulte o Guia rápido de operação). A configuração de balanço atual aparecerá no visor enquanto ambos os controles forem pressionados. Uma configuração "0" produz um balanço igual entre as duas vozes do modo Split. Configurações abaixo de "0" aumentam o volume da voz esquerda em relação à voz direita; configurações acima de "0" fazem o contrário.

#### **Mudança de oitava**

Você pode deslocar a altura de afinação da voz esquerda e da voz direita em incrementos de uma oitava, para cima ou para baixo, de forma independente uma da outra. Essa configuração deve ser feita segundo o intervalo de notas das músicas a serem tocadas. Mantendo pressionado o botão **[METRONOME]**, pressione uma tecla entre Lá 4 e Ré 5 (consulte o Guia rápido de operação). A configuração de mudança de oitava atual aparecerá no visor enquanto ambos os controles forem pressionados.

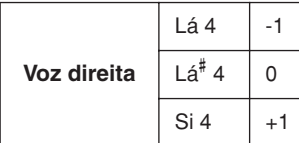

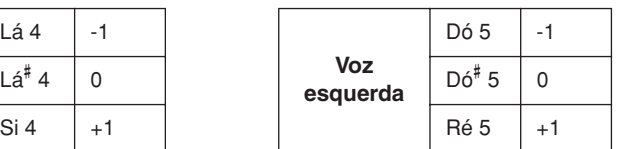

#### **Profundidade de reverberação da voz esquerda (F11)**

Mantendo pressionado o botão **[METRONOME]**, pressione uma tecla entre Fá<sup>#</sup> 1 e Fá 2 (consulte o Guia rápido de operação). A configuração de profundidade de reverberação atual aparecerá no visor enquanto ambos os controles forem pressionados.

#### <span id="page-32-0"></span>**Intervalo do pedal de sustentação**

Em modo Split, a função Damper Pedal Range (intervalo do pedal de sustentação) determina se o pedal de sustentação afeta a voz direita, a voz esquerda ou ambas. Mantendo pressionado o botão **[BGM]**, pressione uma tecla entre Dó 0 e Ré 0 (consulte o Guia rápido de operação). O intervalo atual aparecerá no visor enquanto ambos os controles forem pressionados.

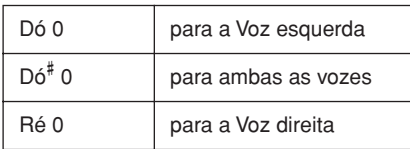

# **5 Saia do modo Split.**

Pressione o botão **[SPLIT]** novamente, de modo que o indicador se apague.

#### *DICA* **[VARIATION] em modo Split**

Você pode ativar ou desativar a variação para vozes em modo Split. Normalmente, o indicador à direita da voz se acende no modo Split. **[VARIATION]** pode ser usado para ativar ou desativar a variação para a voz direita, conforme a necessidade. Enquanto o botão **[SPLIT]** estiver pressionado, contudo, o indicador da voz esquerda permanecerá aceso. Nesse estado, o botão **[VARIA-TION]** ativa ou desativa a variação para a voz esquerda.

#### *DICA*

**[REVERB] em modo Split** O tipo de reverberação [\(página 35](#page-34-0)) atribuído à voz direita terá prioridade sobre a outra. (Se a reverberação estiver definida como OFF, o tipo de reverberação da voz esquerda terá efeito.)

#### *TERMINOLOGIA*

#### **Configuração Normal:**

O balanço será decidido de acordo com o valor padrão de balanço da combinação de vozes.

#### *TERMINOLOGIA*

**Configuração Normal:** A oitava será decidida de acordo com o valor padrão de oitava da combinação de vozes.

#### *TERMINOLOGIA*

**Configuração Normal:** Fá 2 A profundidade de reverberação da voz esquerda será decidida de acordo com o respectivo valor padrão da voz.

#### *DICA*

A configuração normal do intervalo do pedal de sustentação é "para a voz direita".

# <span id="page-33-1"></span><span id="page-33-0"></span>**Usando o metrônomo**

O instrumento contém um metrônomo integrado (um dispositivo que marca um tempo preciso), conveniente para a prática de música.

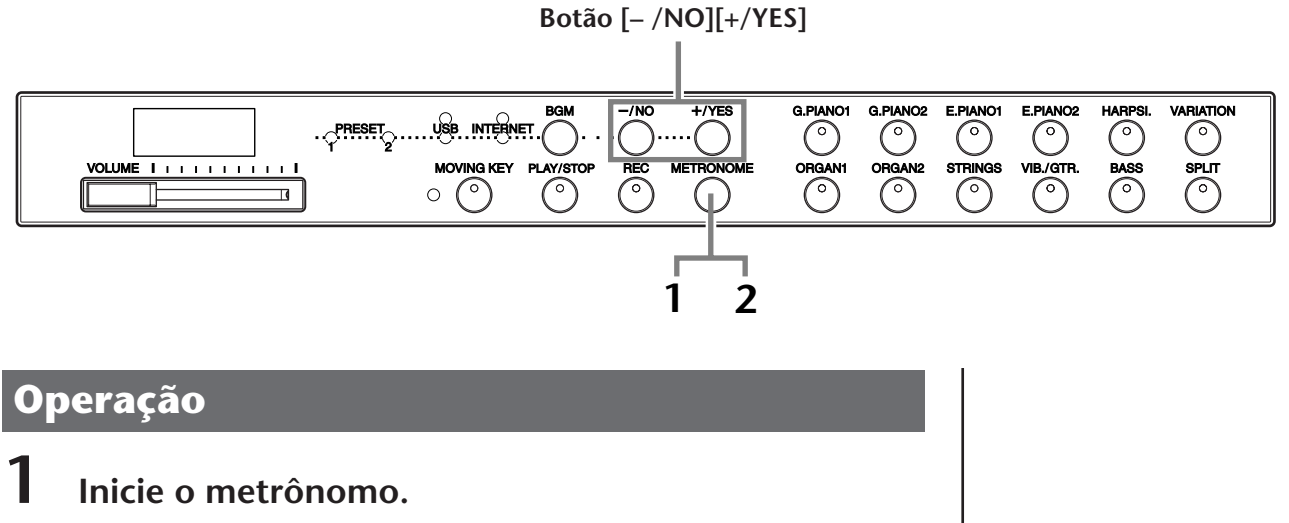

O som do metrônomo é ligado pressionando-se o botão **[METRONOME]**.

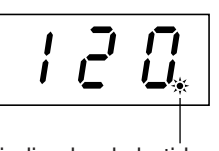

O indicador de batida pisca no tempo atual.

#### **Volume do metrônomo**

Mantendo pressionado o botão **[METRONOME]**, pressione uma tecla entre Lá 1 e Fá# 0 (consulte o Guia rápido de operação). O volume do metrônomo atual aparecerá no visor enquanto ambos os controles forem pressionados.

#### **Ajustando o tempo**

O tempo do metrônomo e a reprodução do gravador de música do usuário podem ser definidos por meio do botão **[–/NO]** ou **[+/YES]**.

#### **Ajustando a fórmula de compasso**

A fórmula de compasso (batida) do metrônomo pode ser definida pressionando-se um tecla entre Lá 0 e Ré 1, enquanto se mantém pressionado o botão **[METRONOME]**. É possível definir a batida como 0, 2, 3, 4, 5 ou 6. A configuração atual aparecerá no visor de LED enquanto os controles forem pressionados.

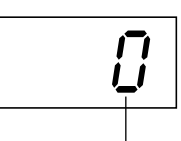

batida

# **2 Pare o metrônomo.**

Desligue o metrônomo pressionando o botão **[METRONOME]**.

#### *DICA*

**Configuração Normal:** F11: 7 F01: 5

#### *TERMINOLOGIA*

F11: 5 a 500 batidas por minuto Configuração Normal: 120 Quando a música é selecionada, "---" torna-se automaticamente seu tempo padrão, durante a reprodução.

F01: 32 a 280 batidas por minuto Configuração Normal: 120 Quando a música é selecionada, "---" torna-se automaticamente seu tempo padrão, durante a reprodução.

#### *OBSERVAÇÃO*

Como o metrônomo se destina à prática, seu tempo pode diferir do tempo de certas músicas dentre as 50 músicas de piano predefinidas.

#### *DICA*

**Configuração Normal:**  $\sqrt{2}$ 

# <span id="page-34-1"></span><span id="page-34-0"></span>**Selecionando diversos efeitos digitais de reverberação (REVERB)**

Este controle permite selecionar diversos efeitos digitais de reverberação e adicionar profundidade e expressividade extra ao som e criar um ambiente acústico mais realista.

### **Operação**

#### **Selecionando o tipo de reverberação**

Mantendo pressionado o botão **[METRONOME]**, pressione uma tecla entre Sol<sup>#</sup> 6 e Dó 7 (consulte o Guia rápido de operação). A configuração de tipo de reverberação atual aparecerá no visor enquanto ambos os controles forem pressionados.

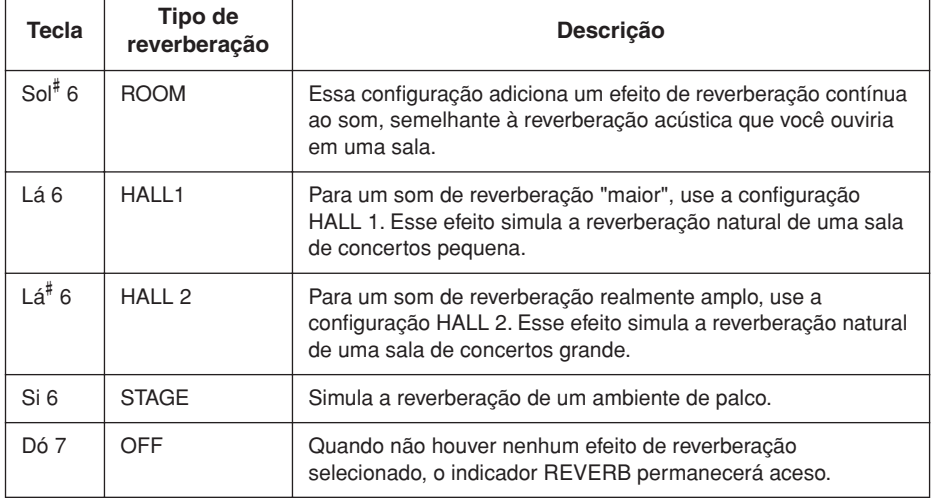

Mesmo que o efeito REVERB esteja desativado (OFF), um efeito de "Reverberação de caixa de ressonância" será aplicado quando a voz **G. PIANO 1 ou 2** estiver selecionada.

#### **Ajustando a profundidade de reverberação**

.<br>Mantendo pressionado o botão **[METRONOME]**, pressione uma tecla entre Lá 2 e Fá<sup>#</sup> 4 (consulte o Guia rápido de operação). A configuração de profundidade de reverberação atual aparecerá no visor enquanto ambos os controles forem pressionados.

#### *DICA*

O tipo de reverberação padrão (incluindo OFF) e as configurações de profundidade são diferentes para cada voz.

*DICA*

**profundidade 0:** sem efeito **profundidade 20:** profundidade de reverberação máxima

#### *DICA*

As configurações de profundidade padrão são diferentes para cada voz.

# <span id="page-35-0"></span>**Transposição – [TRANSPOSE]**

A função TRANSPOSE (transposição) deste instrumento possibilita afinar o teclado, em intervalos de semitom, segundo a extensão de um ou mais outros instrumentos. Por exemplo, se você definir o valor de transposição como "5", tocar a tecla Dó produzirá a altura de um Fá. Dessa forma, você pode tocar a música como se ela estivesse em Dó maior e o F11/F01 irá transpô-la para a tonalidade de Fá.

### **Operação**

Mantendo pressionado o botão **[BGM]**, pressione uma tecla entre Fá# 5 e Fá# 6 (consulte o Guia rápido de operação). O valor de transposição atual aparecerá no visor enquanto ambos os controles forem pressionados.

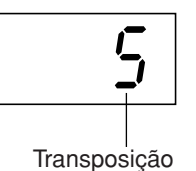

#### *TERMINOLOGIA*

**Transpor:** Alterar a armadura de clave de uma música. No F11/F01, a transposição muda a afinação do teclado inteiro.

#### *DICA*

**O intervalo de transposição: Fá**#  **5:** -6 semitons **Dó 6:** afinação normal **Fá**#  **6:** +6 semitons

#### *DICA*

Notas abaixo e acima do intervalo Dó 2... Sol 8 do F11/F01 soam uma oitava mais alta ou mais baixa, respectivamente.

#### **Para transpor a afinação para baixo (em incrementos de semitom)**

Pressione uma tecla entre Fá# 5 e Si 5 enquanto mantém o botão **[BGM]** pressionado.

### **Para transpor a afinação para cima (em incrementos de semitom)**

Pressione uma tecla entre Dó# 6 e Fá# 6 enquanto mantém o botão **[BGM]** pressionado.

#### **Para inicializar a afinação normal**

Mantendo pressionado o botão **[BGM]**, pressione a tecla Dó 6.

# <span id="page-35-1"></span>**Ajustando a altura de afinação**

É possível mexer na altura de afinação do instrumento inteiro. Essa função é útil para tocar o F11/F01 em conjunto com outros instrumentos ou com música de CD. Para conhecer a atribuição de teclas, consulte o Guia rápido de operação.

### **Operação**

Também é possível usar o teclado para definir a altura de afinação.

#### **Para subir a afinação (em incrementos de cerca de 0,2 Hz)**

Mantenha pressionadas as teclas Lá 1, Si 1 e Dó 0 simultaneamente e pressione qualquer tecla entre Dó 3 e Si 3.

A configuração de afinação atual aparecerá no visor enquanto a combinação de teclas for pressionada.

**Exemplo:**

432,0 Hz

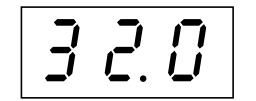

#### **Para abaixar a afinação (em incrementos de cerca de 0,2 Hz)**

Mantenha pressionadas as teclas Lá 1, Si 1 e Dó<sup>#</sup> 0 simultaneamente e pressione qualquer tecla entre Dó 3 e Si 3. A configuração de afinação atual aparecerá no visor enquanto a combinação de teclas for pressionada.

#### **Para inicializar a altura de afinação padrão**

Mantenha pressionadas as teclas Lá 1, Si 1, Dó 0 e Dó# 0 simultaneamente e pressione qualquer tecla entre Dó 3 e Si 3. A configuração de afinação atual aparecerá no visor enquanto a combinação de teclas for pressionada.

#### *TERMINOLOGIA*

#### **Hz (Hertz):**

Esta unidade de medida referese à freqüência de um som e representa o número de vezes que uma onda sonora vibra por segundo.

### *DICA*

**Faixa de configuração:** F11: 414,8 Hz - 466,8 Hz F01: 427,0 Hz - 453,0 Hz

#### *DICA*

**Configuração Normal:** 440,0 Hz
# **Sensibilidade ao toque – [TOUCH]**

Você pode selecionar quatro tipos diferentes de sensibilidade ao toque no teclado — HARD, MEDIUM, SOFT ou FIXED (forte, média, suave ou fixa) — para atender a estilos e preferências musicais distintos.

### **Operação**

Pressione uma tecla entre Lá 6 e Lá 7, mantendo pressionado o botão **[BGM]** (consulte o Guia rápido de operação).

A configuração de tipo de toque atual aparecerá no visor enquanto ambos os controles forem pressionados.

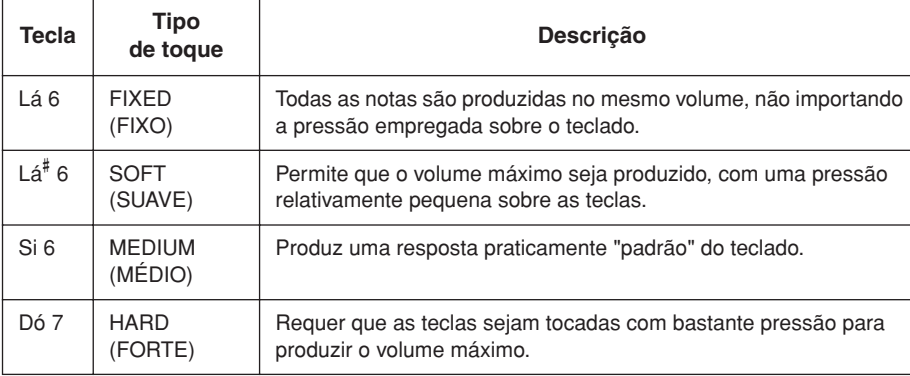

#### *DICA*

<span id="page-36-0"></span>Esta configuração não altera o peso do teclado.

#### *DICA*

Configuração Normal: MEDIUM (MÉDIO)

#### *DICA*

O tipo de sensibilidade ao toque torna a configuração comum a todas as vozes. Porém, as configurações de sensibilidade do toque podem ter pouco ou nenhum efeito em certas vozes normalmente não responsivas a dinâmicas do teclado. (Consulte a "Lista de vozes predefinidas" na [página 66.](#page-65-0))

# <span id="page-37-1"></span><span id="page-37-0"></span>**Gravação de sua apresentação**

A possibilidade de gravar e reproduzir o que você tocou no teclado do F11/F01 pode ser de grande utilidade prática. O Gravador de músicas do F11/F01 permite gravar uma música do Usuário.

#### **Gravar versus salvar:**

Uma apresentação gravada em uma fita cassete e outra gravada no F11/F01 possuem formatos de dados diferentes. Uma fita cassete grava sinais de áudio. O F11/F01 "salva" informações sobre a duração das notas, as vozes e a fórmula de compasso, mas não grava sinais de áudio. Durante a reprodução de músicas gravadas, o F11/F01 produz o som com base nas informações salvas. Portanto, uma forma mais precisa de descrever a gravação no F11/F01 talvez seja "salvar informações". No entanto, este manual adota a palavra "gravação", porque parece fazer mais sentido.

#### *DICA*

Você pode gravar a sua apresentação (dados de áudio) em um gravador de fita cassete ou em outros dispositivos de gravação, por meio do conector AUX OUT[L/L+R][R] [\(página 51](#page-50-0)).

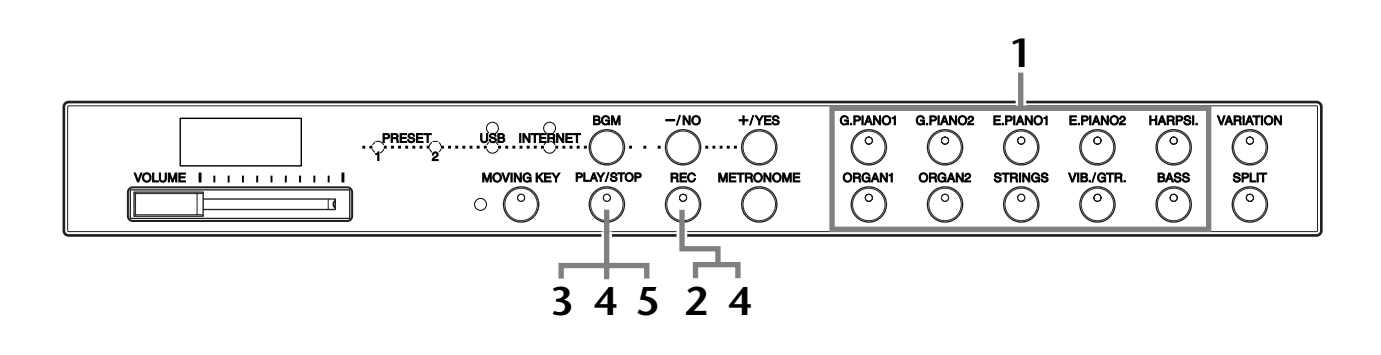

### **Operação**

# **1 Saia do modo BGM.**

Pressione o botão **[BGM]** para sair do modo BGM [\(página 12\)](#page-11-0).

# **2 Faça todas as configurações iniciais.**

Antes de começar a gravar, selecione a voz que deseja gravar (ou vozes, caso esteja em modo Dual ou Split). Faça também as configurações adicionais que desejar (reverberação, tempo, etc). Pode ser conveniente configurar o volume. O volume de reprodução também pode ser ajustado por meio do controle **[VOLUME]**.

# **3 Ligue o botão [REC].**

Pressione o botão **[REC]**. Isso ainda não dá início, realmente, à gravação.  $\Rightarrow$  O indicador do botão **[REC]** pisca em vermelho.

O indicador do botão **[PLAY/STOP]** piscará segundo o tempo configurado atualmente no metrônomo (METRONOME).

### *AVISOS*

O modo Record pode ser desativado antes da gravação, pressionando-se o botão **[REC]** uma segunda vez.

### *AVISOS*

Lembre-se de que, quando a gravação começar, os dados gravados anteriormente serão apagados. Tenha cuidado para não apagar dados importantes.

#### *OBSERVAÇÃO*

Uma demonstração de voz e uma das 50 músicas de piano predefinidas (Classic & Jazz) não podem ser reproduzidas enquanto o botão [REC] estiver ligado.

#### *OBSERVAÇÃO*

Não é possível gravar a apresentação diretamente na memória flash USB conectada. As músicas gravadas são salvas no instrumento automaticamente. Se desejar salvar dados na memória flash USB, execute a operação Salvar ([página 41](#page-40-0)) após interromper a gravação.

# **4 Inicie a gravação.**

A gravação começará automaticamente assim que você tocar uma nota no teclado ou pressionar o botão **[PLAY/STOP]**.

O número de compasso atual aparecerá no visor durante a gravação e o ponto mais à direita no visor de LED piscará segundo o tempo configurado atualmente no metrônomo.

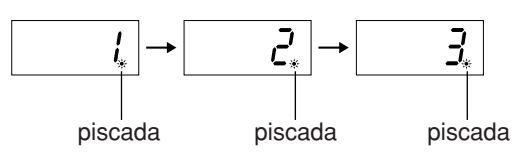

# **5 Pare a gravação.**

Pressione o botão **[REC]** ou **[PLAY/STOP]** para interromper a gravação. Quando a gravação terminar, aparecerá "End" no visor, por três segundos.

# **6 Reproduza a apresentação gravada.**

Consulte "Reproduzindo músicas gravadas" na [página 40](#page-39-0).

#### **O gravador de músicas do usuário registra os seguintes dados:**

- Notas tocadas
- Seleção de voz
- [VARIATION] ON/OFF
- Pedal (sustentação/una corda/tonal)
- Tipo de reverberação (inclusive OFF)
- Profundidade de reverberação
- Tempo
- Fórmula de compasso (batida)
- Vozes em dueto (modo Dual)
- Balanço do dueto
- Mudança de oitava do dueto
- Tipo de reverberação do dueto
- Vozes em modo Split (Dividir)
- Balanço no modo Split
- Mudança de oitava no modo Split
- Tipo de reverberação no modo Split

#### *DICA*

Você pode deixar o metrônomo ligado enquanto estiver tocando e gravando, para seguir a marcação de compasso, que o som do metrônomo não será gravado.

#### *OBSERVAÇÃO*

No F01, os indicadores dos botões [PLAY/STOP] e [REC] começarão a piscar quando a memória de gravação estiver quase cheia. Se a memória ficar cheia durante uma gravação, aparecerá "FUL" no visor e a gravação será interrompida automaticamente. (Todos os dados gravados até aquele instante serão conservados.)

#### *OBSERVAÇÃO*

Pressionar o botão [PLAY/ STOP] para começar a gravar e, em seguida, pressioná-lo novamente para interromper a gravação fará com que todos os dados já gravados sejam apagados.

#### *OBSERVAÇÃO*

Não é possível regravar no meio de uma música.

# <span id="page-39-1"></span><span id="page-39-0"></span>**Reproduzindo músicas gravadas**

É possível reproduzir músicas gravadas usando a função Record [\(página 38\)](#page-37-0). Você também pode tocar no teclado junto com a reprodução.

#### *OBSERVAÇÃO*

Os dados de música não são transmitidos via conectores MIDI.

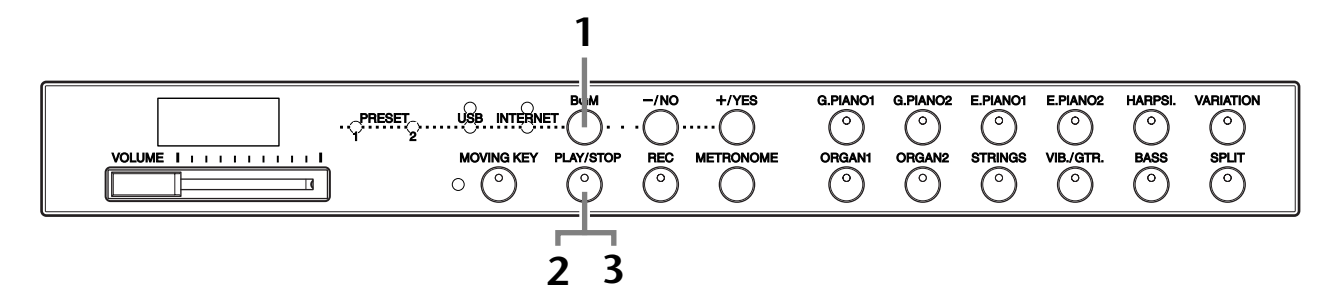

## **Operação**

### **1 Saia do modo BGM.**

Pressione o botão **[BGM]** para sair do modo BGM [\(página 12\)](#page-11-0).

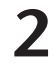

# **2 Inicie a reprodução.**

Pressione o botão **[PLAY/STOP]**.

 $\Rightarrow$  O número de compasso atual aparece no visor durante a reprodução.

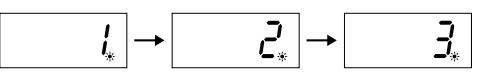

• Você pode tocar o teclado enquanto o instrumento reproduz uma música. Você também pode tocar as notas em uma voz diferente daquela da reprodução, selecionando uma voz no painel.

#### **Ajuste o volume**

Use o controle **[VOLUME]** para ajustar o volume.

#### **Ajuste o tempo**

Você pode ajustar o tempo da reprodução à vontade antes ou durante a reprodução. Consulte a [página 34](#page-33-0).

# **3 Interrompa a reprodução.**

Quando a reprodução terminar, o instrumento irá parar automaticamente e localizar o início da música. Para interromper a reprodução no meio de uma música, pressione o botão [**PLAY/STOP]**.

#### *OBSERVAÇÃO*

Não é possível iniciar a reprodução enquanto houver uma música de demonstração de voz sendo reproduzida ou com a unidade em modo BGM.

#### *OBSERVAÇÃO*

Não será possível iniciar a reprodução se o gravador não contiver dados.

#### *DICA*

Você também pode se divertir tocando duetos consigo mesmo, gravando uma parte do dueto ou uma música para dois pianos e tocando a outra parte enquanto a parte gravada é reproduzida.

#### *DICA*

O F11 é capaz de mover o teclado de acordo com a reprodução da música gravada (Moving Key). Para obter mais informações, consulte a [página 21.](#page-20-0)

#### *DICA*

Se o metrônomo estiver sendo usado durante a reprodução, ele irá para automaticamente quando a esta for interrompida.

#### *DICA*

Se o tipo de reverberação for alterado por meio dos controles do painel durante a reprodução, os efeitos de reverberação da reprodução e do teclado serão, ambos, alterados. No F01, o tempo não pode ser ajustado durante a reprodução.

#### *DICA*

**Configuração Normal:** 120

# <span id="page-40-0"></span>**Salvando sua apresentação gravada em uma memória flash USB**

<span id="page-40-1"></span>O gravador de músicas integrado do F11/F01 permite-lhe gravar uma música do Usuário, que pode ser salva em um dispositivo de memória flash USB ([página 38](#page-37-0)). O uso de tal dispositivo lhe permite salvar várias músicas (até a capacidade do dispositivo) tendo, sempre, espaço livre no próprio instrumento para a gravação de outras músicas.

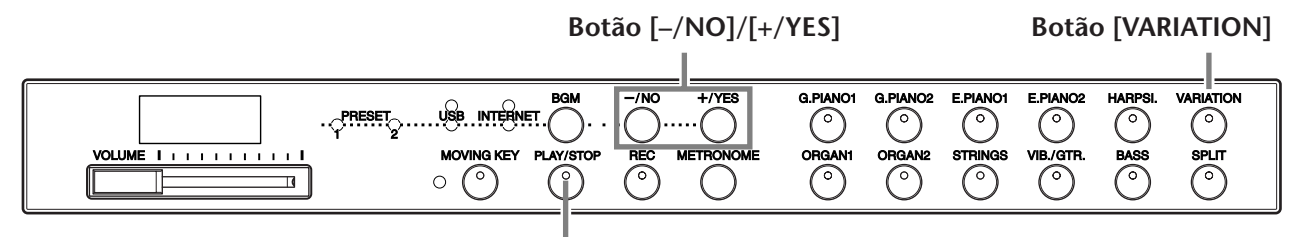

**Botão [PLAY/STOP]**

# **Operação**

### **1 Selecione um recipiente de arquivo na memória flash USB e salve a música do Usuário.**

Tendo se certificado de que a memória flash USB está conectada ao instrumento, pressione o botão **[PLAY/STOP]** enquanto mantém pressionado o botão **[VARIATION]**. Em seguida, pressione os botões **[–/NO]** e **[+/YES]** para selecionar um recipiente (U00-U99) e pressione o botão **[PLAY/STOP]**. No F01, tendo pressionado o botão **[PLAY/STOP]** e aparecido "n y" (para sim/não, em inglês) no visor, pressione o botão **[+/YES]** para salvar a música. Quando a operação de gravação dos dados é concluída, aparece a mensagem "End" (fim) no visor, por três segundos.

# *AVISOS*

Para cancelar a operação de gravação, pressione qualquer botão (exceto [PLAY/STOP], [–/NO] e [+/YES]) antes de pressionar o botão [PLAY/STOP].

#### **Sobrescrevendo a música do usuário**

Se você selecionar um recipiente que contiver uma música do Usuário, aparecerão três pontos no visor (por exemplo, "U.0.0."). Pressione o botão **[PLAY/STOP]**. Se não quiser sobrescrever a música, pressione o botão **[–/NO]** ao receber o pedido de confirmação "n–y" (para não/sim, em inglês) e selecione outro recipiente. No F01, tendo pressionado o botão **[PLAY/STOP]** e aparecido "n y" (sim/não) no visor, pressione o botão **[-/NO]** e selecione outro recipiente. Se quiser sobrescrever a música, pressione o botão **[+/YES]** quando aparecer o pedido de confirmação "n–y" (não/sim) no visor. No F01, tendo pressionado o botão **[PLAY/STOP]** e aparecido o pedido de confirmação "n y" (não/sim) no visor, pressione o botão**[+/YES]** para confirmar se deseja ou não sobrescrever a música do usuário e, em seguida, pressione o botão **[+/YES]** outra vez. Quando a operação de gravação dos dados é concluída, aparece a mensagem "End" (fim) no visor, por três segundos.

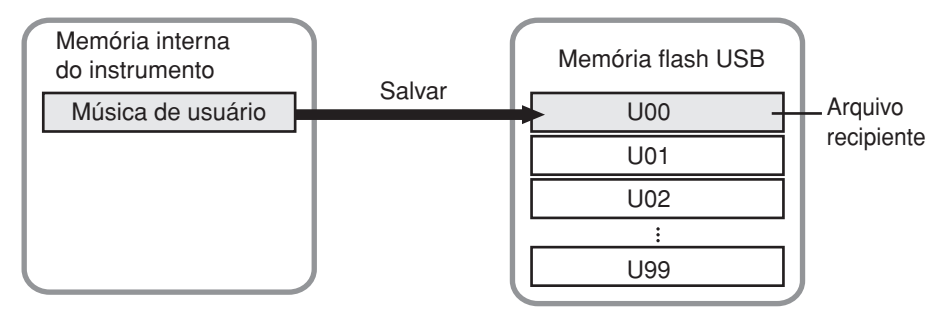

#### *OBSERVAÇÃO*

Antes de usar um dispositivo de memória flash USB, não se esqueça de ler ["Utilização de](#page-24-0)  um dispositivo de armazenamento USB [\(disquete/memória Flash USB,](#page-24-0)  [etc.\)" na página 25](#page-24-0).

#### *OBSERVAÇÃO*

O número de recipientes de arquivos disponíveis é de 100 (U00-U99).

#### *OBSERVAÇÃO*

A música do usuário é salva em Formato SMF 0.

# <span id="page-41-0"></span>**Conexão Direta com a Internet (IDC, Internet Direct Connection) (F11)**

Este recurso permite-lhe conectar seu instrumento diretamente à Internet. Um serviço de fluxo de dados no site especial da Yamaha permite-lhe reproduzir uma variedade de músicas (dados de música), de diversos gêneros musicais, como música em segundo plano. Você pode se divertir não apenas ouvindo as músicas, como também vendo o teclado tocá-las automaticamente.

Neste seção, talvez você encontre alguns termos e expressões pouco familiares, relacionados a computadores e comunicação on-line. Para conhecer o significado desses termos, consulte o ["Glossário de termos da Internet" na página 49](#page-48-0).

#### *TERMINOLOGIA*

<span id="page-41-1"></span>**Fluxo de dados**

O serviço de fluxo de dados permite-lhe ouvir os dados de música enquanto eles estão sendo recebidos da Internet. Ele lhe permite chamar os dados seguidamente, mas não lhe permite salvar os dados em um arquivo.

# **Configurando o instrumento para conexão com a Internet**

Você pode conectar o instrumento a uma conexão on-line em tempo integral (ADSL, fibra óptica, Internet a cabo, etc.) usando um roteador ou um modem equipado com um roteador. Para obter os serviços mais recentes e instruções específicas sobre a conexão (bem como informações sobre roteadores, adaptadores LAN compatíveis, etc.), consulte o site da Yamaha:

http://music.yamaha.com/homekeyboard

Use um computador para se conectar à Internet e estar on-line, antes de conectar o instrumento, visto que nenhuma configuração de roteador ou modem pode ser feita a partir do instrumento.

Para usar a conexão com a Internet, você terá primeiro que obter um provedor ou serviço de Internet.

Na parte de trás do instrumento, a porta **[LAN]** se encontra protegida por uma placa. Antes de conectar o cabo LAN à porta **[LAN]**, afrouxe os parafusos direito e esquerdo com a sua mão e remova a placa.

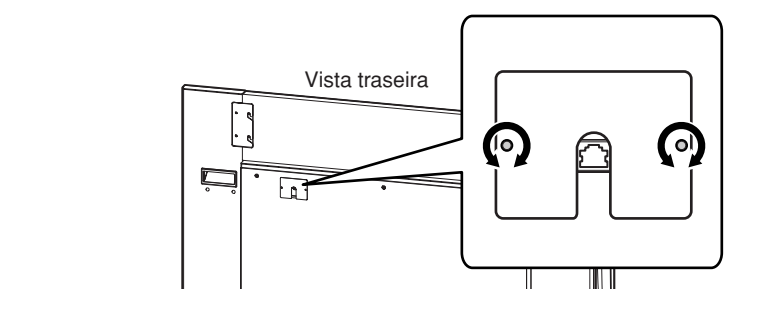

Após conectar o cabo, recoloque a placa e aperte ambos os parafusos para fixá-la bem.

#### **Exemplo de conexão 1: conexão por cabo (usando um modem sem roteador)**

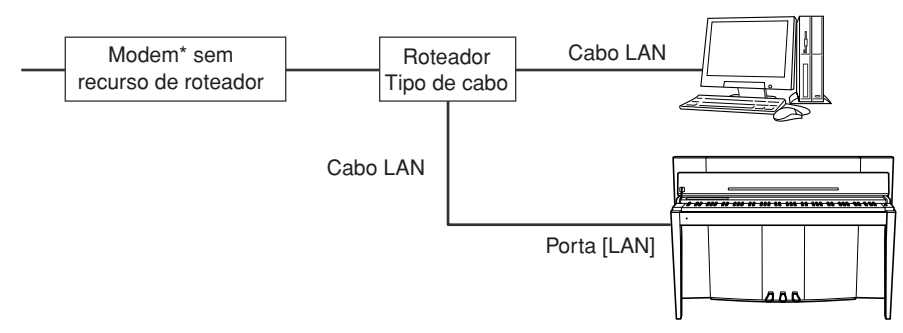

\* Aqui, "modem" se refere a um modem ADSL, a uma unidade de rede óptica (ONU) ou a um modem a cabo.

#### *OBSERVAÇÃO*

Dependendo da conexão com a Internet, talvez não seja possível conectar dois ou mais dispositivos

(por exemplo, um computador e o instrumento), segundo o contrato com o provedor. Nesse caso, não será possível conectar o instrumento. Se tiver dúvidas, consulte seu contrato ou entre em contato com o seu provedor.

#### *OBSERVAÇÃO*

Conecte o cabo LAN à porta [LAN].

#### *OBSERVAÇÃO*

Alguns tipos de modems exigem uma rede de hubs Ethernet opcional para conectar vários dispositivos simultaneamente (como um computador, um instrumento musical, etc.).

#### Conexão Direta com a Internet (IDC, Internet Direct Connection) (F11)

#### <span id="page-42-0"></span>**Exemplo de conexão 2: conexão por cabo (usando um modem com roteador) Exemplo de conexão 3: conexão sem fio (usando um adaptador de jogo) Exemplo de conexão 4: conexão sem fio (usando um adaptador LAN USB sem fio)** *OBSERVAÇÃO* Conecte o cabo LAN à porta [LAN]. Recurso de roteador do modem ADSL Cabo LAN Cabo LAN Porta [LAN] *OBSERVAÇÃO* Conecte o adaptador de jogo sem fio à porta [LAN]. *OBSERVAÇÃO* Além do modem ou de um ponto de acesso, esta conexão exige um roteador. Modem<sup>\*</sup> <u>Lasses</u> Ponto de acesso Porta [LAN] Adaptador de jogo sem fio \* Aqui, "modem" se refere a um modem ADSL, a uma unidade de rede óptica (ONU) ou a um modem a cabo. *OBSERVAÇÃO* Conecte o adaptador LAN USB sem fio ao terminal USB [TO DEVICE]. *OBSERVAÇÃO* Além do modem ou de um ponto de acesso, esta conexão exige um roteador. *OBSERVAÇÃO* O F11 é criptografado apenas em formato WEP. Modem<sup>\*</sup> Notem<sup>\*</sup> acesso Adaptador LAN USB sem fio Terminal USB [TO DEVICE] \* Aqui, "modem" se refere a um modem ADSL, a uma unidade de rede óptica (ONU) ou a um modem a cabo.

# **Conexão do instrumento com a Internet**

#### **Se estiver usando uma conexão por cabo (usando DHCP):**

Você não precisa fazer configurações no instrumento. Você pode acessar a Internet simplesmente conectando um roteador ou um modem equipado com roteador ao instrumento, por intermédio de um cabo LAN.

Estando o instrumento efetivamente conectado à Internet, será exibido no visor o canal de fluxo de dados recebido da Internet quando você selecionar a lâmpada **[INTERNET]** com o botão **[BGM]**.

Você pode reproduzir as músicas da Internet usando o serviço de fluxo de dados. Para obter instruções sobre a reprodução dessas músicas, consulte ["Ouvindo](#page-26-0)  [músicas na Internet \(F11\)" na página 27.](#page-26-0)

#### **Se estiver usando uma conexão por cabo (usando endereço IP estático ou servidor proxy):**

Você precisa fazer configurações de Internet no instrumento. Para obter instruções sobre como fazer configurações de Internet, consulte ["Sobre as](#page-44-0)  [configurações de Internet" na página 45](#page-44-0).

#### **Se estiver usando LAN sem fio (via adaptador de jogo sem fio):**

Você não precisa fazer configurações no instrumento.

Você pode acessar a Internet simplesmente conectando um adaptador de jogo sem fio ao instrumento.

\* O adaptador de jogo sem fio exige configurações tal como o ponto de acesso. Para obter informações sobre como fazer configurações, leia o manual do proprietário do produto utilizado.

Estando o instrumento efetivamente conectado à Internet, será exibido no visor o canal de fluxo de dados recebido da Internet quando você selecionar a lâmpada **[INTERNET]** com o botão **[BGM]**.

 $\Rightarrow$  Você pode reproduzir as músicas da Internet usando o serviço de fluxo de dados. Para obter instruções sobre a reprodução dessas músicas, consulte ["Ouvindo](#page-26-0)  [músicas na Internet \(F11\)" na página 27.](#page-26-0)

#### **Se estiver usando LAN sem fio (via adaptador LAN USB sem fio):**

Você precisa fazer configurações de Internet no instrumento.

Para obter instruções sobre como fazer configurações de Internet, consulte ["Sobre as](#page-44-0)  [configurações de Internet" na página 45](#page-44-0).

#### *OBSERVAÇÃO*

O roteador e o modem equipado com roteador mais comuns têm uma função DHCP.

# <span id="page-44-0"></span>**Sobre as configurações de Internet**

Você pode fazer configurações de Internet em seu instrumento de maneira conveniente através do site especial da Yamaha.

Se você selecionar uma conexão sem fio via adaptador LAN USB sem fio ou uma conexão por cabo (via endereço IP estático ou servidor proxy), será necessário fazer as configurações de Internet explicadas a seguir.

#### **Configurações de Internet**

Ao usar conexão direta com a Internet (IDC, Internet Direct Connection) pela primeira vez, você deve fazer as configurações de Internet de acordo com o fluxo da ilustração abaixo. Esse fluxo é para que você entenda facilmente como carregar em seu instrumento o arquivo de configurações criado pelo computador. Seguindo o fluxo, você não terá que fazer configurações difíceis, como digitar diversos dados em seu instrumento.

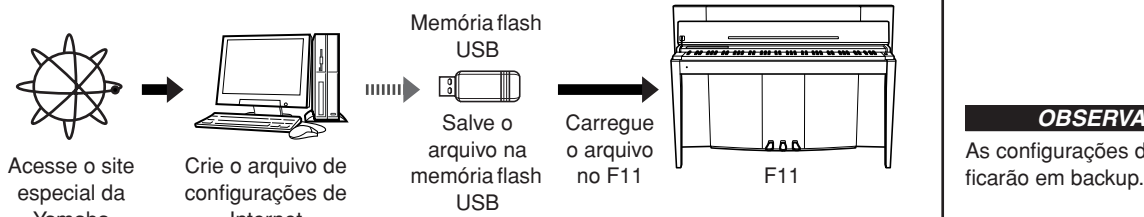

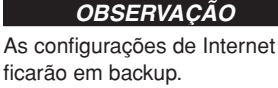

<span id="page-44-1"></span>*OBSERVAÇÃO* Não será necessário fazer configurações de Internet se estiver sendo usada conexão por cabo (via DHCP) ou LAN sem fio (via adaptador de jogo

sem fio).

Yamaha

Para obter detalhes, consulte a página da Yamaha: Internet

http://music.yamaha.com/idc

#### **Criando os arquivos de configurações de Internet**

É necessário criar os arquivos de configurações de Internet na página especial da Yamaha por meio de seu computador, antes de fazer as configurações de Internet. Para obter informações sobre como criar os arquivos de configurações de Internet, leia as instruções na página da Yamaha: http://music.yamaha.com/idc

#### **Carregando os arquivos de configurações de Internet**

Este procedimento permite-lhe fazer as configurações de Internet através do carregamento, no instrumento, dos arquivos de configurações criados na página especial da Yamaha.

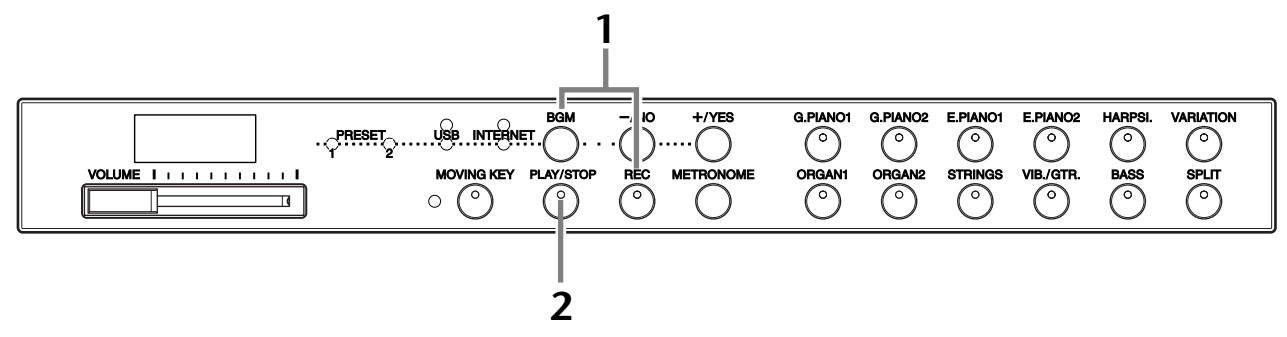

### **Operação**

### **1 Ative o modo Load.**

Certifique-se de que o dispositivo de memória flash USB que contém o arquivo de configurações de Internet denominado "config.n21" esteja conectado ao instrumento e, em seguida, mantendo pressionado o botão **[BGM]**, pressione o botão **[REC]**.

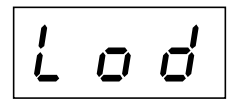

#### *OBSERVAÇÃO*

O modo Load (carregamento) não poderá ser ativado se alguma reprodução de música de demonstração de voz estiver em uso ([página 29\)](#page-28-0), se a unidade estiver em modo BGM [\(página 12](#page-11-0)), se o botão [REC] estiver ligado ([página 38\)](#page-37-1) ou se houver reprodução de música do usuário ativa [\(página 40](#page-39-1)).

#### *OBSERVAÇÃO*

Você pode criar os arquivos de configurações de Internet (denominados "config.n21") na página especial da Yamaha.

### $\Lambda$  *AVISOS*

Para cancelar o carregamento, pressione qualquer botão (exceto **[PLAY/ STOP]**) antes de pressionar o botão **[PLAY/STOP]** na etapa 2.

# **2 Inicie o carregamento.**

Pressione o botão **[PLAY/STOP]**.

 $\Rightarrow$  Quando o carregamento a partir do dispositivo de memória flash USB for concluído, aparecerá a mensagem "End" (fim) no visor. Pressione qualquer botão para sair dessa tela.

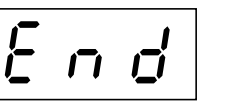

Concluído o carregamento, você está pronto para acessar a Internet.

Estando o instrumento efetivamente conectado à Internet, será exibido no visor o canal de fluxo de dados recebido da Internet quando você selecionar a lâmpada **[INTERNET]** com o botão **[BGM]**.

Para obter instruções sobre fluxo de dados, consulte ["Ouvindo músicas na](#page-26-0)  [Internet \(F11\)" na página 27.](#page-26-0)

# **Verificando a intensidade de campo (ao usar adaptador LAN USB sem fio)**

Você poderá verificar a intensidade de campo no visor, se estiver usando um adaptador LAN USB sem fio (Exemplo de conexão 4, na [página 43](#page-42-0)).

Mantendo pressionado o botão **[BGM]**, pressione o botão **[VARIATION]**.

 $\Rightarrow$  A indicação de intensidade de campo aparecerá no visor por cerca de três segundos.

#### **Indicações de intensidade de campo**

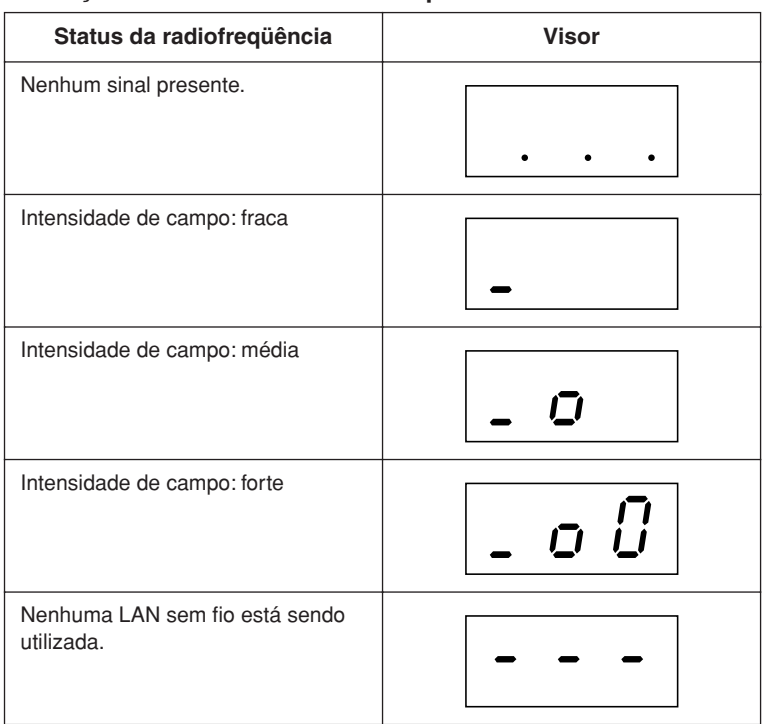

#### *OBSERVAÇÃO*

Se o carregamento não for concluído com êxito, aparecerão a mensagem "Err" (erro) e o código de erro no visor, alternadamente.

#### *OBSERVAÇÃO*

#### **Código de erro**

Você pode conferir a descrição do código de erro no site da Yamaha: http://music.yamaha.com/idc

#### *OBSERVAÇÃO*

<span id="page-45-0"></span>A Yamaha recomenda fazer backup dos arquivos de configurações de Internet [\(página 55\)](#page-54-0).

#### *OBSERVAÇÃO*

A intensidade de campo pode ser exibida depois de feita a conexão com a Internet.

#### *OBSERVAÇÃO*

Se você estiver usando um adaptador de jogo sem fio, aparecerá o padrão de tela "No wireless LAN is used" (Nenhuma LAN sem fio está sendo utilizada).

# **Exportando as informações de conexão**

Este procedimento permite-lhe exportar as informações detalhadas da conexão atual na forma de um arquivo de texto para um dispositivo de memória flash USB. Você pode verificar as informações em seu computador.

#### *OBSERVAÇÃO*

O arquivo de informações de conexão não lhe permite fazer configurações de Internet manualmente. O arquivo de informações de conexão encontra-se definido como "somente leitura" e não pode ser editado.

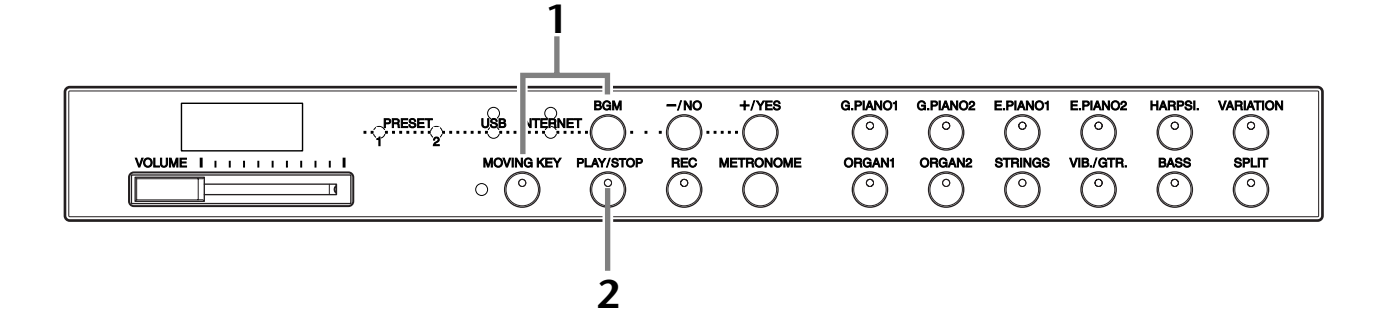

### **Operação**

# **1 Ative o modo Export.**

Certifique-se de que o dispositivo de memória flash USB esteja conectado ao instrumento e, em seguida, mantendo pressionado o botão **[BGM]**, pressione o botão **[MOVING KEY]**.

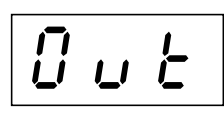

### $\triangle$  AVISOS

Para cancelar a exportação, pressione qualquer botão (exceto **[PLAY/STOP]**, **[–/NO]** e **[+/YES]**) antes de pressionar o botão **[PLAY/STOP]** na etapa 2.

# **2 Inicie a exportação.**

Pressione o botão **[PLAY/STOP]**.

Aparecerá a mensagem "n–y" no visor, se o dispositivo de memória flash USB contiver um arquivo com o mesmo nome daquele que você está tentando exportar. Pressione o botão **[+/YES]** para confirmar que deseja substituir o arquivo de mesmo nome. Pressione o botão **[–/NO]** para cancelar a exportação.

Quando a exportação para o dispositivo de memória flash USB for concluída, aparecerá a mensagem "End" (fim) no visor. Pressione qualquer botão para sair dessa tela.

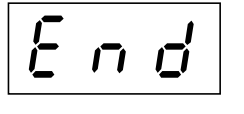

Terminada a exportação, conecte o dispositivo de memória flash USB ao seu computador e abra o arquivo de texto denominado "ConnectionInfo.txt" no diretório raiz do dispositivo para examinar as informações detalhadas da conexão.

#### *OBSERVAÇÃO*

O modo Export (exportação) não poderá ser ativado se alguma reprodução de música de demonstração de voz estiver em uso ([página 29\)](#page-28-0), se a unidade estiver em modo BGM [\(página 12](#page-11-0)), se o botão [REC] estiver ligado [\(página 38](#page-37-1)) ou se houver reprodução de música do usuário ativa ([página 40\)](#page-39-1).

#### *OBSERVAÇÃO*

Se a exportação não for concluída com êxito, aparecerão a mensagem "Err" (erro) e o código de erro no visor, alternadamente.

#### *OBSERVAÇÃO*

**Código de erro** Você pode conferir a descrição do código de erro no site da Yamaha: http://music.yamaha.com/idc

# <span id="page-47-0"></span>**Inicializando as configurações de Internet**

Para inicializar as configurações de Internet, mantenha pressionados simultaneamente os botões **[BGM]** e **[PLAY/STOP]** e ligue a força.

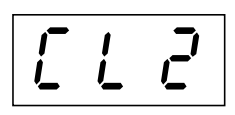

### *AVISOS*

A inicialização faz com que sejam restauradas as configurações de fábrica programadas no instrumento em todas as configurações de Internet. A Yamaha recomenda fazer backup dos arquivos de configurações de Internet antes da inicialização.

Consulte a ["Backup de dados \(F11\)" na página 55](#page-54-0) para obter detalhes.

# **Configurações de Internet iniciais**

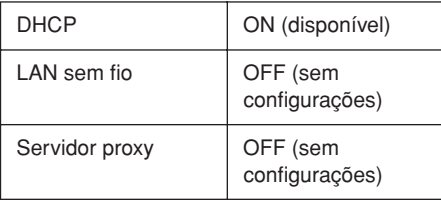

#### *OBSERVAÇÃO*

As configurações da função Internet não são inicializadas quando se usa "Inicializando os dados", na [página 55.](#page-54-1)

#### *OBSERVAÇÃO*

As informações sobre os canais de fluxo de dados e os cookies serão inicializadas ao mesmo tempo.

# <span id="page-48-0"></span>**Glossário de termos da Internet**

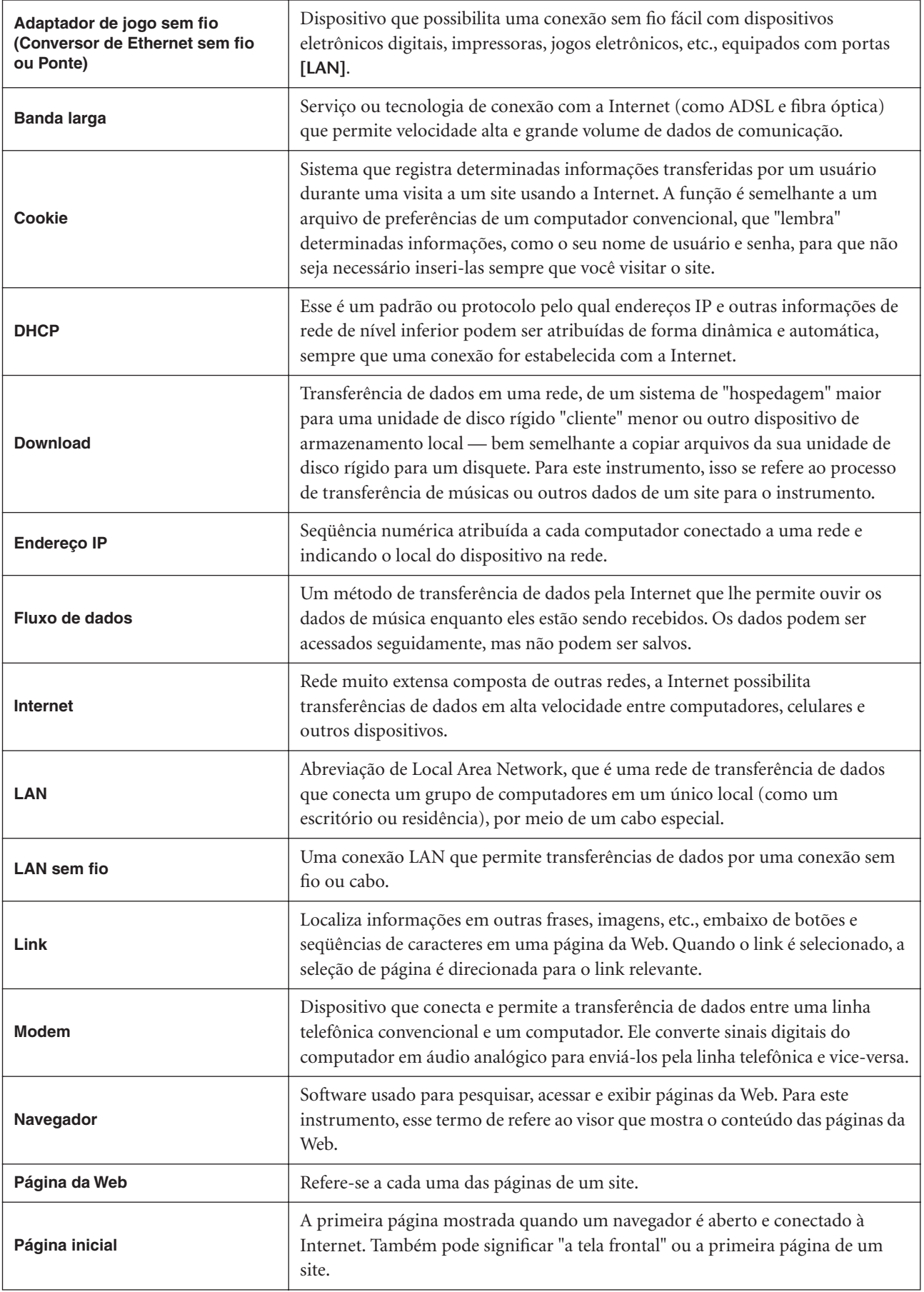

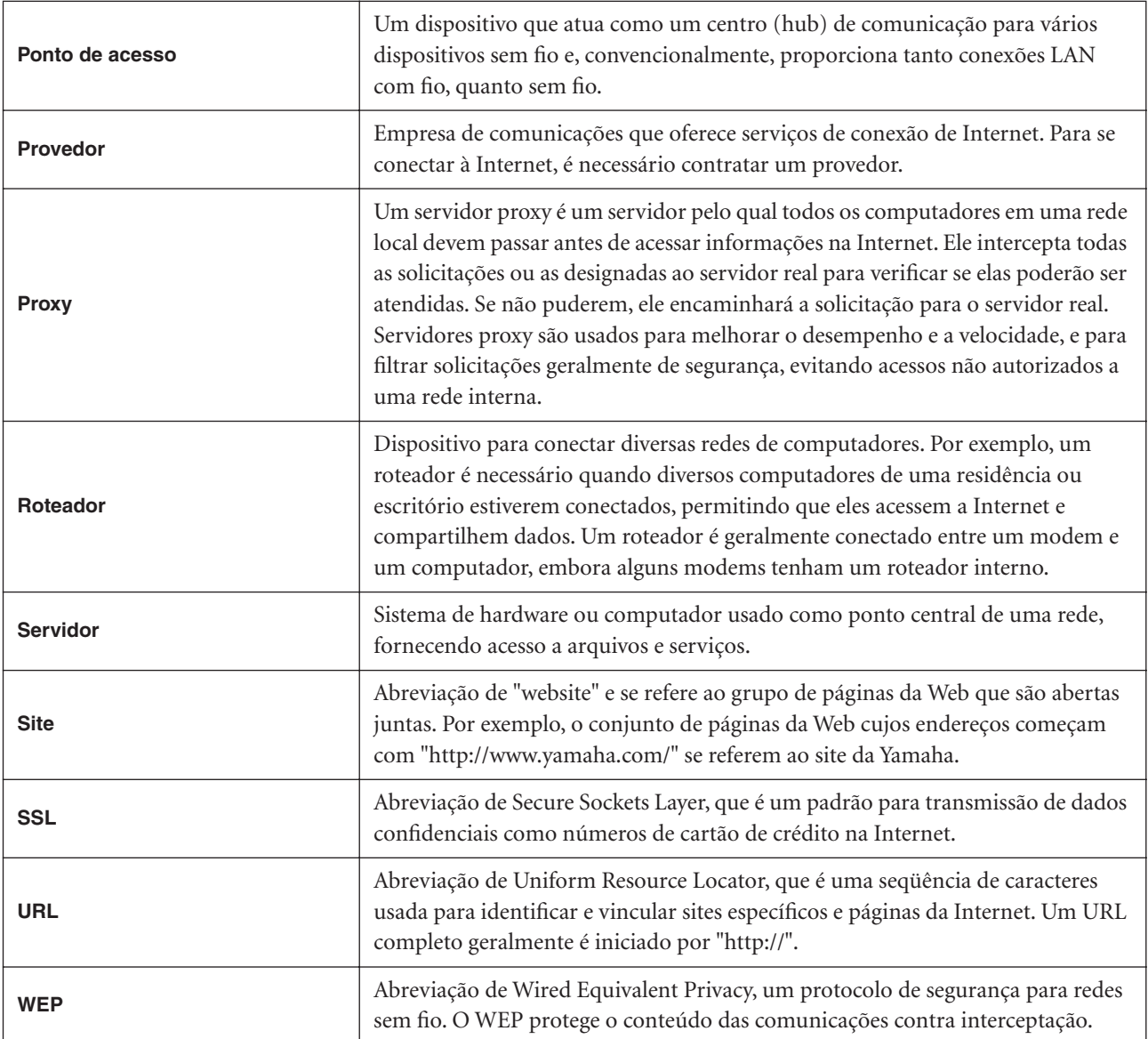

# **Conexões**

# **Conectores**

### *AVISOS*

Antes de conectar o F11/F01 a outros componentes eletrônicos, desligue todos os componentes. Antes de ligar ou desligar os componentes, defina o volume no nível mínimo (0). Caso contrário, poderão ocorrer choques elétricos ou danos aos componentes.

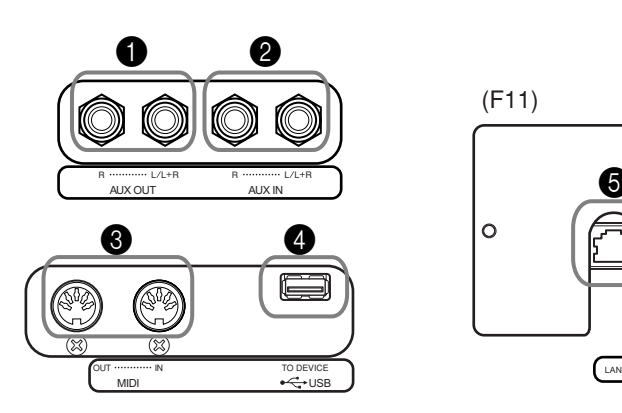

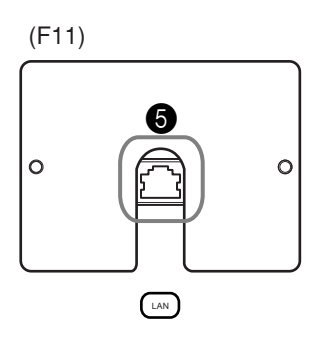

### <span id="page-50-0"></span>1 Saídas AUX OUT[L/L+R][R]

Você pode conectar essas saídas a um sistema estéreo para amplificar o F11/F01 ou a um gravador de fita cassete, para gravar sua apresentação. Consulte o diagrama abaixo e use cabos de áudio para fazer as conexões.

## *AVISOS*

Quando as saídas AUX OUT do F11/F01 estiverem conectadas a um sistema de áudio externo, primeiro ligue o F11/F01 e, depois, o sistema de áudio externo. Inverta a ordem ao desligar.

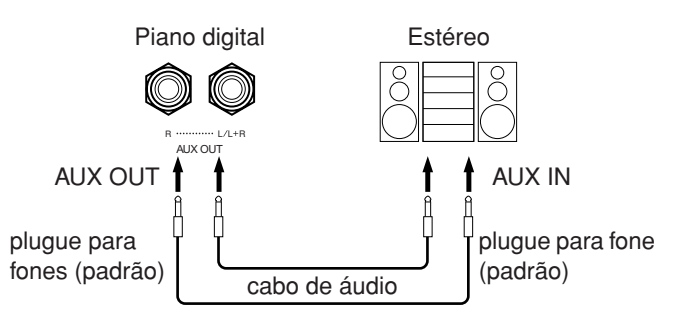

### 2 Saídas AUX IN [L/L+R][R]

As saídas estéreo de outro instrumento podem ser conectadas a essas saídas, permitindo a reprodução de um som de um instrumento externo por meio dos alto-falantes do F11/F01. Consulte o diagrama abaixo e use cabos de áudio para fazer as conexões.

*OBSERVAÇÃO*

Use cabos de áudio e plugues adaptadores sem resistência.

#### *OBSERVAÇÃO*

Quando o som das saídas AUX OUT for roteado para as saídas AUX IN, o som que entra será emitido pelo alto-falante do F11/ F01. O som emitido poderá ficar excessivamente alto e causar ruídos.

#### *OBSERVAÇÃO*

Utilize somente as saídas AUX OUT [L/L+R] para conexão com um dispositivo mono.

#### *OBSERVAÇÃO*

A configuração do controle [VOLUME] do F11/F01 afeta o sinal de entrada das saídas AUX IN, mas a configuração de [REVERB] não.

#### *OBSERVAÇÃO*

Utilize somente a saída AUX IN [L/L+R] para conexão com um dispositivo mono.

#### Conexões

# $\sqrt{2}$  *AVISOS*

Quando as saídas AUX IN do F11/F01 estiverem conectadas a um dispositivo externo, primeiro ligue o dispositivo e, depois, o F11/F01. Inverta a ordem ao desligar.

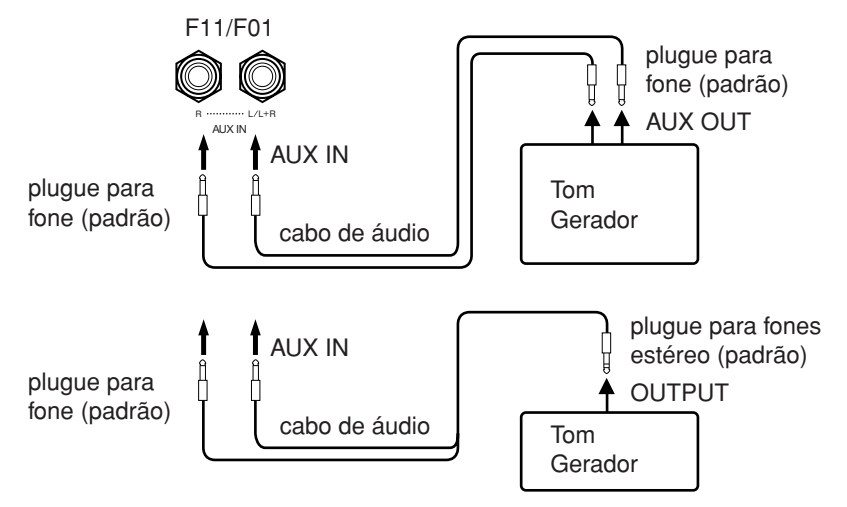

#### **3** Terminal USB [TO DEVICE]

Este terminal se destina à conexão de um dispositivo de memória flash USB. Para obter mais informações, consulte a ["Utilização de um dispositivo de](#page-24-0)  [armazenamento USB \(disquete/memória Flash USB, etc.\)" na página 25](#page-24-0).

#### 4 Conectores MIDI [IN][OUT]

Use cabos MIDI para conectar dispositivos MIDI externos a esses conectores. Para obter mais informações, consulte ["Sobre MIDI" na página 53](#page-52-0).

#### **6** Porta [LAN] (F11)

Esta porta permite conexão direta do F11 à Internet, possibilitando o uso de serviço de fluxo de dados especial no site da Yamaha, a fim de reproduzir músicas de diversos gêneros musicais como música em segundo plano no instrumento. Antes de conectar o instrumento à Internet, não deixe de ler ["Conexão Direta com](#page-41-0)  [a Internet \(IDC, Internet Direct Connection\) \(F11\)" na página 42](#page-41-0).

# **Conectando a um computador**

Conectando-se o F11/F01 a um computador, os dados de reprodução do instrumento podem ser usados no computador, e vice-versa, possibilitando que o F11/F01 receba e reproduza os sons enviados pelo computador.

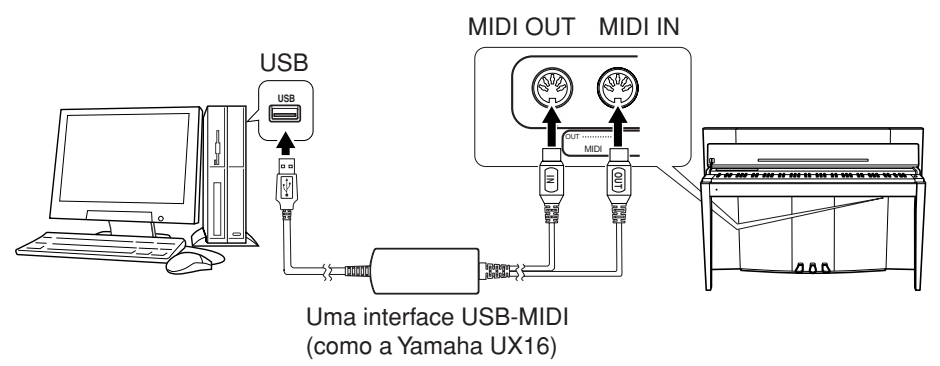

Para conexão MIDI entre o F11/F01 e um computador com porta USB, é necessário uma interface Yamaha UX16 ou uma interface USB-MIDI similar (vendida separadamente). Adquira a interface Yamaha UX16 ou outra interface USB-MIDI de qualidade em uma loja de instrumentos musicais, loja de informática ou loja de equipamentos elétricos. Se usar a interface UX16, instale o driver fornecido com seu computador.

# <span id="page-52-1"></span><span id="page-52-0"></span>**Sobre MIDI**

MIDI, acrônimo de Musical Instrument Digital Interface (Interface digital de instrumento musical), é um formato padrão para transmissão/recepção de dados. Ele permite a transferência de comandos e dados de reprodução entre dispositivos MIDI e computadores pessoais.

Usando MIDI, você pode controlar, através do instrumento, um dispositivo MIDI conectado, bem como controlar o instrumento através do dispositivo MIDI ou do computador conectado.

#### **Conectores MIDI**

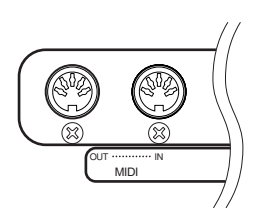

**MIDI [IN]:** Recebe dados MIDI. **MIDI [OUT]:** Transmite dados MIDI.

#### **Cabos MIDI**

Prepara cabos MIDI dedicados.

#### <span id="page-52-3"></span>**Seleção de canal de transmissão de MIDI**

Em qualquer configuração de controle de MIDI, os canais MIDI do equipamento de transmissão e recepção devem corresponder para que a transferência de dados ocorra de maneira correta. Este parâmetro permite especificar o canal no qual o instrumento deve transmitir os dados de MIDI. Mantendo pressionado o botão **[BGM]**, pressione uma tecla entre Dó 1 e Mi 6 (consulte o Guia rápido de operação).

#### **F11:**

Em modo Dual, os dados da Voz 1 (voz principal) são transmitidos no canal especificada e os dados da Voz 2, no canal de número mais alto subseqüente. Em modo Split, os dados da voz da direita são transmitidos no canal especificado e os dados da voz da esquerda, no canal de dois números acima. (Ou seja, se a voz da direita estiver definida no canal 3, os dados da voz da esquerda serão transmitidos no canal 5.) Em ambos os modos, nenhum dado será transmitido se o canal de transmissão estiver definido como "OFF".

#### **F01:**

Em modo Dual/Split, os dados da Voz 1/voz da direita são transmitidos no canal especificado (os dados da Voz 2/voz da esquerda são transmitidos no canal de número maior subseqüente em relação ao canal especificado). Em ambos os modos, nenhum dado será transmitido se o canal de transmissão estiver definido como "OFF".

#### <span id="page-52-2"></span>**Seleção de canal de recepção de MIDI**

Em qualquer configuração de controle de MIDI, os canais MIDI do equipamento de transmissão e recepção devem corresponder para que a transferência de dados ocorra de maneira correta. Este parâmetro permite especificar o canal no qual o instrumento deve receber os dados de MIDI. Mantendo pressionado o botão **[BGM]**, pressione uma tecla entre Dó 3 e Fá 4 (consulte o Guia rápido de operação).

**DICA** A alteração de programas e outras mensagens de canal recebidas só irão afetar as configurações do painel do F11/F01 ou as notas tocadas no teclado quando você selecionar os canais apropriados, de 1 a 16, no F11.

#### *DICA*

Os comandos e os dados de reprodução MIDI são transferidos na forma de valores numéricos.

#### *DICA*

Como os dados MIDI que podem ser transmitidos ou recebidos variam em função do tipo de dispositivo MIDI, consulte a "Tabela de execução de MIDI" para saber quais dados e comandos MIDI os seus dispositivos podem transmitir ou receber.

#### *DICA*

Informações detalhadas sobre MIDI também podem ser obtidas através de uma variedade de livros sobre música e outras publicações.

#### *DICA*

Faixa de configuração: 1-16, OFF (não transmitido) Configuração Normal: 1

#### *OBSERVAÇÃO*

Os dados das demonstrações de voz e das 50 músicas de piano predefinidas, bem como os dados de reprodução do gravador, não são transmitidos via MIDI.

#### *DICA*

Faixa de configuração: ALL, 1&2(F01), 1-16 Configuração Normal: ALL

Manual do Proprietário do F11/F01 **53 The Co** 

#### Sobre MIDI

#### <span id="page-53-3"></span><span id="page-53-0"></span>**Local Control ON/OFF**

"Local Control" (Controle local) refere-se ao fato de que, geralmente, o teclado do F11/ F01 controla o gerador interno de tons, permitindo que as vozes internas sejam tocadas diretamente no teclado. Essa situação é "Local Control On" (Controle local ligado), já que o gerador interno de tons é controlado localmente pelo próprio teclado. Entretanto, é possível desligar o controle local, para que o teclado do F11/F01 não toque as vozes internas, mas as informações MIDI apropriadas continuem a ser transmitidas pelo conector MIDI OUT quando as notas são tocadas no teclado. Ao mesmo tempo, o gerador interno de tons responde às informações MIDI recebidas pelo conector MIDI IN. Mantendo pressionado o botão **[BGM]**, pressione a tecla Dó 5 (consulte o Guia rápido de operação).

#### <span id="page-53-2"></span>**Program Change ON/OFF**

Em geral, o F11/F01 responderá aos números de alteração de programa MIDI recebidos de um teclado externo ou outro dispositivo MIDI, fazendo com que a voz de número correspondente seja selecionada no canal correspondente (a voz do teclado não é alterada). Geralmente, o F11/F01 também envia um número de alteração de programa MIDI sempre que uma de suas vozes é selecionada, fazendo com que a voz ou o programa de número correspondente seja selecionado no dispositivo MIDI externo, caso o mesmo esteja configurado para receber e responder aos números de alteração de programa MIDI. Essa função torna possível o cancelamento da recepção e da transmissão do número de alteração de programa, para que as vozes possam ser selecionadas no F11/F01 sem que isso afete o dispositivo MIDI externo. Mantendo pressionado o botão [BGM], pressione a tecla Dó<sup>#</sup> 5 (consulte o Guia rápido de operação).

**DICA** Para obter informações sobre as mensagens de alteração de controle que podem ser usadas com o F11/F01, consulte ALTERAÇÃO DE PROGRAMA na [página 71](#page-70-0).

#### <span id="page-53-1"></span>**Alteração de controle ON/OFF**

Normalmente, o F11/F01 responderá aos dados de alteração de controle de MIDI recebidos de um dispositivo ou teclado MIDI, fazendo com que a voz no canal correspondente seja afetada pelo pedal e por outras configurações de "controle" recebidas do dispositivo controlador (a voz do teclado só não será afetada se você selecionar canais entre 1 e 16 no F11). O F11/F01 também transmitirá informações de alteração de controle de MIDI quando o pedal ou outros controles apropriados forem operados. Esta função possibilita o cancelamento da recepção e da transmissão dos dados de alteração de controle para que, por exemplo, o pedal e outros controles do F11/F01 possam ser operados sem que afetem um dispositivo MIDI externo. Mantendo pressionado o botão **[BGM]**, pressione a tecla Ré 5 (consulte o Guia rápido de operação).

**DICA** Para obter informações sobre as mensagens de alteração de controle que podem ser usadas com o F11/F01, consulte "Formato de dados MIDI" na Lista de Dados. Você pode fazer o download da Lista de dados através do site da Yamaha [\(página 6\)](#page-5-0).

*DICA*

Faixa de configuração: ON/OFF Configuração Normal: ON

#### *DICA*

Faixa de configuração: ON/OFF Configuração Normal: ON

#### *DICA*

Faixa de configuração: ON/OFF Configuração Normal: ON

# <span id="page-54-3"></span><span id="page-54-0"></span>**Backup de dados (F11)**

# <span id="page-54-2"></span>**Backup dos dados na memória interna**

Os dados a seguir serão salvos na memória interna do instrumento. Os dados são preservados mesmo que a força seja desligada.

- Modo BGM
- Volume do metrônomo/fórmula de compasso
- Moving Key On/Off
- Ponto de divisão
- Altura de afinação
- Código de caractere
- Configurações de Internet
- Canal (de serviço de fluxo de dados)
- Cookies

#### <span id="page-54-1"></span>**Inicializando os dados**

Desligue o instrumento. Em seguida, pressionando a tecla Dó 7, religue a força.

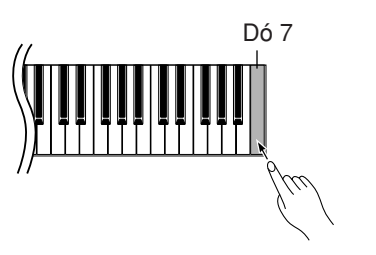

#### *OBSERVAÇÃO*

Para inicializar as configurações de Internet, consulte ["Inicializando as](#page-47-0)  [configurações de Internet" na](#page-47-0)  [página 48.](#page-47-0)

# **Fazendo o backup dos dados em uma memória flash USB**

Para a máxima segurança dos dados, a Yamaha recomenda que você faça backup dos dados importantes em uma memória flash USB. Dados importantes compreendem os dados de backup na memória interna do instrumento ([página 55](#page-54-2)), configurações de voz [\(página 32](#page-31-0)) e apresentações gravadas ([página 38](#page-37-1)).

# **1 Ative o modo Backup.** Certifique-se de que a memória flash USB está conectada ao instrumento e, mantendo pressionado o botão **[VARIATION]**, pressione o botão **[REC]**.  *AVISOS* Para cancelar a operação de backup, pressione qualquer botão (exceto [PLAY/STOP], [–/NO] e [+/YES]) antes de pressionar o botão [PLAY/STOP] na etapa 2. **Operação**

# **2 Inicie o backup.**

#### Pressione o botão **[START]**.

Aparecerá o pedido de confirmação "n–y" no visor, se o dispositivo de memória flash USB contiver um arquivo com o mesmo nome daquele cujo backup você está tentando fazer. Pressione o botão **[+/YES]** para confirmar que deseja substituir o arquivo de mesmo nome. Pressione o botão **[–/NO]** para cancelar o backup. Quando o backup terminar, aparecerá a mensagem "End" no visor.

# **3 Saia do modo Backup.**

<span id="page-55-0"></span>Pressione o botão **[–/NO]** ou o botão **[+/YES]**.

# **Restaurando os dados de backup**

Os dados de backup no dispositivo de memória flash USB podem ser restaurados para o instrumento.

### **Operação**

### **1 Ative o modo Backup.**

Certifique-se de que a memória flash USB que contém os dados de restauração "F11.bup" está conectada ao instrumento e, mantendo pressionado o botão **[VARIATION]**, pressione o botão **[REC]**.

# **2 Ative o modo Restore (Restauração).**

Pressione o botão **[+/YES]**.

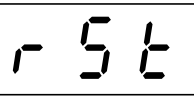

### *AVISOS*

Para cancelar a operação de restauração, pressione qualquer botão (exceto [PLAY/STOP], [–/NO] e [+/YES]) antes de pressionar o botão [PLAY/STOP] na etapa 3.

# **3 Inicie a operação de restauração.**

#### Pressione o botão **[START]**.

Quando a operação de restauração terminar, aparecerá a mensagem "End" no visor.

# **4 Saia do modo Restore.**

Pressione o botão **[–/NO]** ou o botão **[+/YES]**.

#### *OBSERVAÇÃO*

O arquivo de dados de backup é automaticamente denominado "F11.bup".

# <span id="page-56-0"></span>**Backup de dados (F01)**

# **Dados de backup na memória interna**

Os dados a seguir serão salvos na memória interna do instrumento. Os dados são preservados mesmo que a força seja desligada.

- Volume do metrônomo/fórmula de compasso
- Altura de afinação
- Código de caractere

#### **Inicializando os dados**

Desligue o instrumento. Em seguida, pressionando a tecla Dó 7, religue a força.

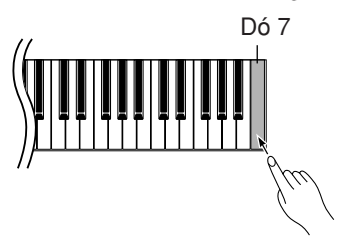

# **Fazendo o backup dos dados em um computador**

<span id="page-56-1"></span>Para fazer o backup dos dados do instrumento em um computador, faça, primeiro, o download do Musicsoft Downloader através do site da Yamaha (abaixo) e instale-o no computador.

http://music.yamaha.com/download/

#### **Requisitos de sistema para o Musicsoft Downloader**

- Sistema operacional: Windows® 98SE/Me/2000/XP/Vista
- CPU: Chip Intel® Pentium® ou Celeron® de 233 MHz ou superior (500 MHz ou superior recomendado)
- Memória: 64MB ou superior (256MB ou superior recomendado)
- Capacidade disponível no disco rígido: 128MB ou superior (512MB ou superior recomendado)
- Monitor:  $800 \times 600$  High Color (16-bit)
- Outros: Microsoft® Internet Explorer® versão 5.5. ou posterior

Para a máxima segurança dos dados, a Yamaha recomenda utilizar o Musicsoft Downloader para salvar os dados importantes em um computador. Dados importantes compreendem os dados de backup na memória interna do instrumento [\(página 55\)](#page-54-2) e apresentações gravadas [\(página 38\)](#page-37-1). Para obter mais informações sobre como salvar dados de backup do instrumento em um computador, consulte "Transferring Data Between the Computer and Instrument (for unprotected data)" (Transferindo dados entre o computador e o instrumento (para dados desprotegidos)) no arquivo de Ajuda que acompanha o Musicsoft Downloader.

# **Restaurando os dados de backup**

Os dados de backup "F01.bup" em um computador podem ser restaurados para o instrumento. Para obter mais informações sobre como carregar dados de música de um computador para este instrumento, consulte o tópico "Transferring Data Between the Computer and Instrument (for unprotected data)" (Transferindo dados entre o computador e o instrumento (para dados desprotegidos)) no arquivo de Ajuda que acompanha o Musicsoft Downloader.

*OBSERVAÇÃO*

Você pode fazer o download gratuito do Musicsoft Downloader através do site da Yamaha.

# *AVISOS*

Não desligue ou desconecte o instrumento durante a transmissão de dados. Caso contrário, os dados não serão salvos. Além disso, a operação da memória flash USB pode se tornar instável, fazendo com que toda a memória seja apagada quando você ligar ou desligar o instrumento.

#### *OBSERVAÇÃO*

Antes de usar este instrumento, feche a janela do Musicsoft Downloader e saia do aplicativo.

#### *OBSERVAÇÃO*

<span id="page-56-2"></span>O arquivo de dados de backup é automaticamente denominado "F01.bup".

# **Lista de mensagens** (**F11**)

Os comentários neste gráfico estão divididos em três partes diferentes: A sentença inicial explica o significado da mensagem, ao passo que o sinal "•" indica o problema subjacente e o sinal " → ", a possível solução.

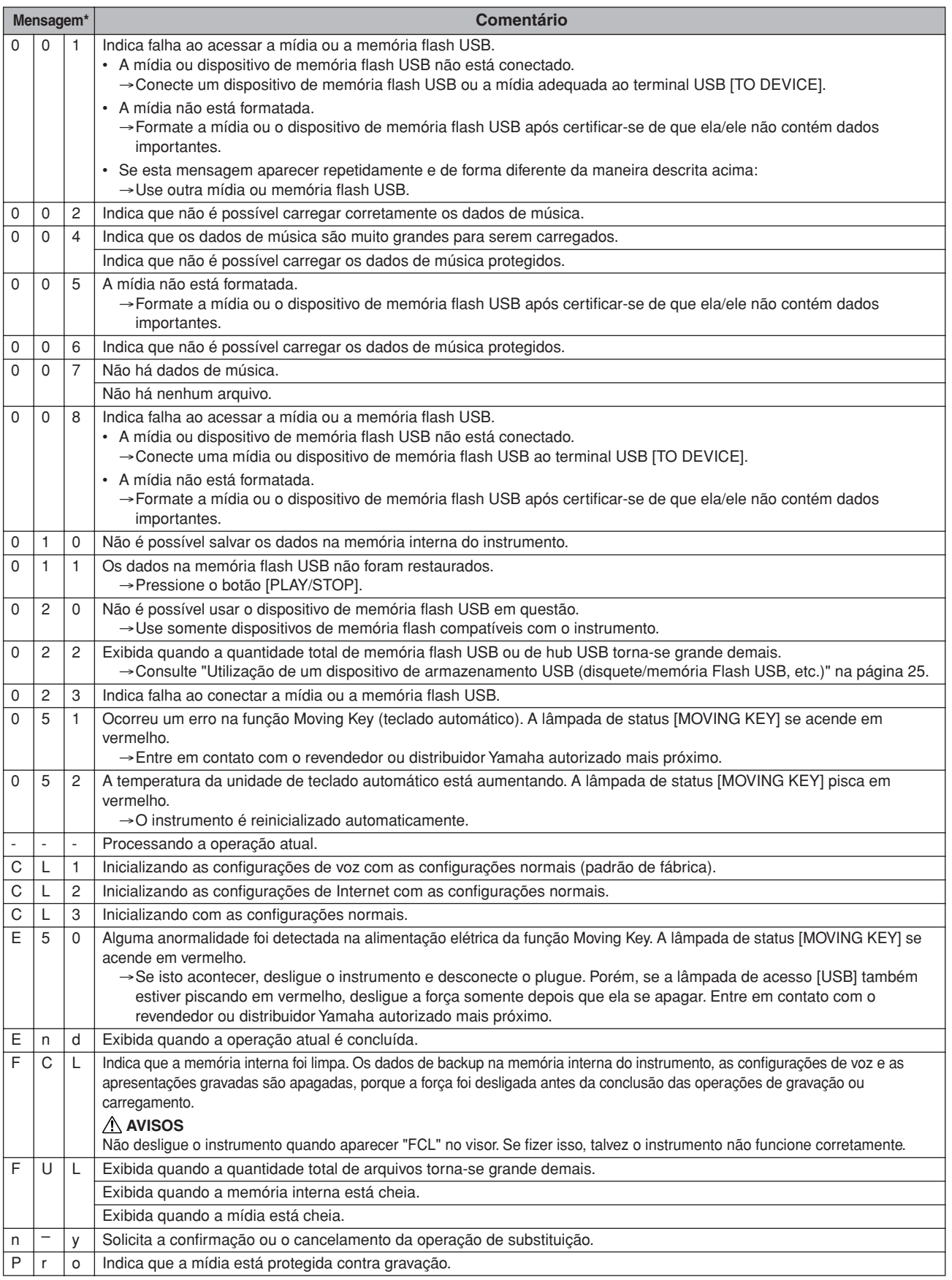

\* Quando a mensagem for um número de três dígitos (001-052), aparecerá "Err" (Erro) com o número, alternadamente, no visor.

\* Quando uma operação (como salvar ou transferir dados) está sendo processada, o visor mostra uma seqüência de traços piscantes.

# **Lista de mensagens** (**F01**)

Os comentários neste gráfico estão divididos em três partes diferentes: A sentença inicial explica o significado da mensagem, ao passo que o sinal "•" indica o problema subjacente e o sinal " → ", a possível solução.

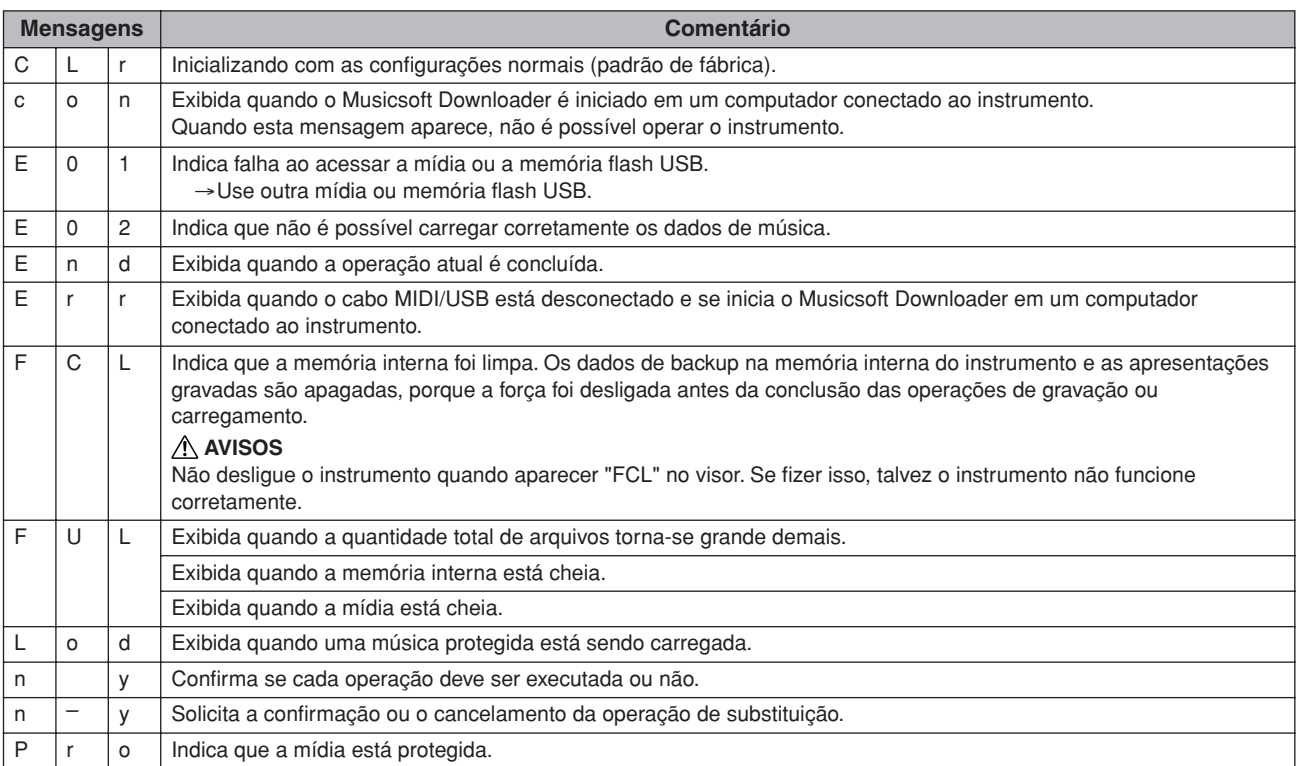

# **Solução de problemas**

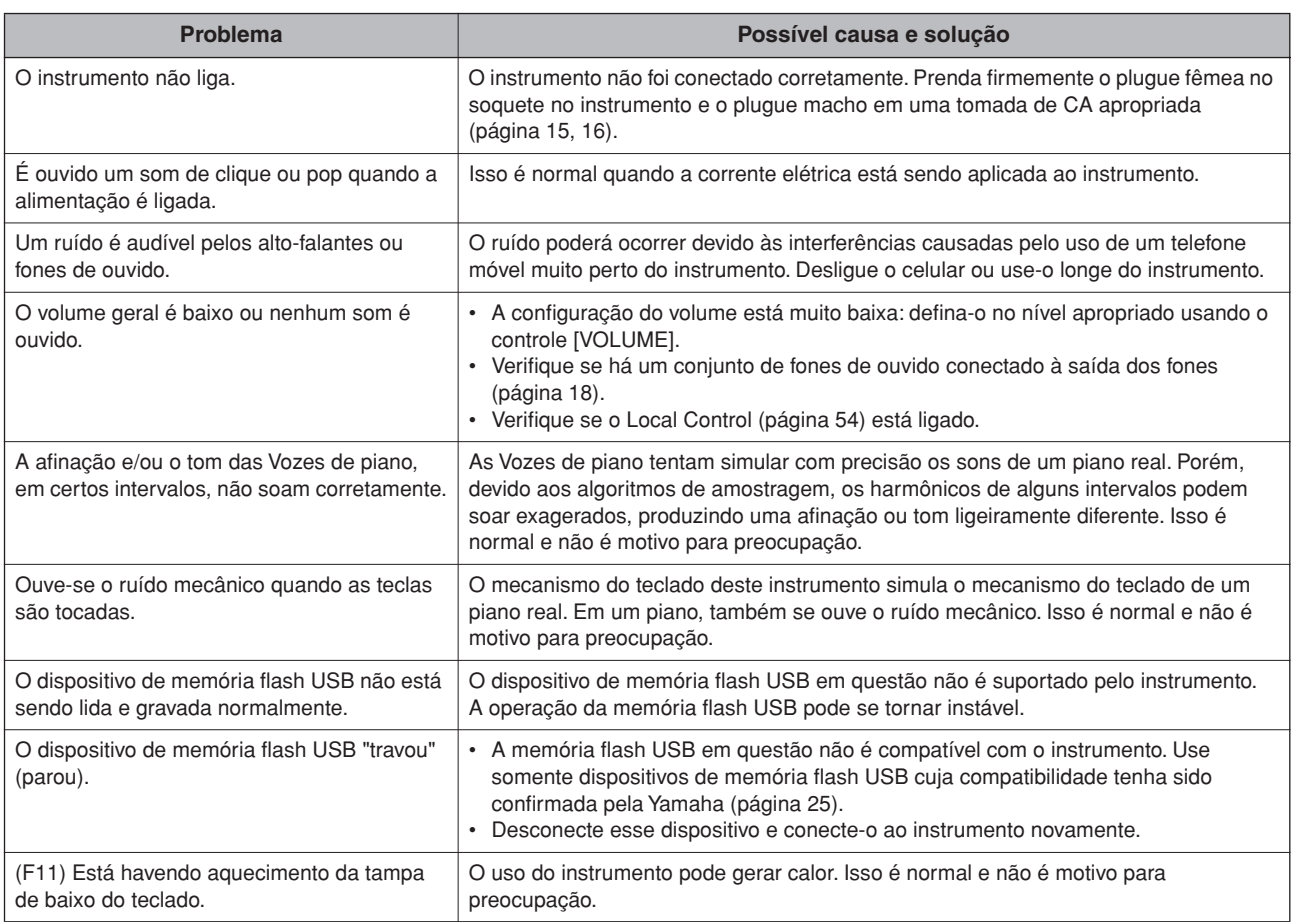

# <span id="page-60-0"></span>**Montagem da mesa do teclado**

As ilustrações a seguir foram tiradas do F11.

### *AVISOS*

- **• Cuidado para não confundir as peças! Verifique se todas estão instaladas na direção correta. Monte a unidade de acordo com a seqüência apresentada a seguir.**
- **• A montagem deve ser realizada pelo menos por duas pessoas.**
- **• Use o tamanho de parafuso correto, conforme indicado a seguir. O uso de parafusos incorretos pode causar danos.**
- **• Aperte todos os parafusos antes de concluir a montagem de cada unidade.**
- **• Para desmontar, inverta a seqüência de montagem apresentada a seguir.**

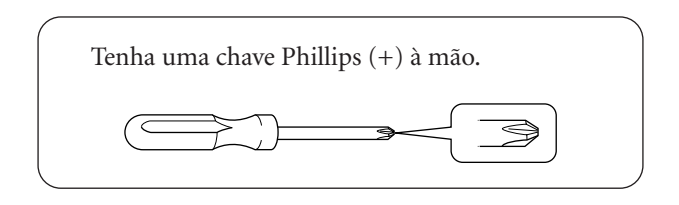

Remova as partes a seguir da embalagem.

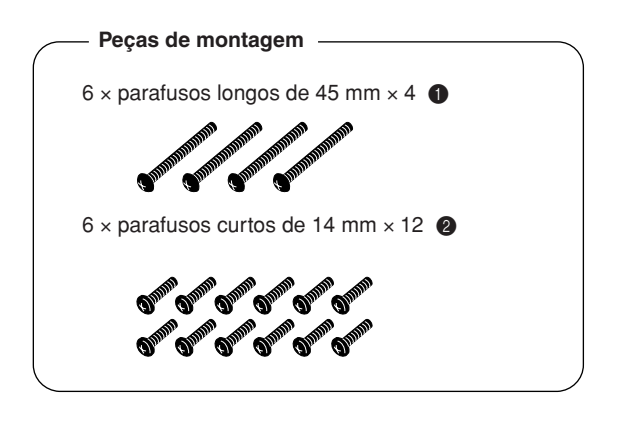

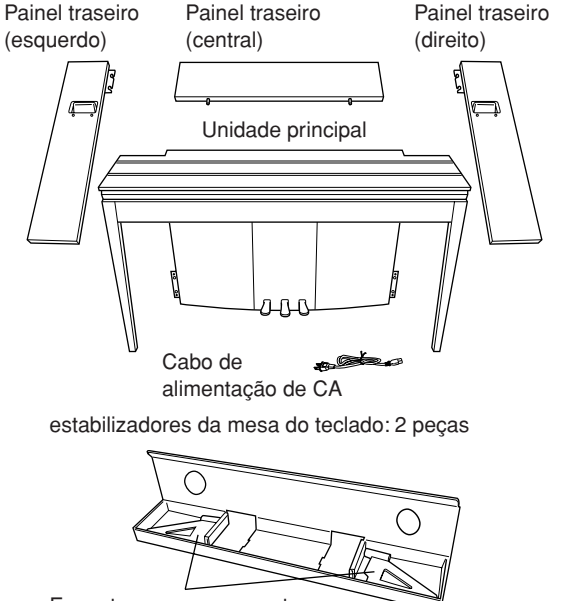

Encontram-se nos suportes da embalagem.

#### **Preparando os painéis traseiros**

Quando a embalagem vem da fábrica, os painéis traseiros encontram-se presos por parafusos nos suportes de fixação de madeira. Para começar a montar os painéis traseiros, é necessário removêlos, primeiro, dos suportes de fixação.

#### **Removendo os painéis:**

Empilhe dois suportes da embalagem (encontramse na caixa da embalagem que contém os painéis traseiros) sob os painéis traseiros e remova os parafusos, como mostrado nas ilustrações.

### *AVISOS*

**• Não use os parafusos fixadores dos painéis traseiros para montar o instrumento.**

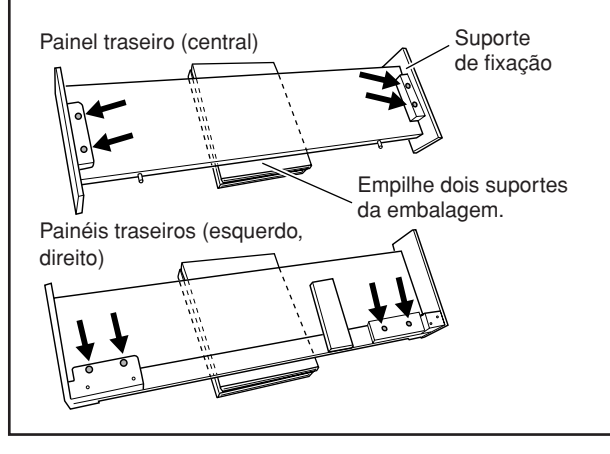

#### **1 Insira o painel traseiro (central).**

Posicione o painel traseiro (central) de modo que os furos fiquem para a parte de trás (em relação ao teclado). Em seguida, insira os pinos do painel nos furos da superfície da unidade, como mostra a ilustração.

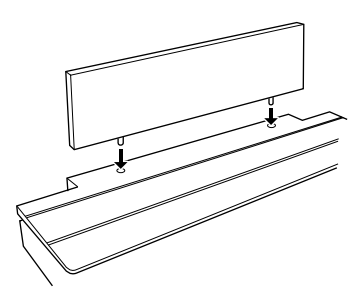

# *AVISOS*

**• Quando o painel traseiro (central) estiver inserido na unidade principal, não faça pressão sobre ele, nem pela frente, nem por trás. Isso pode danificar os pinos do painel traseiro (central), fazendo com que ele caia ou seja danificado.**

### **2 Instale os painéis traseiros (esquerdo e direito).**

1 Instale, com os dedos, dois parafusos curtos (6 × 14 mm) em cada borda do painel traseiro (central), de modo que as roscas dos parafusos se projetem cerca de 10 mm para fora da superfície. Garanta que os parafusos não se afrouxem ou caiam dos furos.

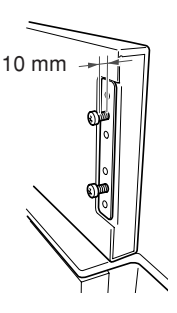

- 2 Certifique-se de que os parafusos apertados com os dedos na Etapa (1) não tenham se afrouxado. Em seguida, posicione o alça do painel traseiro (esquerdo) na parte de trás e encaixe o braço do painel nos parafusos salientes, como mostra a ilustração 2. Ao fazer isso, tenha cuidado para que o braço não risque o painel traseiro (central).
- 3 Alinhe os furos localizados sob a alça do painel traseiro (esquerdo) com os furos da unidade principal e aperte dois parafusos longos (6 × 45 mm) para prender o painel à unidade.
- 4 Aperte com delicadeza dois parafusos curtos (6 × 14 mm) no braço da parte de baixo da unidade para prender o painel à unidade.

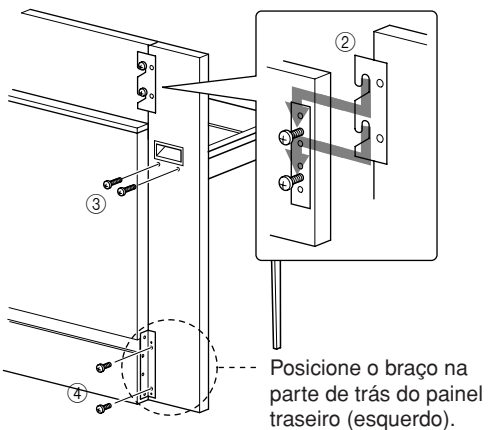

5 Siga os mesmos procedimentos da instalação do painel traseiro (direito).

#### **3 Aperte os painéis traseiros de maneira firme.**

Aperte bem os parafusos, na ordem mostrada na ilustração. Cuidado para não deixar níveis desalinhados na superfície frontal, nem uma brecha na superfície de cima dos painéis traseiros (central, esquerdo, direito).

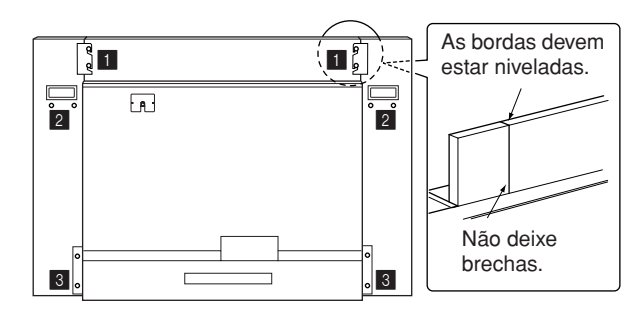

# **4 Instale o braço de prevenção contra**

# **quedas.** Alinhe o segundo e o quarto furos do braço de

prevenção contra quedas com os furos do braço da parte de baixo da unidade e prenda-o com dois parafusos curtos  $(6 \times 14 \text{ mm})$ .

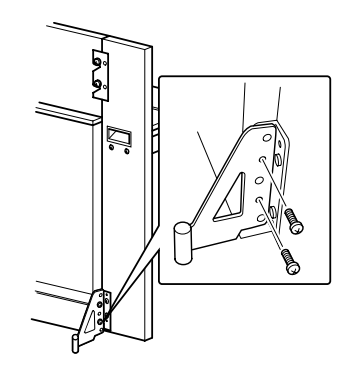

### **5 Definição do seletor de voltagem e conexão do cabo de alimentação.**

Insira o plugue do cabo de alimentação de CA no conector **[AC INLET]** na parte de trás da unidade.

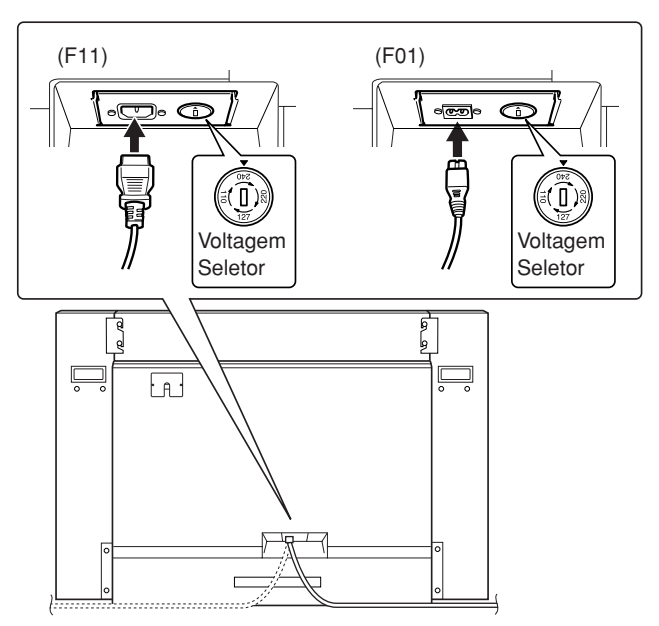

### **Seletor de voltagem**

Antes de conectar o cabo de alimentação de CA, verifique a configuração do seletor de voltagem fornecido em algumas regiões. Para definir o seletor para as voltagens principais 110V, 127V, 220V ou 240V, use uma chave de fenda para girar o dial do seletor até que a voltagem correta para sua região apareça ao lado do ponteiro no painel. O seletor de voltagem é configurado para 240V quando a unidade é inicialmente fornecida. Após a seleção da voltagem correta, conecte o cabo de alimentação de CA a AC INLET e a uma tomada de CA na parede. Em algumas regiões é possível que um adaptador de plugue seja fornecido para adaptar a configuração de pinos das tomadas de CA da parede.

### *ADVERTÊNCIAS*

**A configuração de voltagem incorreta poderá causar danos graves ao instrumento ou resultar em funcionamento inadequado.**

**Depois de concluir a montagem, verifique estes itens.**

- **• Sobrou alguma peça?**  $\rightarrow$  Revise o procedimento de montagem e corrija os erros.
- **• O instrumento está longe de portas e de outras instalações móveis?**
	- $\rightarrow$  Mova o instrumento para um local apropriado.
- **• O instrumento emite um ruído de chocalho quando sacudido?**
	- ➝ Aperte todos os parafusos.
	- ➝ Não se esqueça de instalar os braços de prevenção contra quedas de maneira firme.
- **• O cabo de alimentação está inserido de maneira firme nos soquetes?** ➝ Verifique a conexão.
- **• Se a unidade principal estalar ou parecer instável quando você usa o teclado, consulte os diagramas de montagem e aperte novamente todos os parafusos.**

. <u>\_ \_ \_ \_ \_ \_ \_ \_ \_ \_ \_ \_ \_ \_ \_ \_ \_</u> \_ \_ \_ \_ Ao mover o instrumento montado, não se esqueça de segurar pelas alças e pela parte de baixo do teclado.

### *AVISOS*

**Não segure pela tampa do teclado. O manuseio incorreto poderá resultar em danos ao instrumento ou em ferimentos.**

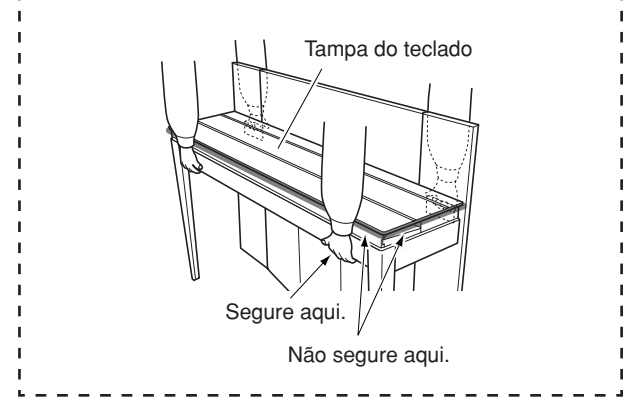

<span id="page-63-0"></span>Lista das 50 músicas de piano predefinidas (Classic & Jazz)

# **Lista das 50 músicas de piano predefinidas (Classic & Jazz)**

### **[PRESET 1] (Classic)**

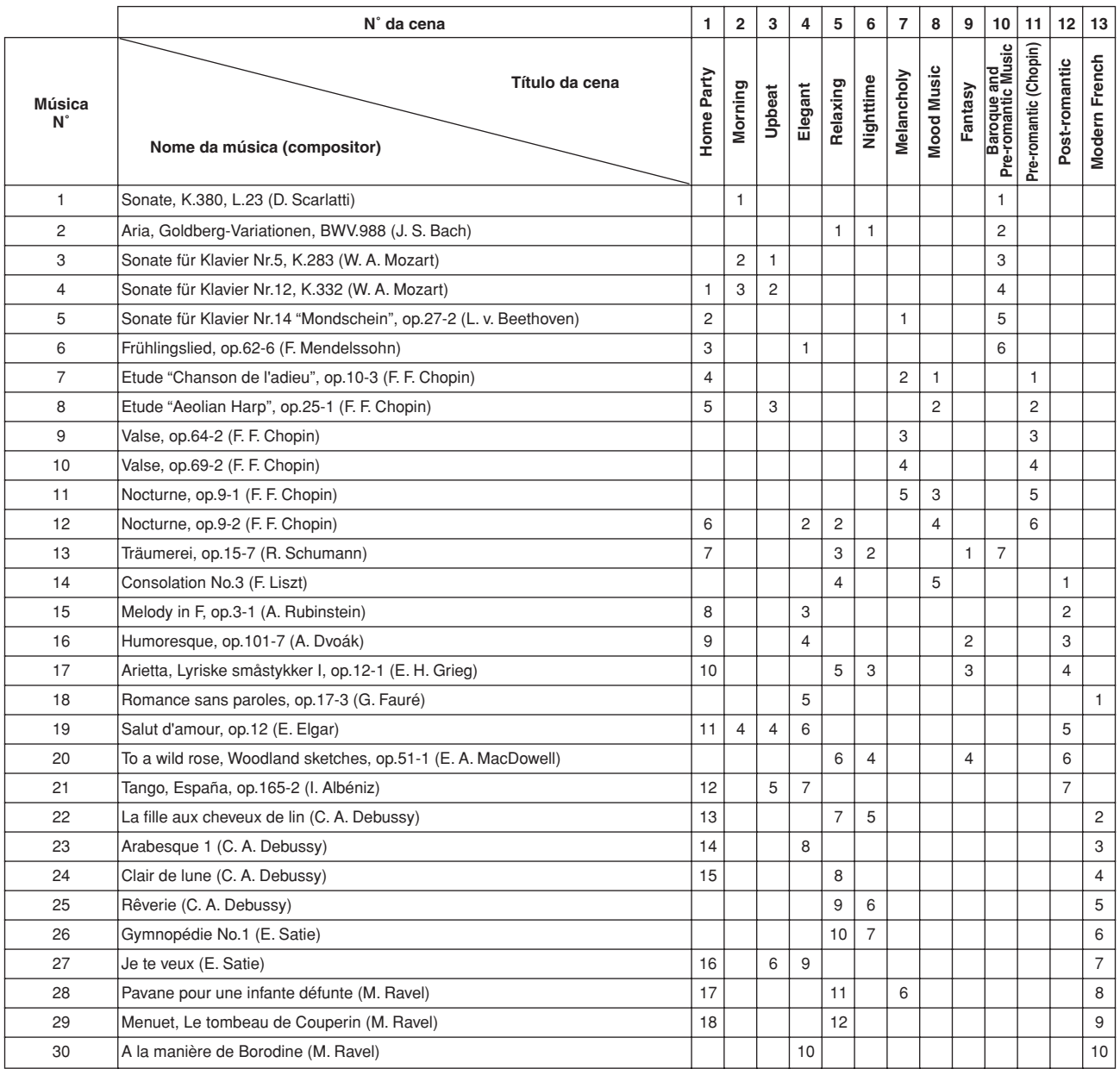

Os números abaixo do Título de cena indicam a ordem das músicas em cada cena.

Algumas das músicas predefinidas tiveram seus arranjos ou durações editados e podem não ser exatamente iguais aos originais.

### **[PRESET 2] (Jazz)**

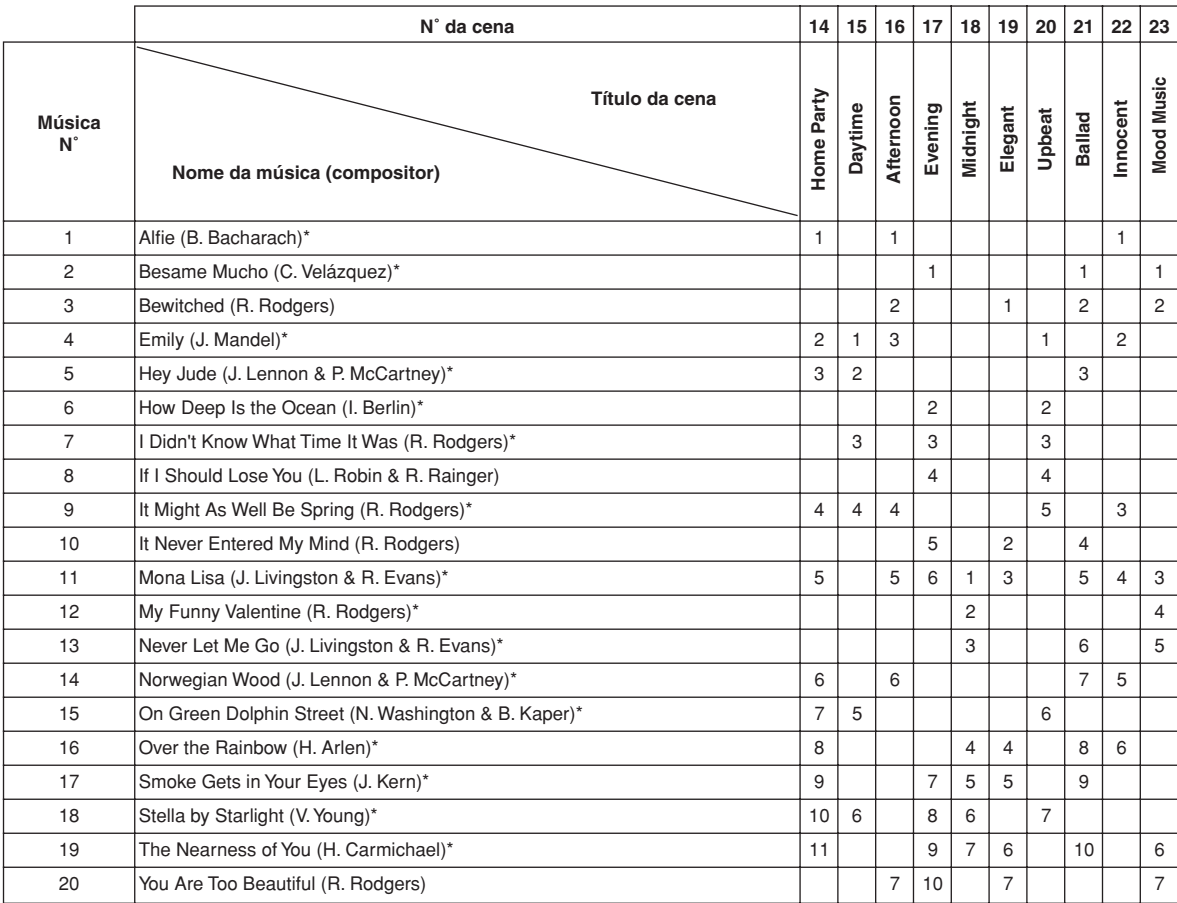

\* Executada por Shigeo Fukuda

Os números abaixo do Título de cena indicam a ordem das músicas em cada cena.

Algumas das músicas predefinidas tiveram seus arranjos ou durações editados e podem não ser exatamente iguais aos originais.

# <span id="page-65-0"></span>**Lista de vozes predefinidas**

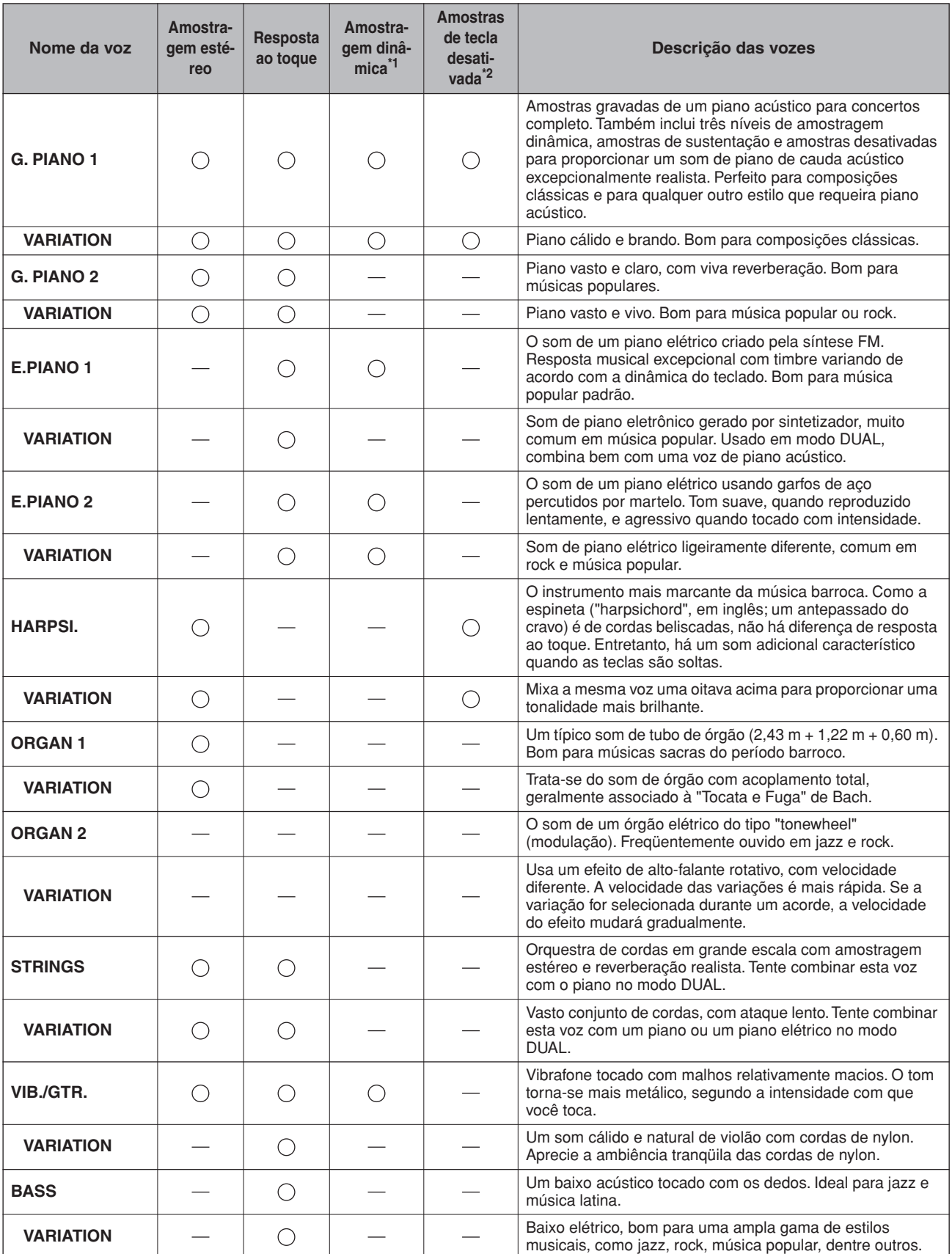

\*1. A amostragem dinâmica fornece várias amostras de velocidades alternadas para simular com precisão a resposta de timbre de um instrumento acústico.

\*2. Contém uma amostra muito sutil do que se produz quando as teclas são liberadas.

# <span id="page-66-0"></span>**Lista de músicas de demonstração de voz**

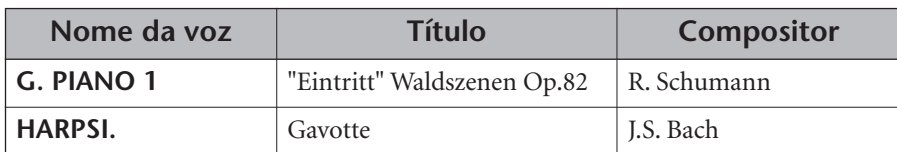

As peças de demonstração de voz da lista acima são excertos das composições originais, com novo arranjo. Todas as outras músicas são originais (©2005 Yamaha Corporation).

### Índice

# Índice

### Números

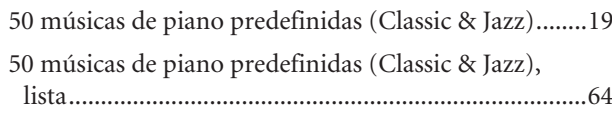

### $\overline{A}$

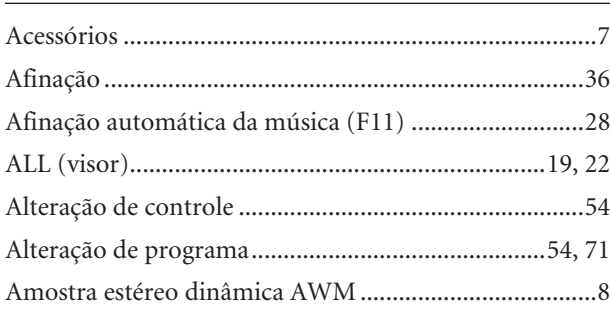

### $\mathsf B$

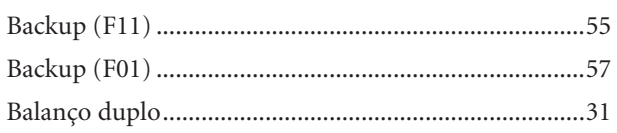

# $\overline{C}$

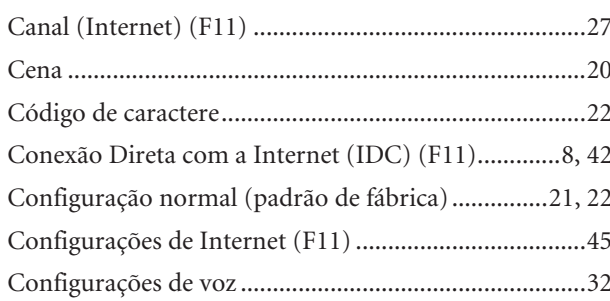

### D

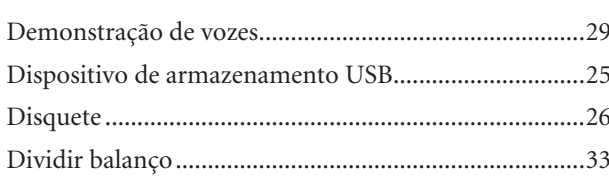

### ${\sf E}$

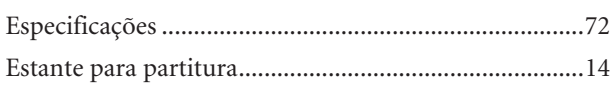

## $\mathsf{F}$

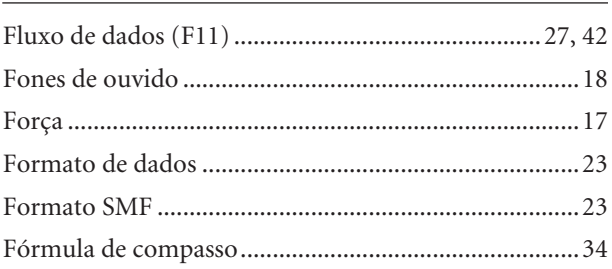

# $\mathsf{G}% _{\mathbb{Z}}\left( \mathbb{Z}^{\Sigma\left( 1\right) }\right)$

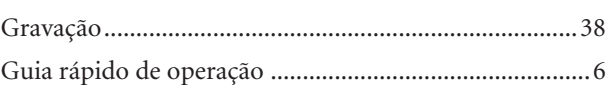

### $\overline{1}$

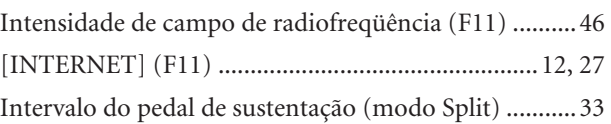

### $\mathsf{L}% _{0}\left( \mathsf{L}_{0}\right) ^{T}=\mathsf{L}_{0}\left( \mathsf{L}_{0}\right) ^{T}$

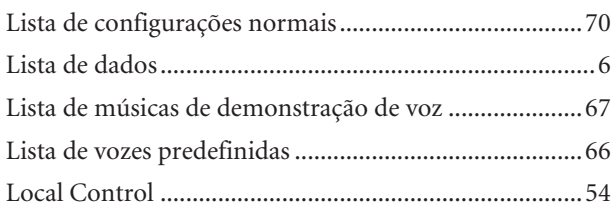

### $\mathsf{M}% _{T}=\mathsf{M}_{T}\!\left( a,b\right) ,\ \mathsf{M}_{T}=\mathsf{M}_{T}$

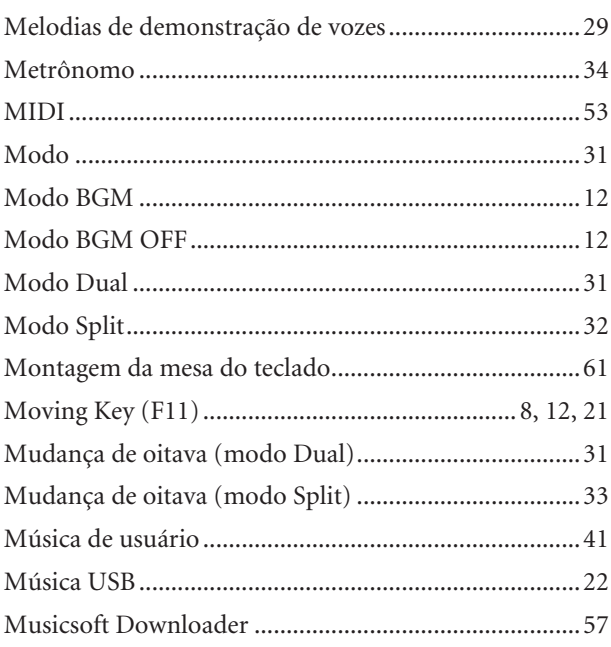

# $\overline{\mathsf{N}}$

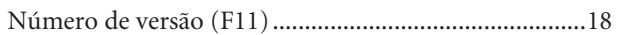

### $\boldsymbol{\mathsf{P}}$

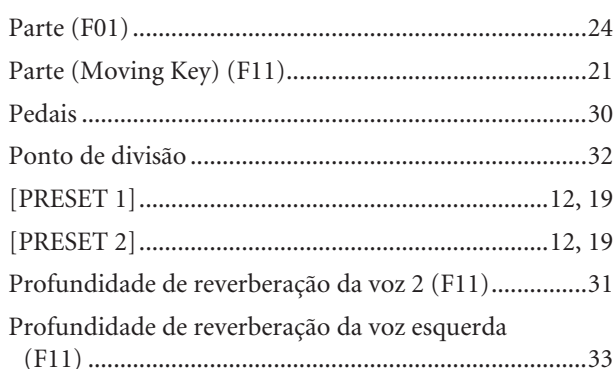

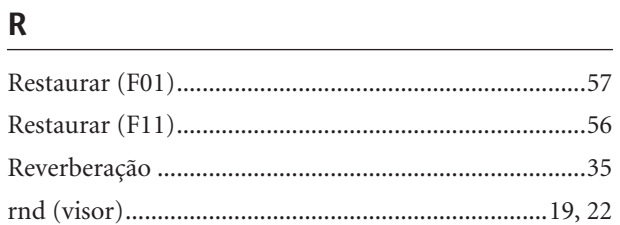

# $\frac{S}{\sqrt{2}}$

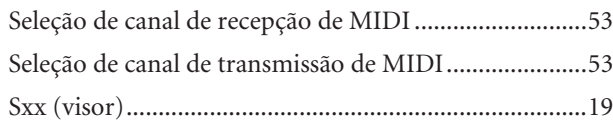

# $\overline{1}$

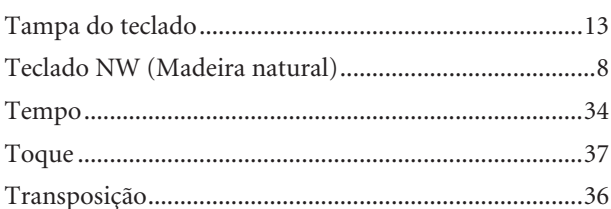

# $\cup$

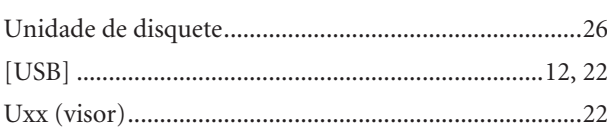

# $V$

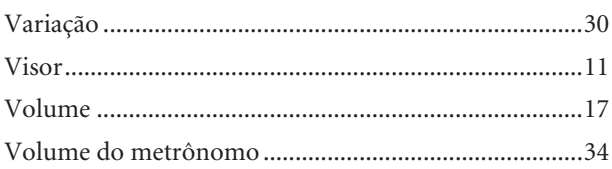

# <span id="page-69-0"></span>**Lista de configurações normais**

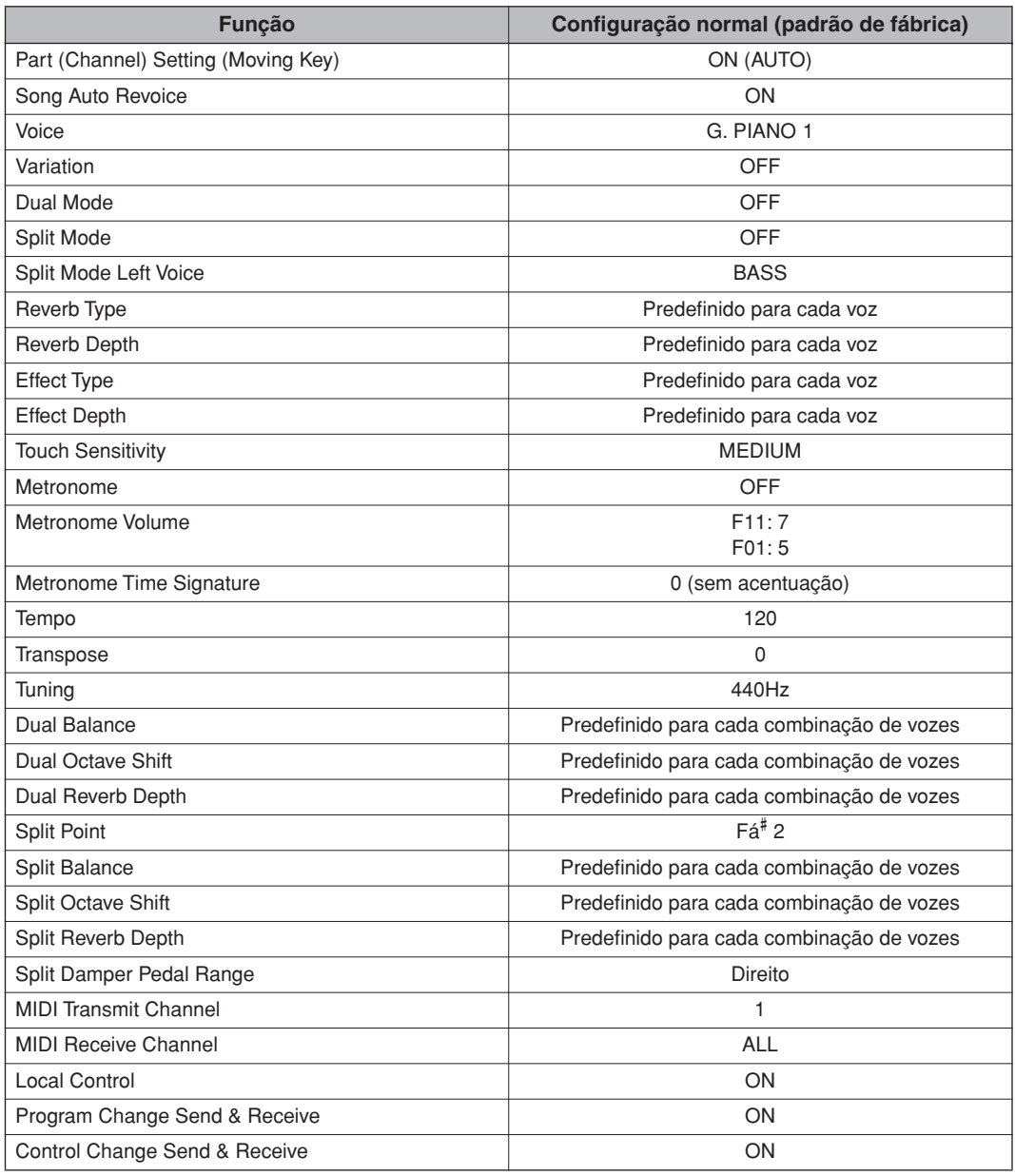

# <span id="page-70-0"></span>**Alteração de programa**

\* Se você atribuir números de Alteração de programa de 0 a 127, subtraia (1) de um número de Alteração de programa (N˚ A.P.) listado acima. Por exemplo, se desejar mudar para um Programa de N˚ A.P. 1, especifique o número 0. Quando a recepção de alteração de programa é desligada (OFF), os dados de alteração não são transmitidos, nem recebidos. Além disso, MSB/LSB de banco de voz também não são nem transmitidos, nem recebidos.

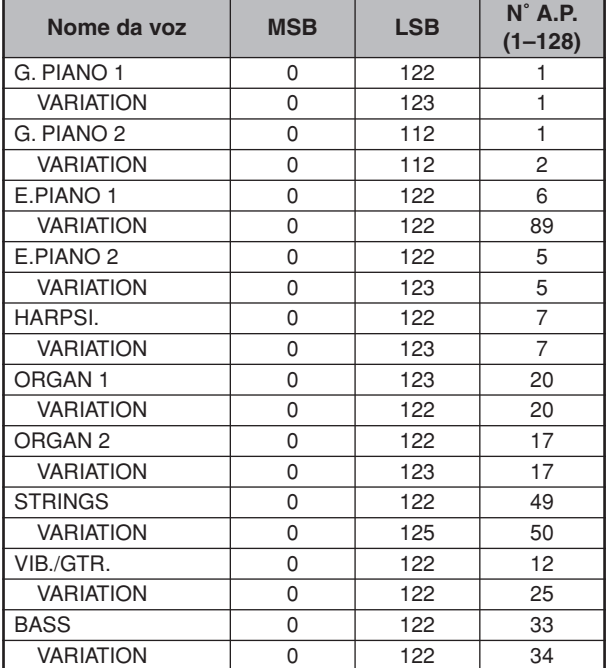

N˚ A.P. = número de alteração de programa

# <span id="page-71-0"></span>**Especificações**

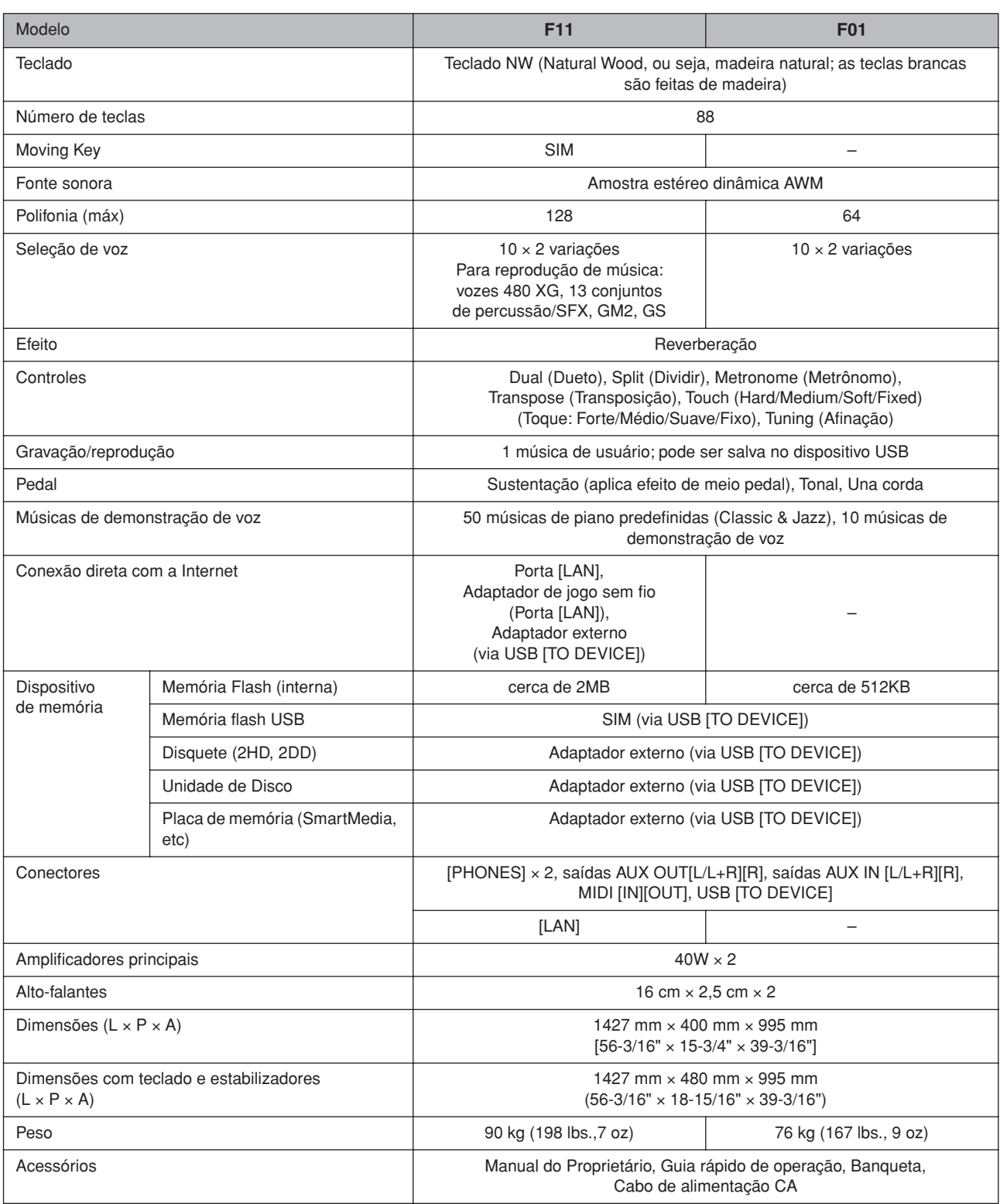

\* As especificações e as descrições contidas neste manual do proprietário têm apenas fins informativos. A Yamaha Corp. reserva-se o direito de alterar ou modificar produtos ou especificações a qualquer momento, sem notificação prévia. Como as especificações, os equipamentos ou as opções podem não ser iguais em todas as localidades, verifique esses itens com o revendedor Yamaha.
Veja a seguir o nome, os créditos e os avisos de direitos autorais referentes a dezessete (17) das 50 músicas de piano predefinidas (Classic & Jazz) deste instrumento:

# **Alfie**

Theme from the Paramount Picture ALFIE Words by Hal David Music by Burt Bacharach Copyright© 1966 (Renewed 1994) by Famous Music LLC International Copyright Secured All Rights Reserved

# **Bésame Mucho (Kiss Me Much)**

Music and Spanish Words by Consuelo Velazquez English Words by Sunny Skylar Copyright© 1941, 1943 by Promotora Hispano Americana de Musica, S.A. Copyrights Renewed All Rights Administered by Peer International Corporation International Copyright Secured All Rights Reserved **Bewitched**

from PAL JOEY Words by Lorenz Hart Music by Richard Rodgers Copyright© 1941 (Renewed) by Chappell & Co. Rights for the Extended Renewal Term in the U.S. Controlled by Williamson Music and WB Music Corp. o/b/o The Estate Of Lorenz Hart

International Copyright Secured All Rights Reserved

# **Hey Jude**

Words and Music by John Lennon and Paul McCartney Copyright© 1968 Sony/ATV Songs LLC

Copyright Renewed

All Rights Administered by Sony/ATV Music Publishing, 8 Music Square West, Nashville, TN 37203

International Copyright Secured All Rights Reserved

# **How Deep Is The Ocean (How High Is The Sky)**

Words and Music by Irving Berlin Copyright© 1932 by Irving Berlin Copyright Renewed

International Copyright Secured All Rights Reserved

# **I Didn't Know What Time It Was**

from TOO MANY GIRLS Words by Lorenz Hart Music by Richard Rodgers Copyright© 1939 (Renewed) by Chappell & Co. Rights for the Extended Renewal Term in the U.S. Controlled by Williamson Music and WB Music Corp. o/b/o The Estate Of Lorenz Hart

International Copyright Secured All Rights Reserved

### **If I Should Lose You**

from the Paramount Picture ROSE OF THE RANCHO Words and Music by Leo Robin and Ralph Rainger Copyright© 1935 (Renewed 1962) by Famous Music LLC International Copyright Secured All Rights Reserved

# **It Might As Well Be Spring**

from STATE FAIR Lyrics by Oscar Hammerstein II Music by Richard Rodgers Copyright© 1945 by WILLIAMSON MUSIC Copyright Renewed International Copyright Secured All Rights Reserved

# **It Never Entered My Mind**

from HIGHER AND HIGHER

Words by Lorenz Hart Music by Richard Rodgers

Copyright© 1940 (Renewed) by Chappell & Co. Rights for the Extended Renewal Term in the U.S. Controlled by Williamson Music and WB Music Corp. o/b/o The Estate Of Lorenz Hart

International Copyright Secured All Rights Reserved

# **Mona Lisa**

from the Paramount Picture CAPTAIN CAREY, U.S.A. Words and Music by Jay Livingston and Ray Evans Copyright© 1949 (Renewed 1976) by Famous Music LLC International Copyright Secured All Rights Reserved

# **My Funny Valentine**

from BABES IN ARMS Words by Lorenz Hart Music by Richard Rodgers Copyright© 1937 (Renewed) by Chappell & Co. Rights for the Extended Renewal Term in the U.S. Controlled by Williamson Music and WB Music Corp. o/b/o The Estate Of Lorenz Hart

International Copyright Secured All Rights Reserved

# **The Nearness Of You**

from the Paramount Picture ROMANCE IN THE DARK Words by Ned Washington Music by Hoagy Carmichael

Copyright© 1937, 1940 (Renewed 1964, 1967) by Famous Music LLC

International Copyright Secured All Rights Reserved **Never Let Me Go**

from the Paramount Picture THE SCARLET HOUR Words and Music by Jay Livingston and Ray Evans Copyright© 1956 (Renewed 1984) by Famous Music LLC International Copyright Secured All Rights Reserved

# **Norwegian Wood (This Bird Has Flown)**

Words and Music by John Lennon and Paul McCartney Copyright© 1965 Sony/ATV Songs LLC

Copyright Renewed

All Rights Administered by Sony/ATV Music Publishing, 8 Music Square West, Nashville, TN 37203 International Copyright Secured All Rights Reserved

# **Smoke Gets In Your Eyes**

from ROBERTA Words by Otto Harbach Music by Jerome Kern Copyright© 1933 UNIVERSAL - POLYGRAM INTERNA-TIONAL PUBLISHING, INC. Copyright Renewed All Rights Reserved Used by Permission

# **Stella By Starlight**

from the Paramount Picture THE UNINVITED Words by Ned Washington Music by Victor Young Copyright© 1946 (Renewed 1973, 1974) by Famous Music LLC International Copyright Secured All Rights Reserved

# **You Are Too Beautiful**

from HALLELUJAH, I'M A BUM Words by Lorenz Hart Music by Richard Rodgers Copyright© 1932 (Renewed) by Chappell & Co. Rights for the Extended Renewal Term in the U.S. Controlled by Williamson Music and WB Music Corp. o/b/o The Estate Of Lorenz Hart International Copyright Secured All Rights Reserved

\* Veja a seguir o nome, os créditos e os avisos de direitos autorais referentes a três (3) das 50 músicas de piano predefinidas deste instrumento:

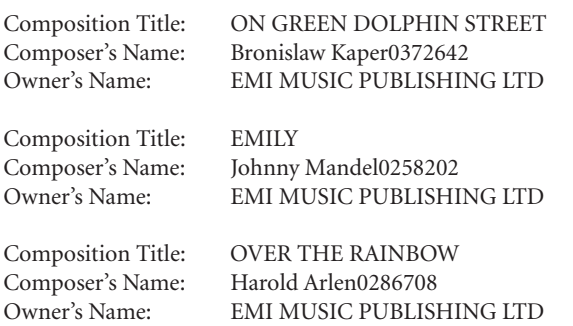

\* Todos os direitos reservados. A cópia não autorizada, a radiodifusão e execução pública são estritamente proibidas.

MEMO

MEMO

MEMO

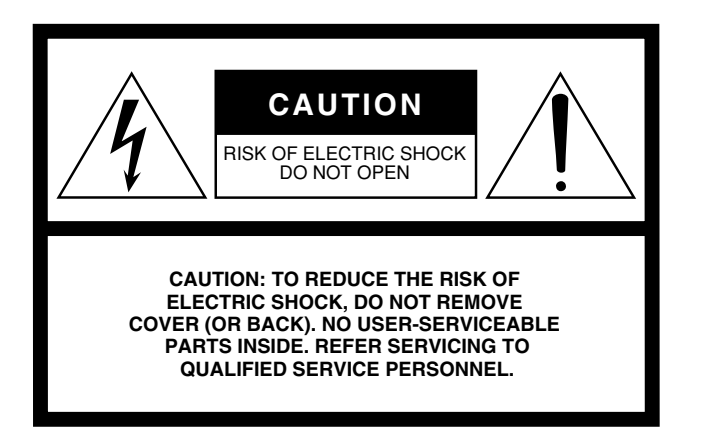

The above warning is located on the bottom of the unit.

# **Explanation of Graphical Symbols**

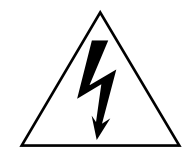

The lightning flash with arrowhead symbol within an equilateral triangle is intended to alert the user to the presence of uninsulated "dangerous voltage" within the product's enclosure that may be of sufficient magnitude to constitute a risk of electric shock to persons.

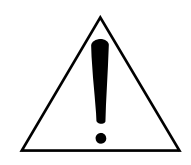

The exclamation point within an equilateral triangle is intended to alert the user to the presence of important operating and maintenance (servicing) instructions in the literature accompanying the product.

# **IMPORTANT SAFETY INSTRUCTIONS**

- **1 Read these instructions.**
- **2 Keep these instructions.**
- **3 Heed all warnings.**
- **4 Follow all instructions.**
- **5 Do not use this apparatus near water.**
- **6 Clean only with dry cloth.**
- **7 Do not block any ventilation openings. Install in accordance with the manufacturer's instructions.**
- **8 Do not install near any heat sources such as radiators, heat registers, stoves, or other apparatus (including amplifiers) that produce heat.**
- **9 Do not defeat the safety purpose of the polarized or grounding-type plug. A polarized plug has two blades with one wider than the other. A grounding type plug has two blades and a third grounding prong. The wide blade or the third prong are provided for your safety. If the provided plug does not fit into your outlet, consult an electrician for replacement of the obsolete outlet.**
- **10 Protect the power cord from being walked on or pinched particularly at plugs, convenience receptacles, and the point where they exit from the apparatus.**
- **11 Only use attachments/accessories specified by the manufacturer.**
- **12 Use only with the cart, stand, tripod, bracket, or table specified by the manufacturer, or sold with the apparatus. When a cart is used, use caution when moving the cart/apparatus combination to avoid injury from tip-over.**

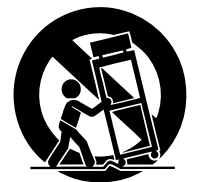

- **13 Unplug this apparatus during lightning storms or when unused for long periods of time.**
- **14 Refer all servicing to qualified service personnel. Servicing is required when the apparatus has been damaged in any way, such as power-supply cord or plug is damaged, liquid has been spilled or objects have fallen into the apparatus, the apparatus has been exposed to rain or moisture, does not operate normally, or has been dropped.**

# **WARNING**

TO REDUCE THE RISK OF FIRE OR ELECTRIC SHOCK, DO NOT EXPOSE THIS APPARATUS TO RAIN OR MOISTURE.

(98-6500)

# **NORTH AMERICA**

### **CANADA**

**Yamaha Canada Music Ltd.** 135 Milner Avenue, Scarborough, Ontario, M1S 3R1, Canada Tel: 416-298-1311

### **U.S.A.**

**Yamaha Corporation of America** 

6600 Orangethorpe Ave., Buena Park, Calif. 90620, U.S.A. Tel: 714-522-9011

## **MEXICO CENTRAL & SOUTH AMERICA**

**Yamaha de México S.A. de C.V.** Calz. Javier Rojo Gómez #1149, Col. Guadalupe del Moral C.P. 09300, México, D.F., México Tel: 55-5804-0600

# **BRAZIL**

**Yamaha Musical do Brasil Ltda.** Rua Joaquim Floriano, 913 - 4' andar, Itaim Bibi, CEP 04534-013 Sao Paulo, SP. BRAZIL Tel: 011-3704-1377

### **ARGENTINA**

**Yamaha Music Latin America, S.A. Sucursal de Argentina** Viamonte 1145 Piso2-B 1053, Buenos Aires, Argentina Tel: 1-4371-7021

### **PANAMA AND OTHER LATIN AMERICAN COUNTRIES/ CARIBBEAN COUNTRIES**

**Yamaha Music Latin America, S.A.** Torre Banco General, Piso 7, Urbanización Marbella, Calle 47 y Aquilino de la Guardia, Ciudad de Panamá, Panamá Tel: +507-269-5311

# **EUROPE**

# **THE UNITED KINGDOM**

**Yamaha-Kemble Music (U.K.) Ltd.** Sherbourne Drive, Tilbrook, Milton Keynes, MK7 8BL, England Tel: 01908-366700

# **IRELAND**

**Danfay Ltd.** 61D, Sallynoggin Road, Dun Laoghaire, Co. Dublin Tel: 01-2859177

### **GERMANY**

**Yamaha Music Central Europe GmbH** Siemensstraße 22-34, 25462 Rellingen, Germany Tel: 04101-3030

# **SWITZERLAND/LIECHTENSTEIN**

**Yamaha Music Central Europe GmbH, Branch Switzerland** Seefeldstrasse 94, 8008 Zürich, Switzerland Tel: 01-383 3990

# **AUSTRIA**

**Yamaha Music Central Europe GmbH, Branch Austria** Schleiergasse 20, A-1100 Wien, Austria Tel: 01-60203900

# **CZECH REPUBLIC/SLOVAKIA/**

**HUNGARY/SLOVENIA Yamaha Music Central Europe GmbH, Branch Austria, CEE Department** Schleiergasse 20, A-1100 Wien, Austria Tel: 01-602039025

### **POLAND**

**Yamaha Music Central Europe GmbH Sp.z. o.o. Oddzial w Polsce** ul. 17 Stycznia 56, PL-02-146 Warszawa, Poland Tel: 022-868-07-57

### **THE NETHERLANDS/ BELGIUM/LUXEMBOURG**

**Yamaha Music Central Europe GmbH, Branch Benelux**  Clarissenhof 5-b, 4133 AB Vianen, The Netherlands

Tel: 0347-358 040 **FRANCE**

**Yamaha Musique France**  BP 70-77312 Marne-la-Vallée Cedex 2, France Tel: 01-64-61-4000

# **ITALY**

**Yamaha Musica Italia S.P.A.**  Viale Italia 88, 20020 Lainate (Milano), Italy Tel: 02-935-771

# **SPAIN/PORTUGAL**

**Yamaha-Hazen Música, S.A.** Ctra. de la Coruna km. 17, 200, 28230 Las Rozas (Madrid), Spain Tel: 91-639-8888

# **GREECE**

**Philippos Nakas S.A. The Music House** 147 Skiathou Street, 112-55 Athens, Greece Tel: 01-228 2160

# **SWEDEN**

**Yamaha Scandinavia AB** J. A. Wettergrens Gata 1 Box 30053 S-400 43 Göteborg, Sweden Tel: 031 89 34 00

### **DENMARK YS Copenhagen Liaison Office** Generatorvej 6A DK-2730 Herlev, Denmark

Tel: 44 92 49 00 **FINLAND F-Musiikki Oy** Kluuvikatu 6, P.O. Box 260, SF-00101 Helsinki, Finland

### Tel: 09 618511 **NORWAY**

**Norsk filial av Yamaha Scandinavia AB**  Grini Næringspark 1 N-1345 Østerås, Norway Tel: 67 16 77 70

# **ICELAND**

**Skifan HF** Skeifan 17 P.O. Box 8120 IS-128 Reykjavik, Iceland Tel: 525 5000

# **OTHER EUROPEAN COUNTRIES**

**Yamaha Music Central Europe GmbH** Siemensstraße 22-34, 25462 Rellingen, Germany Tel: +49-4101-3030

# **AFRICA**

**Yamaha Corporation, Asia-Pacific Music Marketing Group** Nakazawa-cho 10-1, Naka-ku, Hamamatsu, Japan 430-8650 Tel: +81-53-460-2312

# **MIDDLE EAST**

# **TURKEY/CYPRUS**

**Yamaha Music Central Europe GmbH** Siemensstraße 22-34, 25462 Rellingen, Germany Tel: 04101-3030

# **OTHER COUNTRIES**

**Yamaha Music Gulf FZE** LOB 16-513, P.O.Box 17328, Jubel Ali, Dubai, United Arab Emirates Tel: +971-4-881-5868

# **ASIA**

### **THE PEOPLE'S REPUBLIC OF CHINA Yamaha Music & Electronics (China) Co.,Ltd.**

25/F., United Plaza, 1468 Nanjing Road (West), Jingan, Shanghai, China Tel: 021-6247-2211

# **HONG KONG**

**Tom Lee Music Co., Ltd.** 11/F., Silvercord Tower 1, 30 Canton Road, Tsimshatsui, Kowloon, Hong Kong Tel: 2737-7688

# **INDONESIA**

### **PT. Yamaha Music Indonesia (Distributor) PT. Nusantik**

Gedung Yamaha Music Center, Jalan Jend. Gatot Subroto Kav. 4, Jakarta 12930, Indonesia Tel: 21-520-2577

# **KOREA**

**Yamaha Music Korea Ltd.** 8F, 9F, Dongsung Bldg. 158-9 Samsung-Dong, Kangnam-Gu, Seoul, Korea

### Tel: 080-004-0022

# **MALAYSIA**

**Yamaha Music Malaysia, Sdn., Bhd.** Lot 8, Jalan Perbandaran, 47301 Kelana Jaya, Petaling Jaya, Selangor, Malaysia Tel: 3-78030900

# **PHILIPPINES**

**Yupangco Music Corporation** 339 Gil J. Puyat Avenue, P.O. Box 885 MCPO, Makati, Metro Manila, Philippines Tel: 819-7551

# **SINGAPORE**

**Yamaha Music Asia Pte., Ltd.** #03-11 A-Z Building 140 Paya Lebor Road, Singapore 409015 Tel: 747-4374

### **TAIWAN**

**Yamaha KHS Music Co., Ltd.**  3F, #6, Sec.2, Nan Jing E. Rd. Taipei. Taiwan 104, R.O.C. Tel: 02-2511-8688

### **THAILAND**

**Siam Music Yamaha Co., Ltd.** 891/1 Siam Motors Building, 15-16 floor Rama 1 road, Wangmai, Pathumwan Bangkok 10330, Thailand Tel: 02-215-2626

# **OTHER ASIAN COUNTRIES**

**Yamaha Corporation, Asia-Pacific Music Marketing Group** Nakazawa-cho 10-1, Naka-ku, Hamamatsu, Japan 430-8650 Tel: +81-53-460-2317

# **OCEANIA**

# **AUSTRALIA**

**Yamaha Music Australia Pty. Ltd.** Level 1, 99 Queensbridge Street, Southbank, Victoria 3006, Australia Tel: 3-9693-5111

# **NEW ZEALAND**

**Music Houses of N.Z. Ltd.** 146/148 Captain Springs Road, Te Papapa, Auckland, New Zealand Tel: 9-634-0099

### **COUNTRIES AND TRUST TERRITORIES IN PACIFIC OCEAN**

**Yamaha Corporation, Asia-Pacific Music Marketing Group** Nakazawa-cho 10-1, Naka-ku, Hamamatsu, Japan 430-8650 Tel: +81-53-460-2312

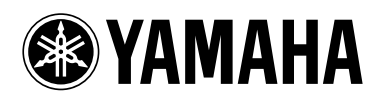

**Yamaha Home Keyboards Home Page (English only)** http://music.yamaha.com/homekeyboard

**Yamaha Manual Library** http://www.yamaha.co.jp/manual/

> U.R.G., Pro Audio & Digital Musical Instrument Division, Yamaha Corporation © 2007 Yamaha Corporation

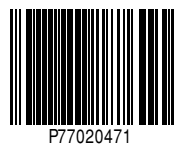

LBA0 709CRX.X-01 Printed in Europe